### **CONTROL EN CASCADA DE UN INTERCAMBIADOR DE CALOR**

## JOSE LUIS ORTIZ MEJIA GUSTAVO VALDERRAMA ESCUDERO

### CORPORACION UNIVERSITARIA TECNOLOGICA DE BOLIVAR

#### FACULTAD DE INGENIERIA ELECTRICA, ELECTRONICA Y MECATRONICA

CARTAGENA DE INDIAS, D.T.H Y C.

2003

### **CONTROL EN CASCADA DE UN INTERCAMBIADOR DE CALOR**

### JOSE LUIS ORTIZ MEJIA

### GUSTAVO VALDERRAMA ESCUDERO

Trabajo de grado presentado como requisito para optar el titulo de Ingeniero

**Electricista** 

**Director** 

JORGE E. DUQUE PARDO

Asesor

### ENRIQUE VANEGAS

### CORPORACIÓN UNIVERSITARIA TECNOLÓGICA DE BOLÍVAR

FACULTAD DE INGENIERIA ELECTRICA, ELECTRONICA Y MECATRONICA

CARTAGENA DE INDIAS, D.T.H Y C.

2003

ARTICULO 107

La Corporación Universitaria Tecnológica de Bolívar se reserva el derecho de propiedad intelectual de todos los trabajos de grados aprobados y no pueden ser explotados comercialmente sin autorización.

Cartagena de Indias, D. T. H. Y C. 22 de noviembre de 2002

Señores:

Departamento de Investigaciones **Corporación Universitaria Tecnológica De Bolívar** Cartagena D.T.H y C.

Respetado Señores:

Presentamos para su consideración el proyecto de Grado titulado: **"CONTROL** 

### **EN CASCADA DE UN INTERCAMBIADOR DE CALOR".**

Como requisito para optar el titulo de Ingeniero Electricista.

Atentamente,

### **JOSE LUIS ORTIZ MEJIA GUSTAVO A. VALDERRAMA ESCUDERO**

 **COD. 00-02-851 COD. 96-02-900**

Cartagena de Indias, D. T. H. Y C. 22 de noviembre de 2002

Señores:

Departamento de Investigaciones **Corporación Universitaria Tecnológica De Bolívar** Cartagena D.T.H y C.

Respetado Señores:

Por medio de la presente me permito comunicarles que el proyecto titulado: **"CONTROL EN CASCADA DE UN INTERCAMBIADOR DE CALOR".** Ha sido desarrollado de acuerdo con los objetivos establecidos.

Como director considero que el trabajo es satisfactorio y cumple con todos los requerimientos necesarios para ser presentado por sus autores para su evaluación, por tal motivo hago entrega formal del proyecto.

Atentamente,

### **JORGE E. DUQUE PARDO DIRECTOR**

Cartagena de Indias, D. T. H. Y C. 22 de noviembre de 2002

Señores: Departamento de Investigaciones

#### **Corporación Universitaria Tecnológica De Bolívar** Cartagena D.T.H y C.

Respetado Señores:

Por medio de la presente me permito comunicarles que el proyecto titulado: **"CONTROL EN CASCADA DE UN INTERCAMBIADOR DE CALOR".** Ha sido desarrollado de acuerdo con los objetivos establecidos.

Como asesor considero que el trabajo es satisfactorio y cumple con todos los requerimientos necesarios para ser presentado por sus autores para su evaluación, por tal motivo hago entrega formal del proyecto.

Atentamente,

 **ENRIQUE VANEGAS ASESOR**

Nota de aceptación:

Presidente del jurado

Jurado

Jurado

Cartagena, 21 de enero de 2003

**DEDICATORIA**

*A Dios porque sin su ayuda nada es posible*

*A mi madre por su apoyo incondicional y motivación en todo momento*

*A mi padre por creer siempre en mi y ayudarme a alcanzar mis objetivos*

*A mis hermanos por su confianza*

*A merlis por su comprensión y cariño*

*JOSÉ LUIS* 

**DEDICATORIA**

*A Dios como la fuente suprema de conocimiento y bienestar espiritual*

*A mis padres por su respaldo y colaboración en todas las etapas del estudio*

**A mi** *hijo Sebastián como el regalo de Dios a mi vida*

*A los profesores por su ayuda en este proyecto*

### *GUSTAVO*

### **AGRADECIMIENTOS**

Al Ing. Jorge E. Duque P. por su valiosa colaboración en este proyecto, ya que gracias a sus conocimientos pudo ser realidad.

A todas aquellas personas que de una u otra manera contribuyeron a cristalizar este proyecto.

## **CONTENIDO**

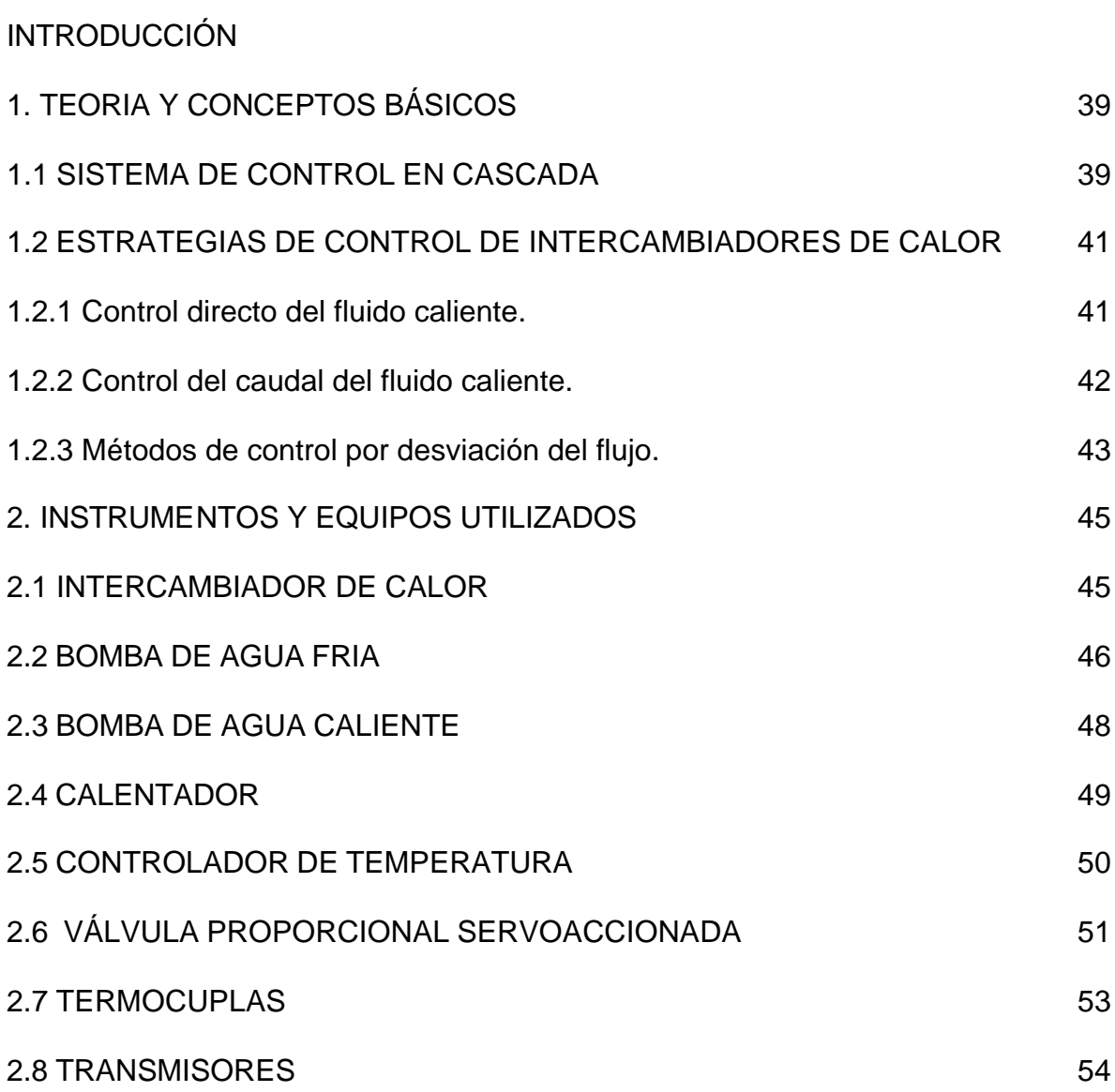

pág.

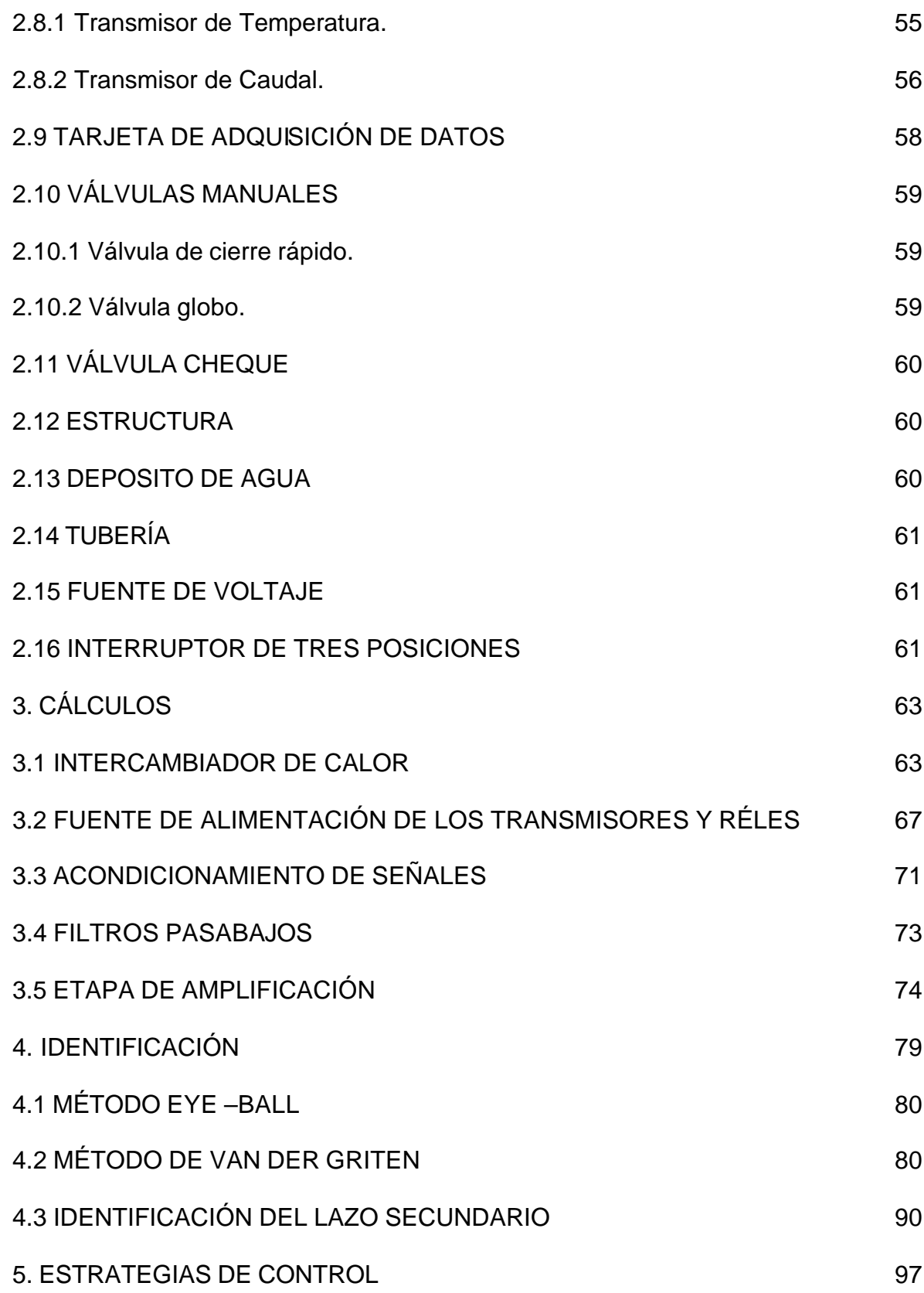

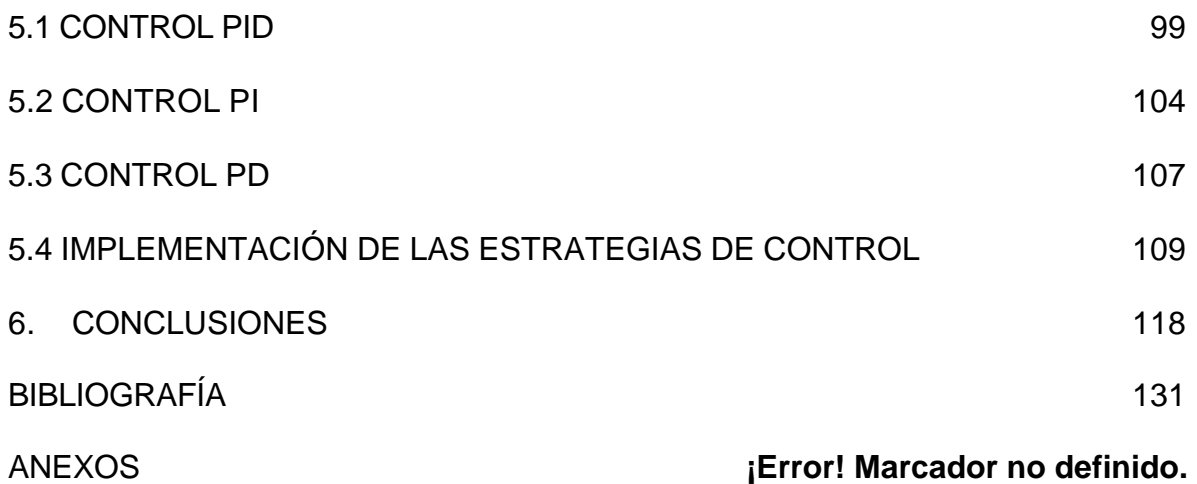

### *LISTA DE FIGURAS*

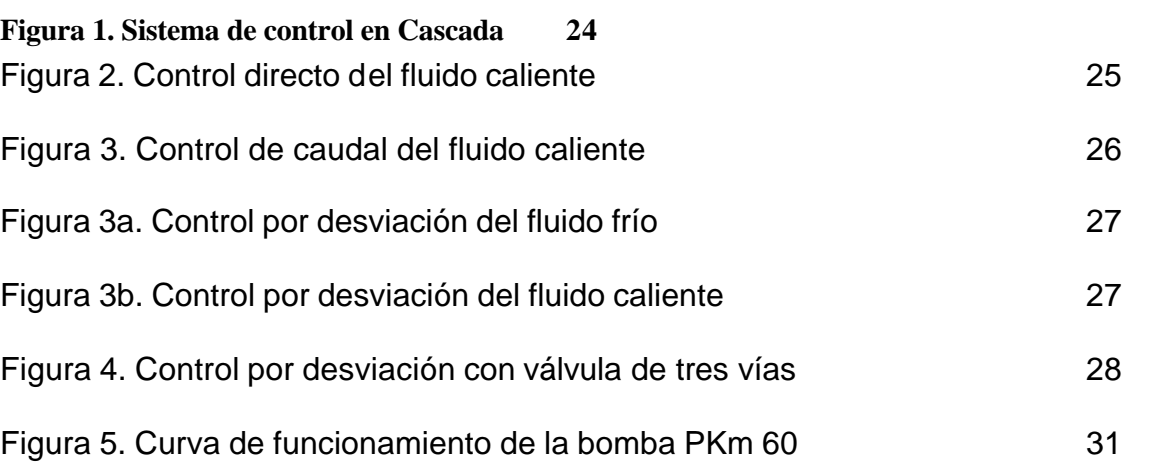

# **Figura 6. Curva de funcionamiento de la bomba CPm 100**

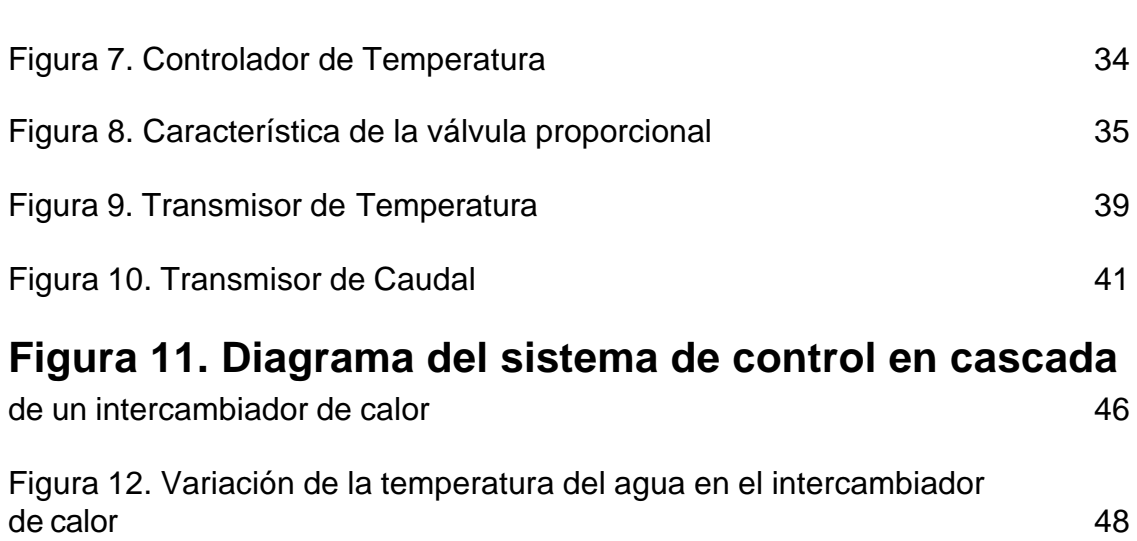

pág.

**32**

# **Figura 13. Sección transversal del intercambiador de**

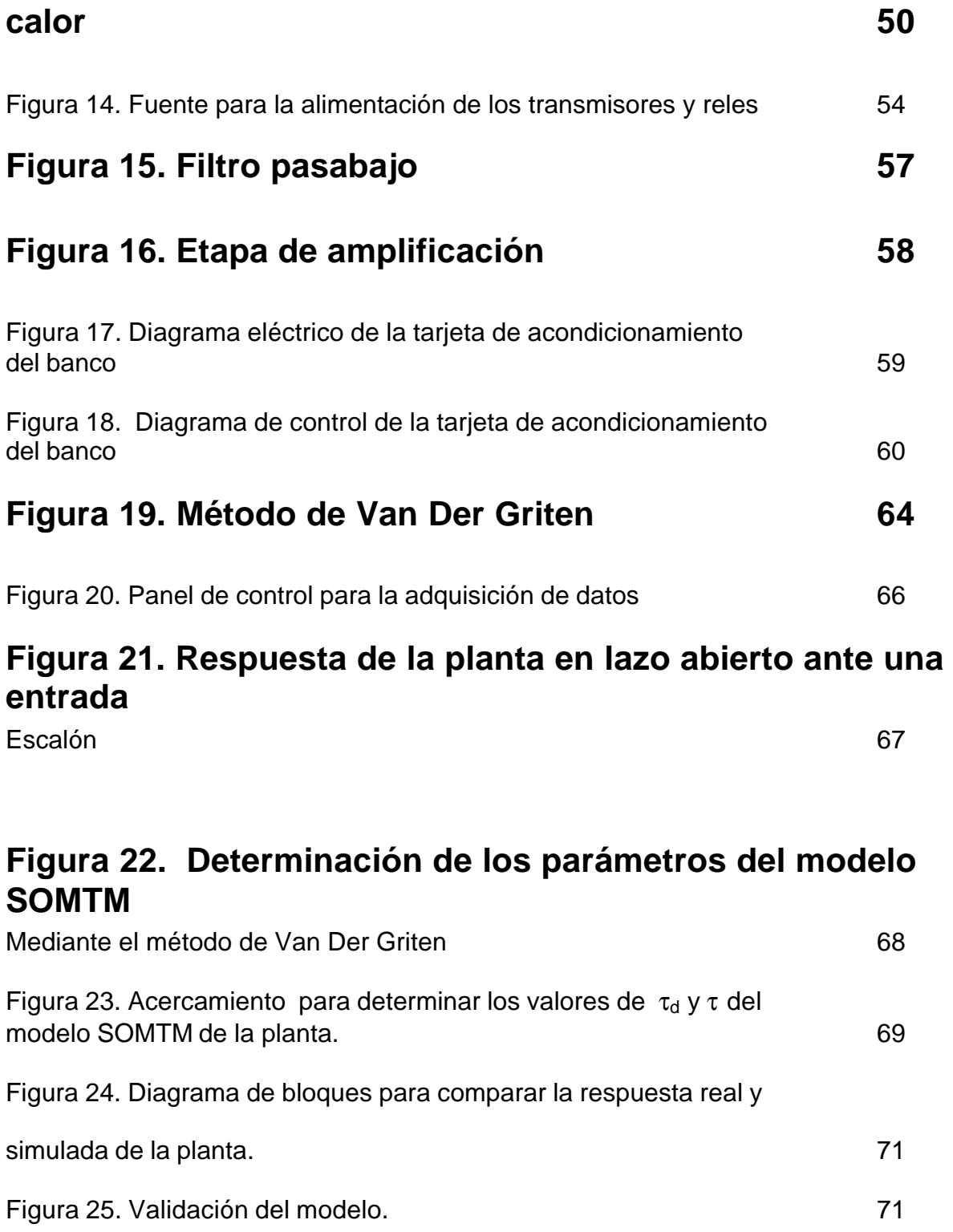

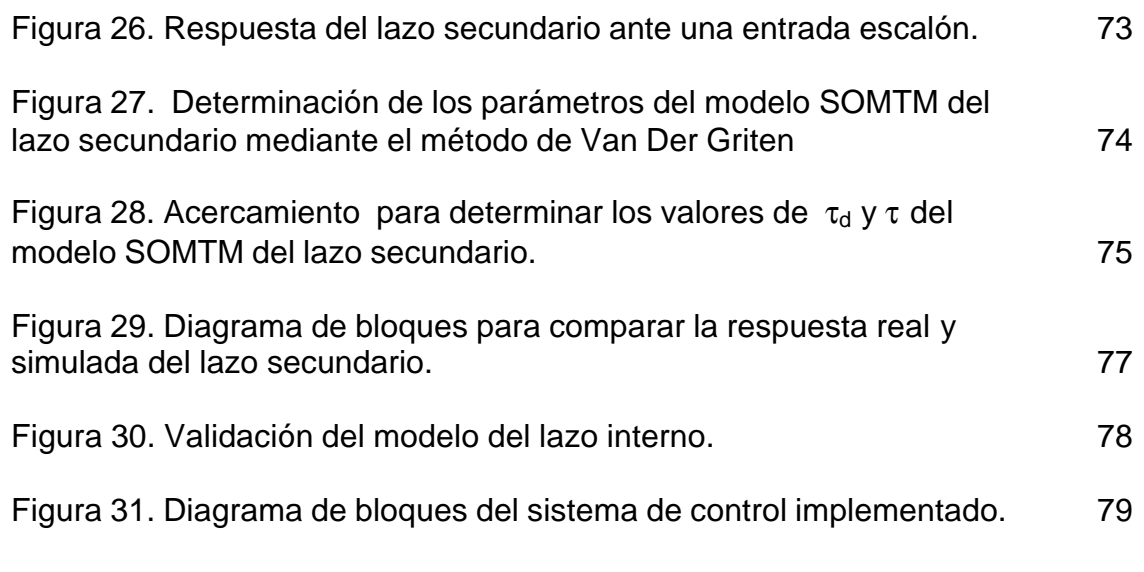

# **Figura 32. Acercamiento para determinar L y T del**

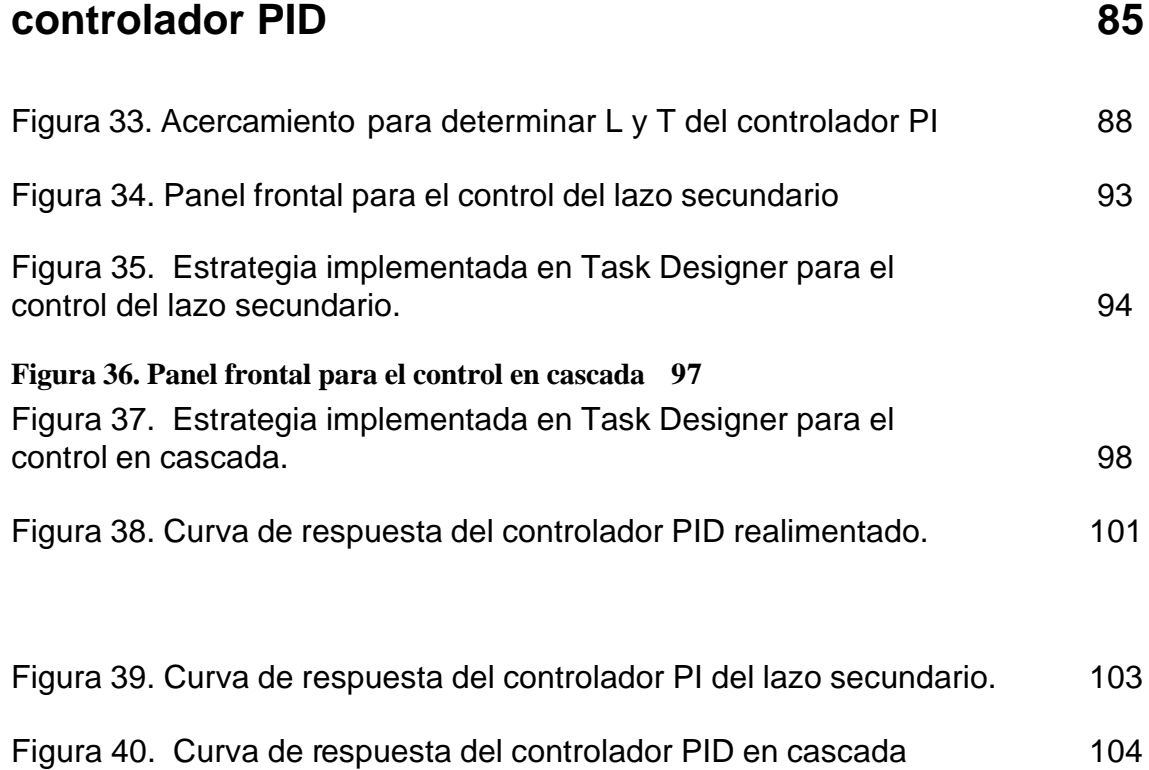

# **Figura 41. Característica de caudal efectiva de la válvula**

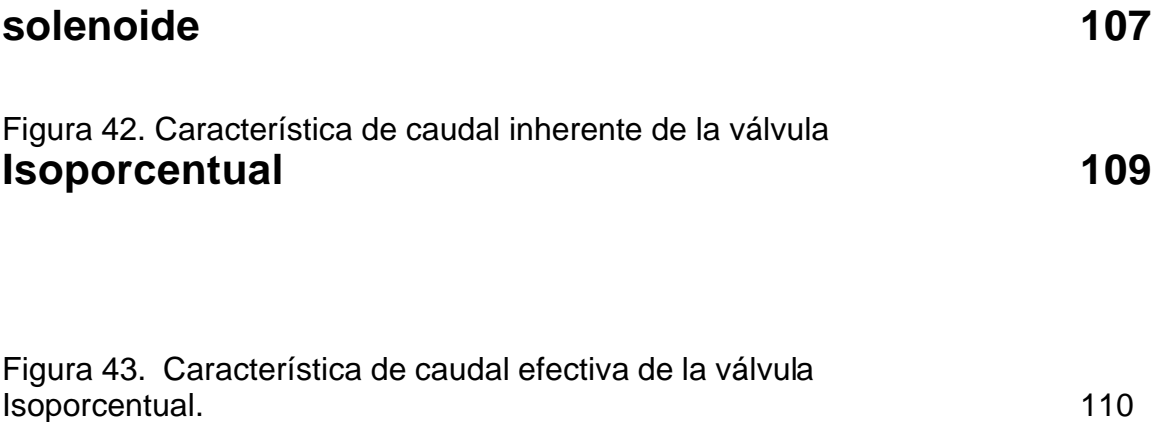

### *LISTA DE TABLAS*

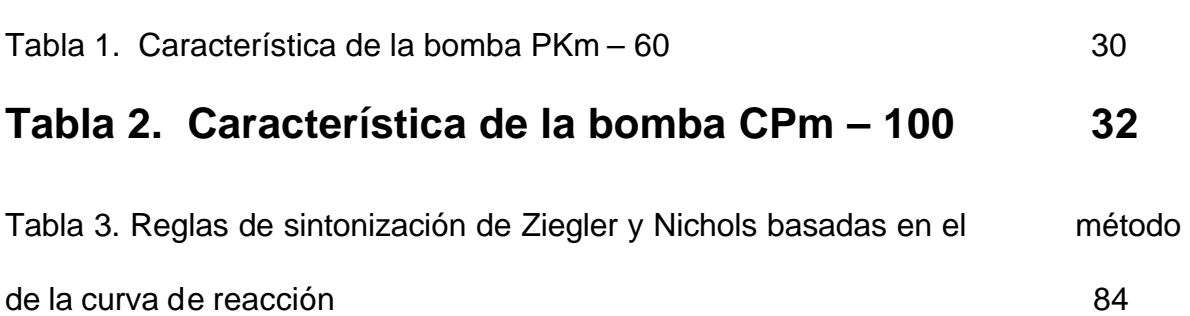

Pág.

### LISTA DE ANEXOS

Pág.

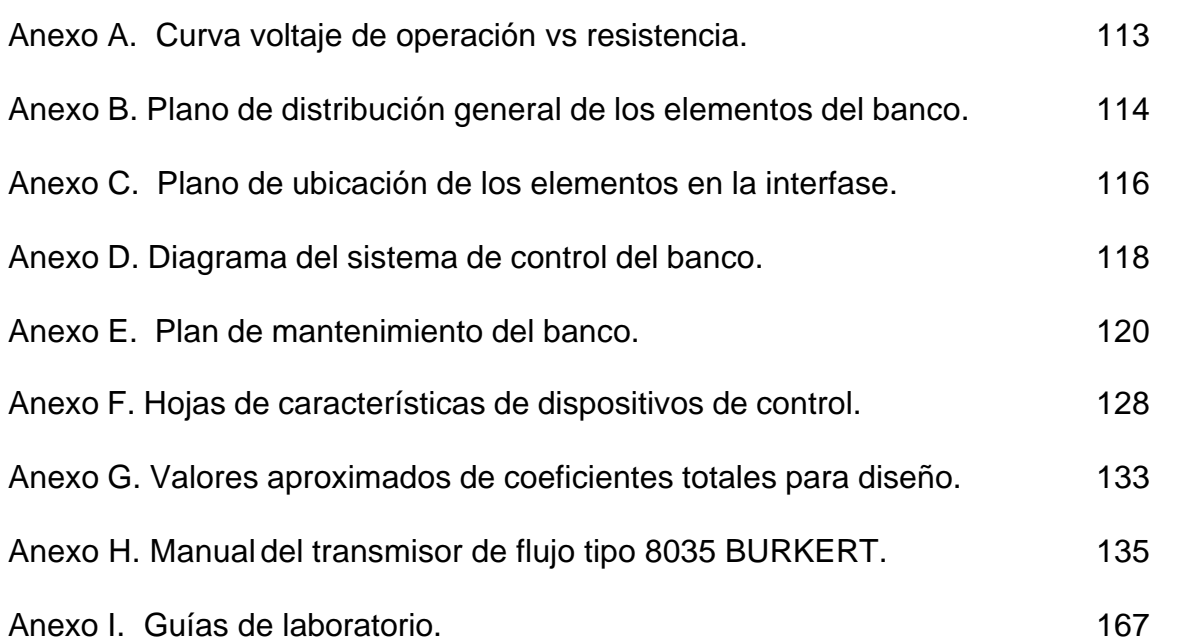

#### **RESUMEN**

El papel de los intercambiadores de calor ha adquirido una creciente importancia en los procesos industriales al empezar a ser conscientes de la necesidad de ahorrar energía. En consecuencia se desean obtener procesos más eficientes, no solo en función de un análisis térmico y rendimiento económico de lo invertido, sino también en función del aprovechamiento energético del sistema.

Ante esta perspectiva se decidió implementar un sistema de control en cascada para un intercambiador de calor cuya finalidad es regular la temperatura de salida del fluido frío preestablecida por el usuario, con el fin de brindar al estudiante las herramientas necesarias para poner en practica los conocimientos adquiridos en las diferentes asignaturas de control automático y automatización.

El sistema de control en cascada regula la temperatura del fluido frío del intercambiador de calor manipulando el caudal del fluido caliente. La señal de salida del proceso (temperatura del fluido frío) es comparada con una señal de referencia preestablecida por el usuario (temperatura deseada).

Si hay diferencia entre las señales comparadas, se genera un error que ajusta el set point de un controlador secundario (caudal) cuya señal de salida es comparada con la señal de referencia impuesta por el controlador primario (temperatura).

A su vez la señal de salida del controlador secundario ajusta la posición de la válvula de control permitiendo corregir rápidamente las variaciones de caudal provocadas por perturbaciones en la presión del fluido caliente.

Las acciones de control implementadas fueron:

- Control PI: Las acciones de control proporcional e integral se combinan para producir una corrección que es la suma de las contribuciones individuales. Este tipo de control elimina el error en estado estacionario.
- Control PD: Este controlador se utiliza en los procesos donde es posible utilizar un controlador proporcional, pero se desea cierta cantidad de anticipación.
- Control PID: La combinación de los efectos proporcional, integral y derivativo, se denomina acción PID. Esta combinación tiene la ventaja de cada una de las tres acciones de control individuales. Se utiliza en procesos donde las constantes de tiempo son largas, ejemplo de ello son los procesos de temperatura.

El sistema se encuentra formado por dos circuitos cerrados, uno de agua caliente y uno de agua fría. El circuito de agua caliente toma el agua de un calentador por medio de una bomba, haciéndola circular a través de la tubería interna del intercambiador pasando por la válvula de control y el transmisor de caudal. El circuito de agua fría toma el agua de un deposito por medio de una bomba, haciéndola circular a través de la coraza del intercambiador. La temperatura de los fluidos frío y caliente son captadas por transmisores de temperatura.

El trabajo se organizó de la siguiente manera:

En el capitulo 1, se estudian algunos conceptos básicos.

En el capitulo 2, se describen los instrumentos y equipos utilizados.

En el capitulo 3, se explican los procedimientos y los diferentes cálculos efectuados.

En el capitulo 4, se presentan los métodos de identificación utilizados

En el capitulo 5, se explican las diferentes estrategias de control implementadas.

En el capitulo 6, se presenta el análisis de los resultados y las conclusiones de las estrategias de control implementadas.

### **INTRODUCCIÓN**

En la actualidad, los avances logrados en la teoría y practica del control automático aportan los medios para obtener un desempeño óptimo de los procesos industriales, mejorando así la productividad y alcanzando altos estándares de calidad con el mínimo costo del producto final.

Los procesos industriales son de naturaleza dinámica, cambian constantemente y si no se diseñan las estrategias de control apropiadas, las variables importantes del proceso, especialmente las relacionadas con la calidad del producto, la seguridad y los índices de producción, no cumplirán con las condiciones exigidas de diseño.

Dentro los procesos industriales se destacan los procesos térmicos y en especial aquellos donde los intercambiadores de calor juegan un papel importante tales como: pasteurización, estilización y precalentamiento entre otros.

Gracias a la investigación y el constante avance en el campo de la informática la implementación de nuevas y diversas estrategias de control, se ha facilitado, logrando así una mayor flexibilidad en los diseños. Actualmente existe una gran variedad de software para la automatización de los procesos industriales tales como: Wonderware, Labview y Genie. Este ultimo aplicado en nuestro proyecto.

## **1. TEORÍA Y CONCEPTOS BÁSICOS**

## **1.1 SISTEMA DE CONTROL EN CASCADA**

Uno de los conceptos más utilizados en control avanzado es el control en cascada o de lazos múltiples. Su utilización es conveniente cuando la variable controlada no puede mantenerse dentro del punto de operación por óptimos que sean los ajustes del controlador debido a las perturbaciones que se producen en alguna parte del proceso.

Hay dos razones fundamentales para utilizar este tipo de control:

- 1) Eliminar o reducir los efectos de las perturbaciones dentro del proceso.
- 2) Incrementar el rendimiento dinámico del lazo de control.

La estructura del control en cascada consta de dos lazos de realimentación, uno de los cuales es interno al otro. La salida del lazo externo o principal, llamado control maestro, fija el punto de referencia del lazo interno o secundario, denominado control esclavo. La salida del lazo secundario ajusta la posición de la válvula de control, como se ilustra en la figura 1.

Para que el control en cascada sea eficaz, es necesario escoger adecuadamente la variable secundaria teniendo en cuenta las perturbaciones que puedan presentarse y las velocidades de respuesta de los distintos componentes, de acuerdo con los siguientes requisitos:

- 1. Que el sistema bajo control, pueda dividirse en dos procesos mas simples, para cerrar alrededor de éstos, los lazos de control principal y secundario.
- 2. El lazo secundario debe incluir la perturbación posible más importante.
- 3. El lazo secundario debe ser de más rápido que el lazo primario. Típicamente  $\tau_p$  debe ser mayor que  $3\tau_s$  (constante de tiempo del proceso secundario).
- 4. El lazo secundario debe contener el mayor número posible de perturbaciones mientras sea suficientemente rápido.

Figura 1. Sistema de control en cascada

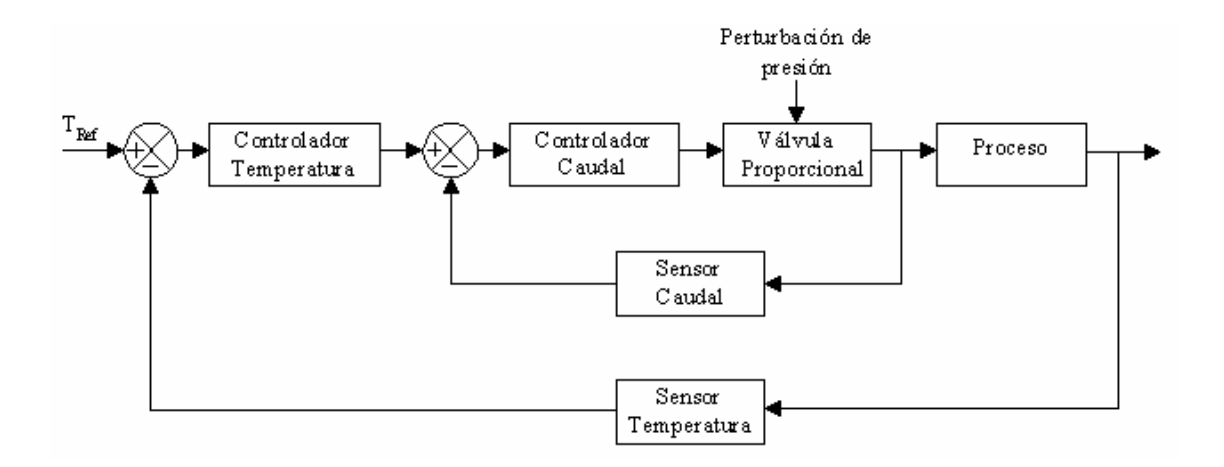

## **1.2 ESTRATEGIAS DE CONTROL DE INTERCAMBIADORES DE CALOR**

El control de temperatura de los intercambiadores de calor se puede realizar por diferentes métodos, entre ellos se encuentran:

- 1. Control directo del fluido caliente
- 2. Control del caudal del fluido caliente
- 3. Métodos de control por desviación del flujo.

**1.2.1 Control directo del fluido caliente.** Es el método más sencillo de control en intercambiadores de calor. El controlador utiliza la temperatura de salida del fluido frió como base para regular automáticamente la velocidad del fluido caliente mediante la apertura o cierre de la válvula de control.

Figura 2. Control directo del fluido caliente

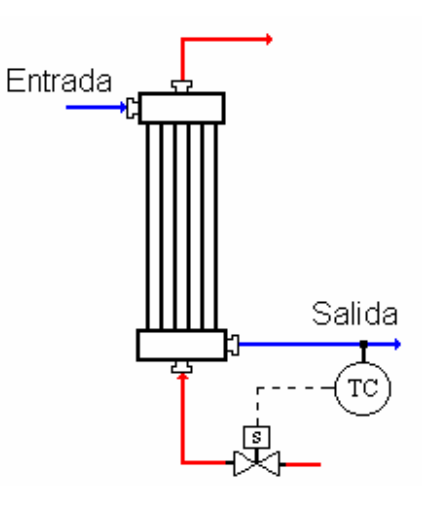

**1.2.2 Control del caudal del fluido caliente.** Para este método de control es necesario implementar un sistema de control en cascada el cual es muy eficaz para reducir las perturbaciones en la respuesta del proceso que afectan el caudal del liquido. El lazo primario (temperatura) fija el set point del lazo secundario (caudal) y este a su vez regula la velocidad del fluido caliente y da una respuesta rápida a las perturbaciones de caudal.

Figura 3. Control del caudal del fluido caliente

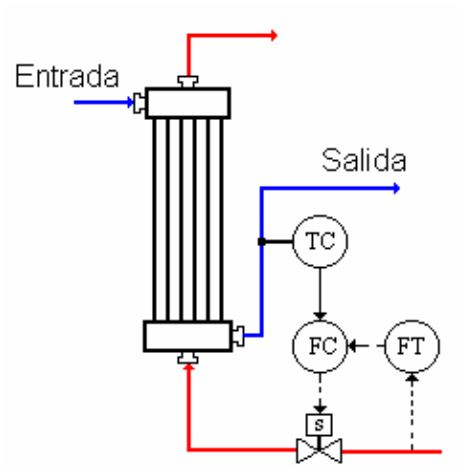

**1.2.3 Métodos de control por desviación del flujo**. Con frecuencia es necesario controlar la temperatura del fluido regulando una velocidad de flujo de desviación del intercambiador. Este método se emplea cuando el fluido caliente es de un caudal pequeño que no puede ser manipulado por el controlador de temperatura. La línea de desviación puede estar en el lado del fluido frió (figura 3a) o del lado del fluido caliente (figura 3b). Esta ultima configuración presenta una constante de tiempo pequeña en comparación con la anterior, y por lo tanto da casi siempre un mejor control de temperatura.

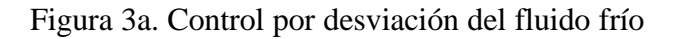

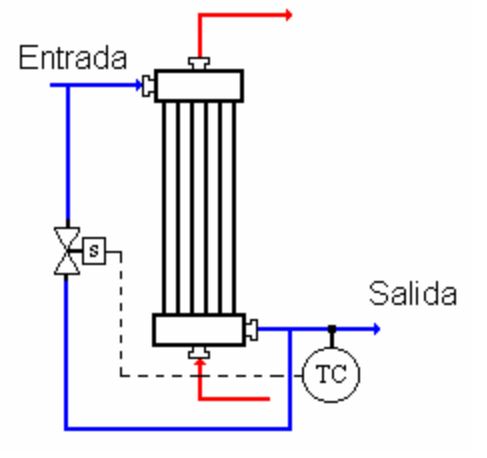

Figura 3b. Control por desviación del fluido caliente

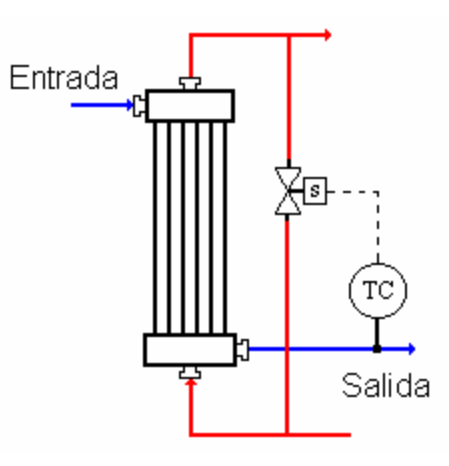

Una configuración de control de desviación, que incluso es mejor, aunque más costosa, para intercambiadores de calor, aparece en la figura 4. El controlador de temperatura maneja la válvula de tres vías para regular la velocidad de desviación del fluido y mantener la temperatura de salida.

Figura. 4. Control por desviación con válvula de tres vías

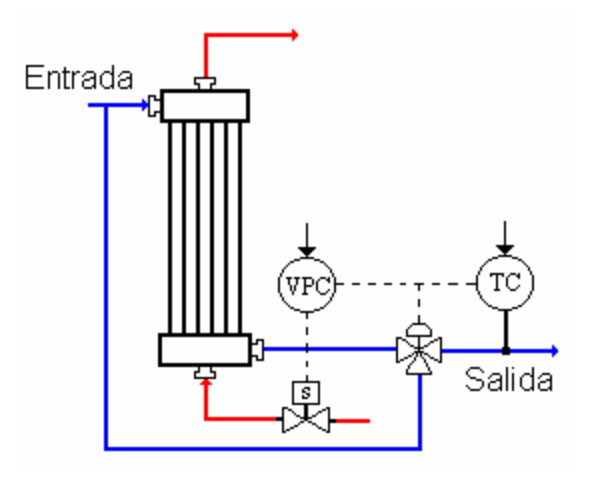

El método de control implementado para realizar este proyecto fue el sistema de control de caudal del fluido caliente, el cual es muy eficaz en reducir rápidamente las perturbaciones en el caudal sin afectar la temperatura.

### **2. INSTRUMENTOS Y EQUIPOS UTILIZADOS**

### **2.1 INTERCAMBIADOR DE CALOR**

Se diseño un intercambiador de calor de tubos concéntricos, el cual fue construido totalmente en cobre ya que este material presenta un alto coeficiente de conductividad térmica asegurando una rapidez de transferencia de calor mucho mayor; además se hizo circular los dos fluidos de agua (fría y caliente) en contracorriente para aumentar la transferencia de calor y garantizar unos mejores resultados.

La tubería interna del intercambiador es de cobre de  $\frac{1}{2}$ " y la externa de  $\frac{3}{4}$ ", el largo es de 60 cm. Las adaptaciones a la entrada y salida del intercambiador son de cobre y están soldadas a los cabezales así: de ¾" NPT para el agua caliente y ½"

NPT para el agua fría. Esta cubierto de una pintura resistente al calor color gris platinado sierra.

## **2.2 BOMBA DE AGUA FRÍA**

El circuito de agua fría consta de una bomba marca PEDROLLO, con rodete periférico de referencia Pkm 60 con las siguientes características:

- 1. Resiste una temperatura del liquido hasta 60ºC.
- 2. Motor monofásico de ½ HP, asíncrono, de elevado rendimiento, con ventilación externa, apto para el funcionamiento continuo.
- 3. El cuerpo de la bomba es en hierro fundido, el eje del motor es de acero inoxidable y el sello mecánico es de cerámica.
- 4. Tiene una elevada insensibilidad a la presencia de aire mezclado con el fluido bombeado
- 5. Posee una curva de funcionamiento estable, es decir, caracterizada por pequeñas variaciones del caudal suministrado frente a considerables variaciones de la presión pedida. Ver figura 5.

Tabla 1. Característica hidráulica de la bomba Pkm-60

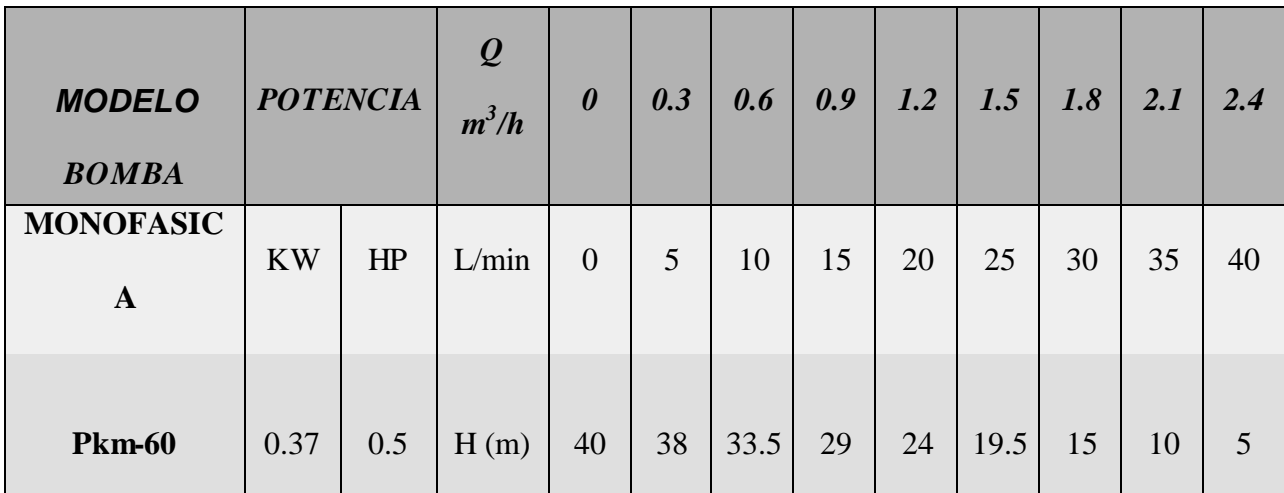

Figura 5. Curva de funcionamiento de la bomba PKm 60

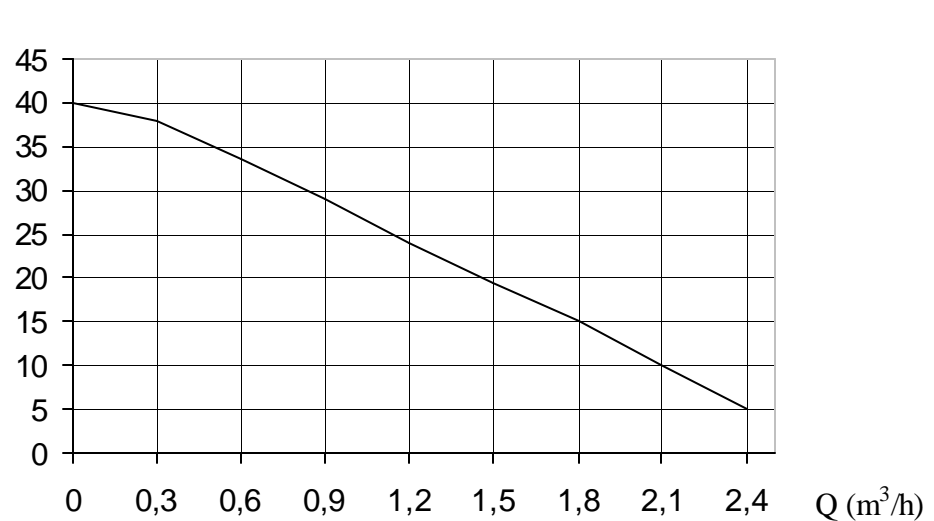

 $\boldsymbol{\mathsf{h}}$  (m)

## **2.3 BOMBA DE AGUA CALIENTE**

El circuito de agua caliente consta de una bomba marca PEDROLLO, con rodete centrifugo de referencia CPm 100 con las siguientes características:

- 1. Resiste una temperatura del liquido hasta 80ºC.
- 2. Motor monofásico de 1/3 HP, asíncrono, de elevado rendimiento, con ventilación externa, apto para el funcionamiento continuo.
- 3. El cuerpo de la bomba es de arrabio, el eje del motor es de acero inoxidable y el sello mecánico es de cerámica y grafito.
- 4. Tiene una buena capacidad de aspiración extendida tanto a bajos como a elevados caudales.
- 5. Posee una curva de funcionamiento amplia y permanente. Ver figura 6.

Tabla 2. Característica hidráulica de la bomba CPm-100

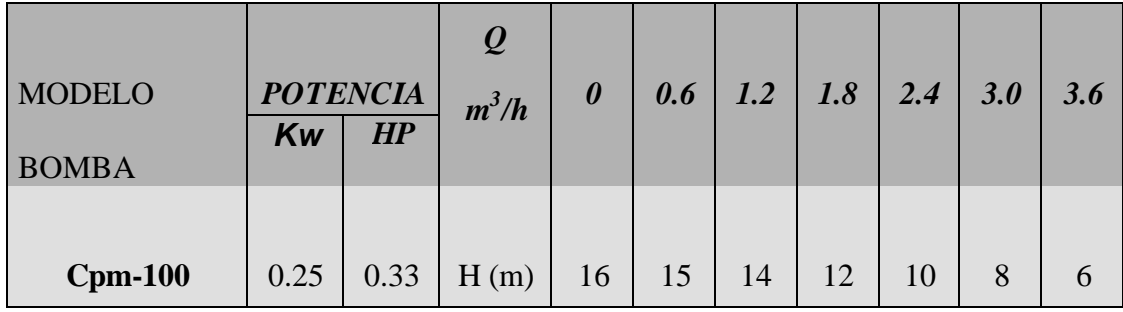

Figura 6. Curva de funcionamiento de la bomba CPm-100

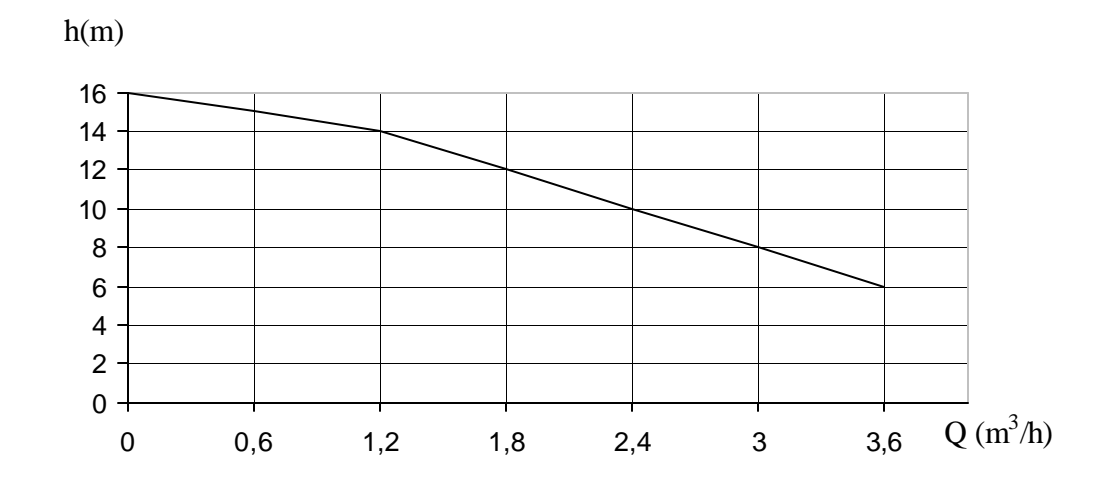

### **2.4 CALENTADOR**

El calentador marca HACEB presenta las siguientes características:

- 1. Capacidad: 15 galones
- 2. Potencia: 1800W hasta 80ºC
- 3. Color: Beige

Para evitar el contacto del agua con el metal, la pared interna del tanque esta protegida contra la corrosión por medio de un recubrimiento especial de alta eficiencia; además consta de un sistema electroquímico de ánodo de magnesio. El control de la temperatura del calentador se realiza por medio de un controlador ON –OFF el cual esta ajustado para mantener una temperatura de 75ºC (ver especificaciones).

### **2.5 CONTROLADOR DE TEMPERATURA**

Se escogió un controlador de temperatura para el control del calentador que presenta las siguientes características:

Marca: AUTONICS

Modelo: TOSB4RJ2C

Alimentación: 110/220 VAC 50/60 Hz

Consumo: 2VA

Precisión: F.S. 2%

Rango de operación: 0-200ºC

Control ON-OFF: Histéresis: F.S.  $0.5\% \pm 0.2\%$  fijo

Control proporcional: Banda F.S 3% fijo

Periodo: 20seg fijo

Salida por relay: 250VAC 2A

Salida SSR: 12VDC ±2V Carga 20mA Max.

El controlador de temperatura desconecta el calentador cuando el agua alcanza una temperatura de 75.5ºC y lo conecta cuando la temperatura baja hasta 74.5ºC.

Figura 7. Controlador de Temperatura

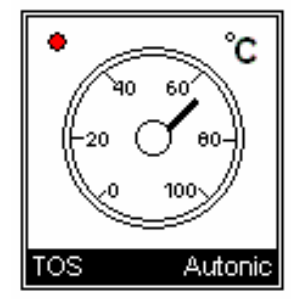

## **2.6 VÁLVULA PROPORCIONAL SERVOACCIONADA**

La regulación proporcional de la apertura y cierre de la válvula se logra mediante la regulación progresiva de la corriente de la bobina. Al aumentar la corriente de la bobina a partir de cierto punto la fuerza de tracción de la bobina será mayor que la fuerza contraria del resorte de cierre. El inducido se eleva y abre el orificio piloto en el diafragma, que debido al efecto servo sigue el movimiento del inducido. Cuando la corriente de la bobina alcanza su valor máximo, la válvula esta completamente abierta. Mediante la regulación progresiva de la corriente de la bobina, el inducido puede ser colocado prácticamente en cualquier posición dentro del tubo del inducido y la válvula puede ser fijada en cualquier
posición que vaya de completamente abierta a completamente cerrada. Posee un convertidor de señales que regula la corriente de la bobina de manera que sea proporcional a la señal de entrada (señal piloto). La relación entre la señal piloto y el caudal es proporcional a todo lo largo del campo de regulación.

Figura 8. Caracteristica de la valvula proporcional

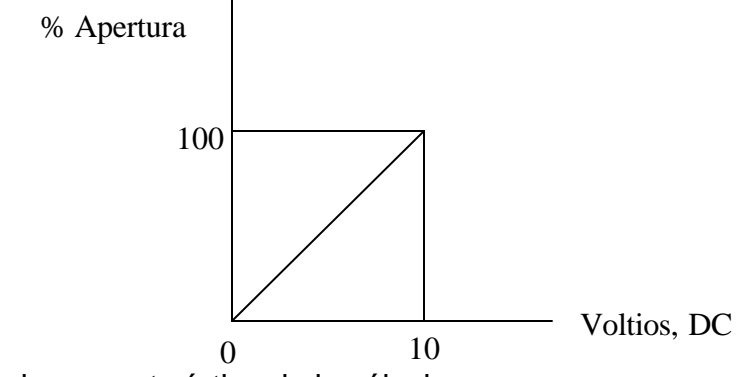

Las principales característica de la válvula son:

- Tiempo de reacción corto
- Característica lineal a lo largo del campo de regulación
- Se cierra en caso de interrupción de la alimentación (función a prueba de fallos)
- Tensión de alimentación: 24VDC
- Señal piloto estándar: 0-10 VDC
- Régimen de caudal para agua:  $0.57 15.8$  m<sup>3</sup>/h
- Se utiliza en agua, aceite y otros líquidos neutros similares.
- Protección de bobina: IP 67
- Temperatura ambiente: entre 25°C y 50°C
- Régimen de trabajo continuo
- Se puede utilizar para la regulación del caudal progresivo en plantas industriales.

El cuerpo de la válvula es de bronce y el resto en acero inoxidable; tiene una conexión de  $\frac{1}{2}$ " y un K<sub>V</sub> = 2.1 m<sup>3</sup>/h, la presión diferencial permitida es de 0.5 bares (mínimo) y 10 bares (máximo), la temperatura ambiente oscila entre –25ºC y 50ºC y la temperatura del medio entre  $-10^{\circ}$ C y 80 $^{\circ}$ C

#### **2.7 TERMOCUPLAS**

Las mediciones de temperatura que utilizan termopares se basan en el descubrimiento hecho por Seebeck en 1821, donde una corriente fluye en un circuito continuo de dos alambre metálicos diferentes, si las junturas, o uniones, se encuentran a temperaturas distintas.

La unión de los dos alambres proporciona una salida de tensión análoga del orden de los milivoltios, que es proporcional a la temperatura a la cual esta expuesta la unión. Esta unión se realiza con una soldadura especial para no alterar las propiedades de los materiales.

La señal de salida de la Termocupla deber ser acondicionada, para poder ser captada por la tarjeta de adquisición de datos.

En este proyecto se utilizan tres termocuplas tipo J (hierro y constatan) , las cuales están protegidas cada una por un termopozo. La primera capta la temperatura a la salida del fluido frío del intercambiador y las otras dos sensan la temperatura del agua del calentador, una de las señales es visualizada para monitorear la temperatura y la otra es utilizada por el controlador de temperatura del mismo.

### **2.8 TRANSMISORES**

los transmisores son instrumentos que captan la variable de proceso y la transmiten a distancia a un instrumento receptor, indicador, registrador, controlador o una combinación de estos.

Existen varios tipos de señales de transmisión: neumáticas, electrónicas, digitales, hidráulicas y telemétricas. Las más empleadas en la industria son las tres primeras.

Los transmisores neumáticos generan una señal neumática variable linealmente de 3 a 5 psi (libras por pulgada cuadrada) para el campo de medida de 0-100% de la variable. Los

transmisores eléctricos generan la señal estándar de 4-20 mA c.c., a distancias de 200 m a 1 Km., según sea el tipo de instrumento transmisor. Todavía pueden encontrarse transmisores que envían las señales 1-5 mA, 10-50 mA, 0-20 mA, 1-5 V, 0-10 V, utilizadas anteriormente a la normalización a la señal indicada de 4-20 mA.

La señal eléctrica de 4-20 mA tiene un nivel suficiente y de compromiso entre la distancia de transmisión y la robustez del equipo. Al ser continua y no alterna, elimina la posibilidad de captar perturbaciones y esta libre de corrientes parásitas.

**2.8.1 Transmisor de Temperatura.** Los transmisores utilizados para captar las señales de temperatura en el calentador y en el intercambiador de calor, son transmisores inteligentes de temperatura marca Honeywell STT 3000 versión 350, los cuales poseen las siguientes características:

- Temperatura limite: -10 a 85ºC
- Alimentación: 11 42 VDC
- Salida: 4-20 mA.
- Calibración: 25 a 80ºC (para la Termocupla a la salida del transmisor) y 25 a 100ºC (para la Termocupla del calentador).

Los transmisores constan de jumpers de seguridad (FS) contra fallas del sensor, los cuales llevan la señal a un valor máximo (21.8mA) o a un valor mínimo (3.8mA) dependiendo de su posición.

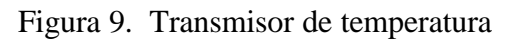

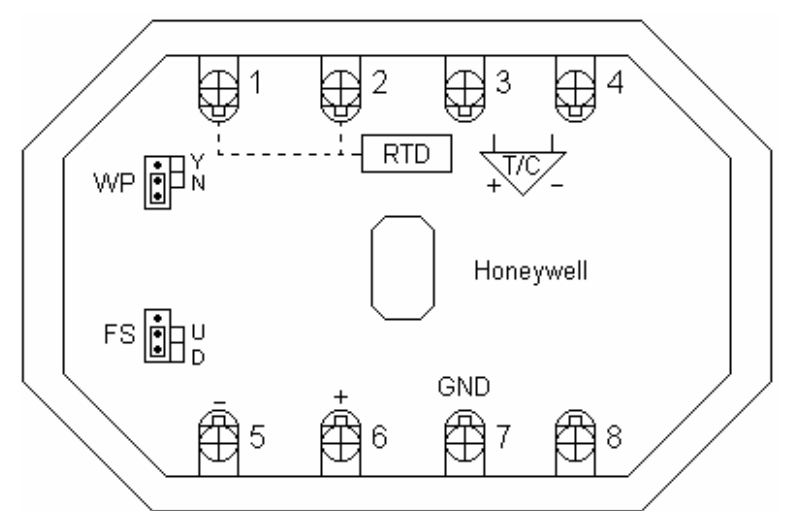

2.8.2 Transmisor de Gaudal. Se engio un transmisor de flujo tipo 8035 marca Burkert para sensar el caudal a través de la tubería de agua caliente. El principio de medición de este transmisor consiste en cuatro magnetos incorporados en cada una de las paletas rotativas del sensor; cuando el agua fluye a través de la tubería el movimiento de rotación de las paletas induce un voltaje en una bobina captadora exterior. La frecuencia de esta señal es proporcional a la velocidad del fluido. Un coeficiente de conversión especifico para cada tubería (tamaño y material) permite la conversión de esta frecuencia en unidades de flujo.

Las especificaciones de este transmisor son las siguientes:

Voltaje de alimentación: 12-30 VDC

Temperatura ambiente: 0 – 60ºC

Humedad relativa: 80%

Error: 1. Con calibración en línea (Teach in)  $\leq \pm 0.5\%$  F.S. a 10m/s

2. Con Factor K estándar (tabla)  $\leq \pm (0.5\%$  F.S. +2.5% of Reading)

Linealidad:  $\leq \pm 0.5\%$  F.S. a 10m/s

Repetibilidad: 0.4% o. R

Señal de salida: 4 – 20 mA.

Carga: max 500Ω a 24VDC

El sensor esta fabricado en bronce y resiste una temperatura entre 0 –100ºC.

Máxima viscosidad del fluido: 300 cST

Máximo contenido de solidos: 1% por volumen

Figura 10. Transmisor de Caudal

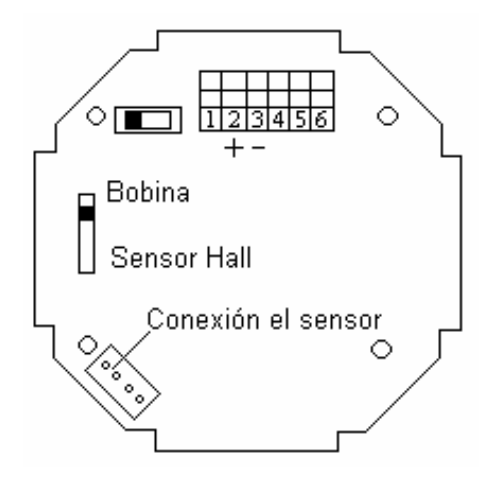

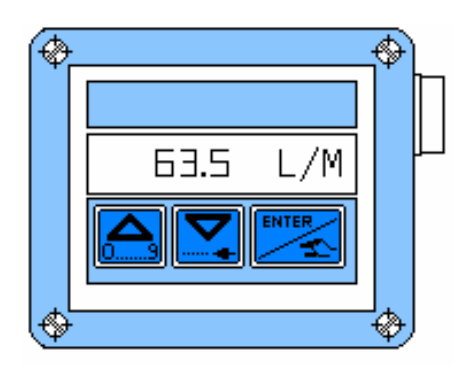

## **2.9 TARJETA DE ADQUISICIÓN DE DATOS**

La tarjeta de adquisición de datos utilizada es una ADVANTECH PC-LabCard PC818-L con las siguientes características:

• Entradas análogas.

Canales: 16 simples u 8 diferenciales con selector

Resolución: 12 bits

Sobrevoltaje: 30V máx.

Rata de conversión: 40Khz máx.

• Salida análoga

Canales: 1

Resolución: 12 bits.

Rango de salida: -5V a 5V o -10V a 10V. Con referencia externa DC o AC:  $±10V.$ 

• Entradas digitales

Canales: 16

Nivel: TTL compatible

Voltaje de entrada: bajo 0.8V máx. alto 2.0V min.

Carga de entrada: baja 0.4 mA máx a 0.5V, alta 0.05 mA máx a 2.7V

Salida digital

Canales: 16

Nivel: TTL compatible

Voltaje de salida: bajo 8 mA a 0.5V máx, alto -0.4 mA a 2.4V min.

# **2.10 VÁLVULAS MANUALES**

**2.10.1 Válvula de cierre rápido**. Se localizan a la salida de la bomba de agua caliente para simular una perturbación y en el desagüe del calentador. Están fabricadas en hierro galvanizado y tiene ½" de diámetro.

**2.10.2 Válvula globo**. Se localiza en la parte inferior del deposito de agua para su desagüe y facilitar su mantenimiento. Esta fabricada en bronce y tiene ½" de diámetro.

### **2.11 VÁLVULA CHEQUE**

Se encuentra localizada en la succión de agua caliente, y su finalidad consiste en controlar el sentido del flujo de agua. Esta compuesta de un cuerpo y una compuerta móvil que permite la circulación del agua en un solo sentido, si ésta trata de devolverse la compuerta se cierra evitando el flujo de agua en sentido contrario. En este proyecto se utilizó una válvula cheque de bronce de ¾" .

#### **2.12 ESTRUCTURA**

La estructura esta construida en ángulos de acero de 1 ¼" x 1 ¼" x 1/8", tiene una altura de 1.9 mts, 1.2 mts de largo y 72 cms de profundidad. Todos los equipos e instrumentos utilizados se encuentran ubicados sobre una lamina de formica y una de alfajor en aluminio.

### **2.13 DEPOSITO DE AGUA**

El deposito de agua es un tanque de PVC de 1.8 mts de alto y 32 cms de diámetro, sellado en la parte inferior con acrílico de 1 cm de espesor. S encuentra instalado sobre una base rodante en ángulos de acero, igual al de la estructura, sobre una lamina de alfajor.

### **2.14 TUBERÍA**

Ya que el circuito de agua caliente alcanza una temperatura de 75ºC aproximadamente, se utilizo tubería del tipo CPVC que resiste una temperatura máxima de 82ºC. La tubería del circuito de agua caliente se de ¾" y de ½" para el circuito de agua fría.

### **2.15 FUENTE DE VOLTAJE**

Se diseñaron dos fuentes de voltaje, una de 24V para el funcionamiento de los transmisores y la válvula proporcional y una de 12V para el funcionamiento de los reles de las bombas.

### **2.16 INTERRUPTOR DE TRES POSICIONES**

Este interruptor permite seleccionar entre arranque manual y automático.

Figura 11. Diagrama del sistema de control en cascada de un intercambiador de calor

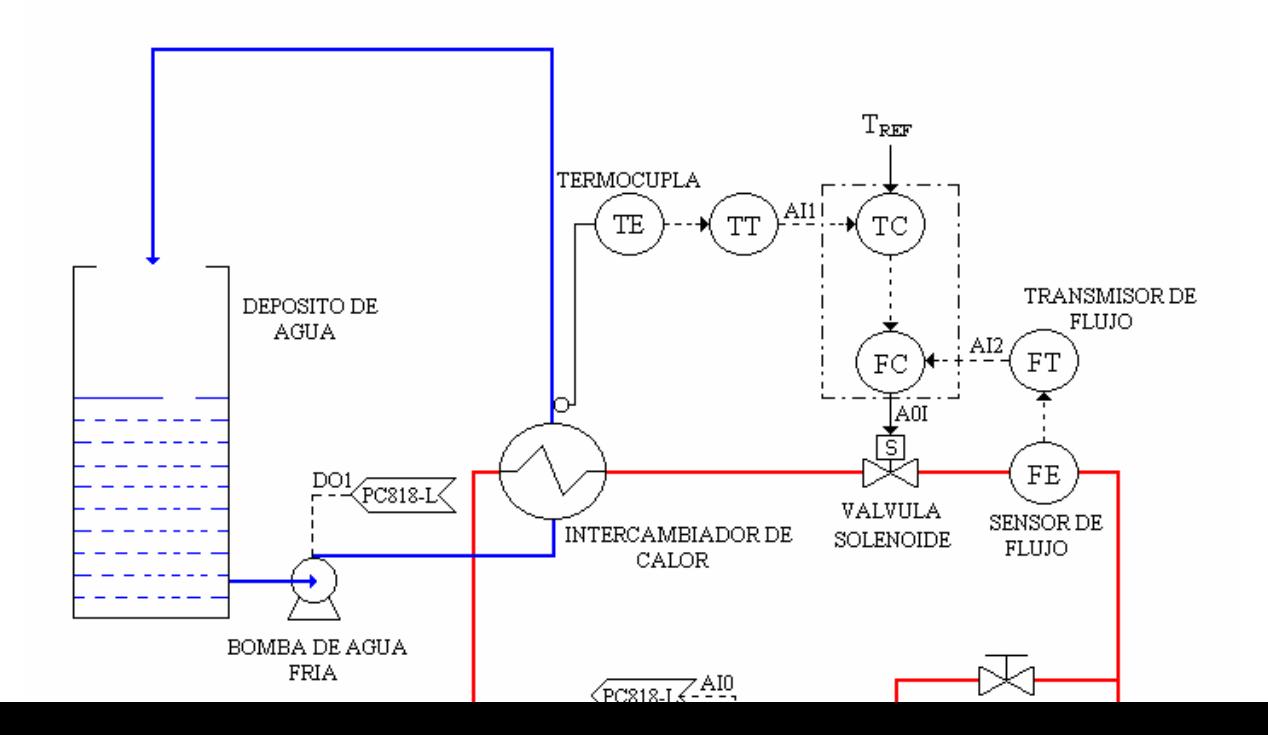

# **3. CÁLCULOS**

# **3.1 INTERCAMBIADOR DE CALOR**

Los parámetros de diseño del intercambiador de calor de tubos concéntricos son los siguientes:

Agua Fría

$$
T_{\text{ent}} = 27 \,^{\circ}\text{C} = 80.6 \,^{\circ}\text{F}
$$
  $T_{\text{sal}} = 50 \,^{\circ}\text{C} = 122 \,^{\circ}\text{F}$  Caudal (W) = 3  $\frac{gal}{\text{min}}$   
W = 3  $\frac{gal}{\text{min}} \times \frac{60 \text{min}}{1 \text{hr}} \times \frac{1 \text{pie}^3}{7.48 \text{gal}} \times \frac{62.4 \text{lb}}{\text{pie}^3} = 1501.6 \, \frac{\text{lb}}{\text{hr}}$ 

El calor necesario máximo para alcanzar la temperatura de salida es:

$$
Q = W.C_{p}.(T_{sal} - T_{ent})^{(1)}
$$

Donde:

\_\_\_\_\_\_\_\_\_\_\_\_

$$
C_p = 1 \frac{Btu}{lb - ^{\circ}F}
$$
 (Calor especifico del agua)

1 KERN, Donald Q. Procesos de Transferencia de Calor. 32<sup>da</sup> edición. Mexico: Mc Graw Hill, 2001. p. 61 - 63

$$
Q = 1501.6 \frac{lb}{hr} \times 1 \frac{Btu}{lb - ^{\circ}F} \ (122 - 80.6)
$$

$$
Q = 62166.2 \frac{Btu}{hr}
$$

Agua caliente

$$
T_{\text{ent}} = 70 \text{ °C} = 158 \text{ °F}
$$
  $T_{\text{sal}} = ?$   $W = \frac{26L}{\text{min}} = 3437.9 \text{ Lb} / \text{hr}$ 

Por balance de calor:

$$
-62166.2 \frac{Btu}{hr} = 3437.9 \frac{lb}{hr} \times 1 \frac{Btu}{lb - ^{\circ}F} (T_{sal} - 158)
$$

$$
T_{\text{sal}} = 140 \, \text{°F} = 60 \, \text{°C}
$$

Figura 12. Variación de la temperatura del agua en el intercambiador de calor

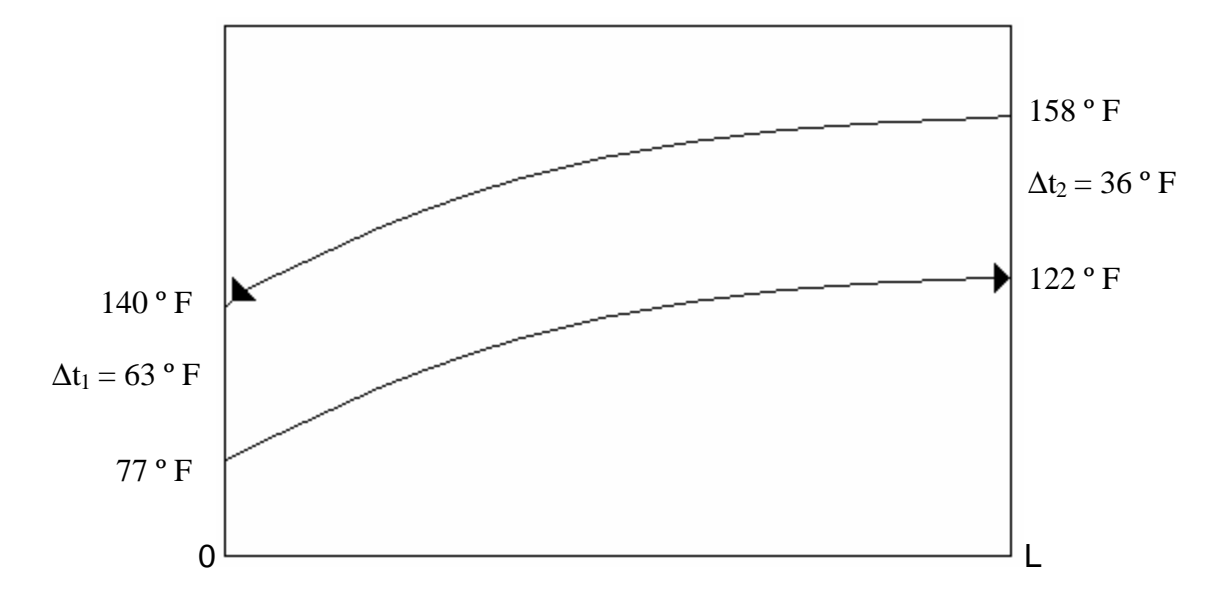

Se calcula la DTLM o diferencia de temperatura media ( $\Delta T_{lm}$ ) con la siguiente expresión:

$$
\Delta T_{\rm Im} = \frac{\Delta t_2 - \Delta t_1^{(2)}}{\ln \frac{\Delta t_2}{\Delta t_1}}
$$
\n
$$
\Delta T_{\rm Im} = \frac{36 - 63}{\ln \frac{36}{63}} = 48.24^{\circ} F
$$

La cantidad de calor en función del área y del coeficiente global de transferencia de calor, viene dada por la siguiente ecuación.

$$
Q = U.A. \Delta T_{lm}
$$

Donde se asume para diseño un U = 350 *hr pie F Btu*  $-pie^2-$ <sup>o</sup> (Ver Anexo G)

Superficie requerida:

$$
A = \frac{62166.2}{48.24 \times 350} = 3.68 \text{ pie}^2
$$

Se escoge un tubo de cobre de ½" de longitud L= 2 pies para el circuito de agua caliente que tiene como  $d_{EXT} = 0.625"$  y Espesor = 0.028".

2 Ibid., p. 61 - 63

\_\_\_\_\_\_\_\_\_\_\_\_

 $d_{INT} = (0.625" - 0.028") \times 1$  pie / 12" = 0.04975 pie

El área que aporta un tubo de esta longitud es igual a

$$
A_L = \pi \cdot d_{INT}
$$
.  $L = 3.14 \times 0.04975 \times 2 = 0.312 \text{ pie}^2$ 

Entonces el numero de tubos necesarios para este intercambiador será igual a:

$$
\frac{A}{A_L} = \frac{3.68}{0.312} = 11.8
$$

Se construyó un intercambiador con 12 tubos de ½" en la parte interna y 12 tubos de ¾" en la parte externa con una longitud de 2 Pies.

φ 3/4"  $\phi$  1/2"

#### Figura 13. Sección transversal del intercambiador de calor

# **3.2 FUENTE DE ALIMENTACIÓN DE LOS TRANSMISORES Y RÉLES**

Los transmisores de temperatura y caudal utilizados necesitan de una fuente de alimentación externa para su funcionamiento. Según las especificaciones de los transmisores se diseño una fuente de alimentación de 24 VDC / 1A y una de 12 VDC / 1A para los réles que accionan las bombas.

Para la fuente de 24 VDC que alimenta los transmisores se eligió un transformador con las siguientes características:

 $V$ sec = 24 V rms.

 $lsec = 1$  A rms

Entonces, el voltaje pico en el secundario es igual a :

$$
V_{\text{psec}} = 24 \times 1.41 = 33.84 \text{ V}
$$

Luego el voltaje aplicado al condensador será:

$$
V_c = V_{psec} - 1.41 = 32.43 V
$$

El valor de 1.41 se debe a la caída de voltaje en el puente rectificador

Para un factor de rizo r = 2%, el valor de la capacitancia del condensador es de:

$$
C = \frac{2.4Icd}{rVcd}x100\% = \frac{2.4x1000}{0.02x24} = 5000 \,\mu\text{F}
$$

Donde:  $I_{cd}$  = corriente promedio en mA

 $V_{cd}$  = Voltaje promedio en V

Se escogió un condensador de 4700 μF / 50V

Para fijar el voltaje a 24 VDC, se utilizo un regulador tipo integrado. Se eligió el LM317T, cuyo voltaje de salida se regula mediante la ecuación:

$$
V_{SAL} = V_{REF} (R2/R1 + 1)^{(3)}
$$

Donde :  $V_{SAL} = 24 \text{ VDC}$ 

 $V_{REF}$  = 1.25 V

$$
\frac{R2}{R1} = \frac{24}{1.25} - 1 = 18.2
$$

Si R1 = 220  $\Omega$ , reemplazando en la ecuación tenemos:

$$
R2 = 4004 \,\Omega
$$

Se escoge una resistencia de 4K, 1/4 W

3 BOYLESTAD, Robert. Electrónica Teoría de Circuitos. 4ª edición. México: Prentice – Hall hispanoamericana, S.A. p. 736 Para la fuente de 12 VDC los cálculos fueron los mismos, solamente se ajustaron

los valores de las resistencias en la ecuación característica del LM 317T.

 $V_{SAL}$  = 12 VDC

\_\_\_\_\_\_\_\_\_\_\_\_

$$
\frac{R2}{R1} = \frac{12}{1.25} - 1 = 8.6
$$

Si R1 = 220 $\Omega$ , reemplazando en la ecuación tenemos:

$$
R2 = 1892 \,\Omega
$$

Se escoge una resistencia de 2K, 1/4 W

Cuando un integrado esta cerca del filtro capacitivo es posibles que se presenten oscilaciones dentro de él debido a la inductancia de los terminales de conexión; para evitar esto se emplearon capacitores de 0.1 μF a al entrada del LM 317T, y para mejorar la respuesta transitoria de la tensión de salida regulada se utilizaron capacitores de 1μF.

Para la protección de las fuentes contra corto circuitos se utilizo un fusible de 2 A como valor comercial.

Figura 14. Fuente para alimentación de los transmisores y réle.

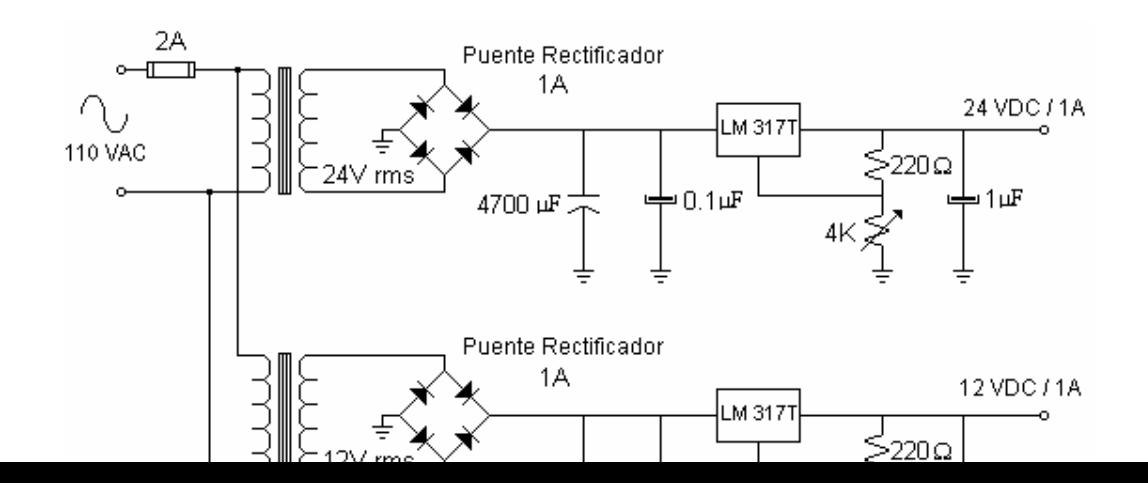

# **3.3 ACONDICIONAMIENTO DE SEÑALES**

Los transmisores de temperatura y caudal generan señales que oscilan entre 4 y 20 mA; estas señales corresponden a los siguientes valores de calibración:

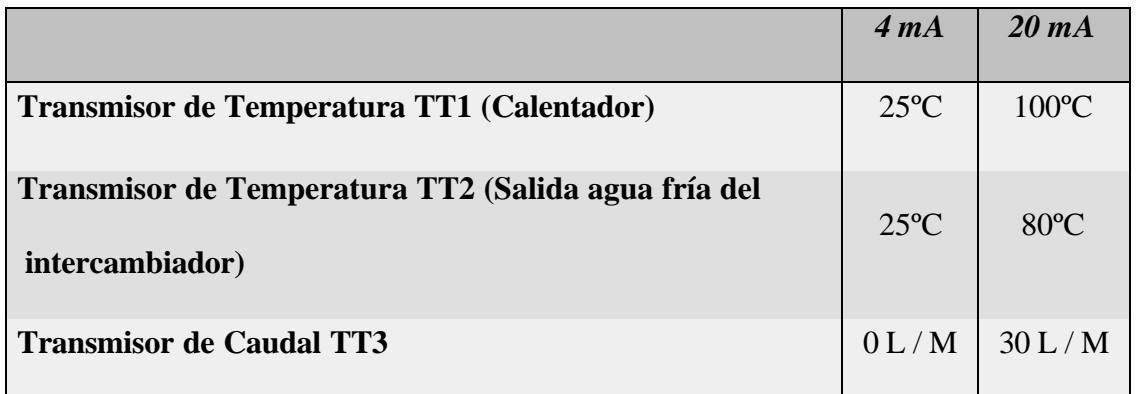

Las señales que generan los transmisores fueron acondicionadas para que pudieran ser captadas por la tarjeta de adquisición, ya que esta maneja solamente señales de voltaje entre 0 y 10 V. Esto se hizo mediante una resistencia de precisión colocada a la salida de los transmisores, cuyo valor se calculó de la siguiente manera:

$$
V = 10 V
$$
  
I<sub>MAX</sub> = 20 mA  
R = V / I

$$
R=10~V/~20~mA=500~\Omega
$$

Según las especificaciones de los fabricantes de los transmisores de temperatura y caudal para este valor de resistencia, la señal de alimentación es de 24 VDC. (ver anexo A)

Los voltajes mínimo y máximo (span)a la entrada de la tarjeta son:

 $V_{MIN} = 500 \Omega x 4 mA = 2 V$  $V_{MAX} = 500 \Omega \times 20 \text{ mA} = 10 \text{ V}$ 

Con la finalidad de convertir estos valores de voltajes a unidades de temperatura y caudal, se halló la ecuación característica que relaciona estas variables, para luego mediante un programa en GENIE poder ser visualizadas. ... véase el numeral 5.3...

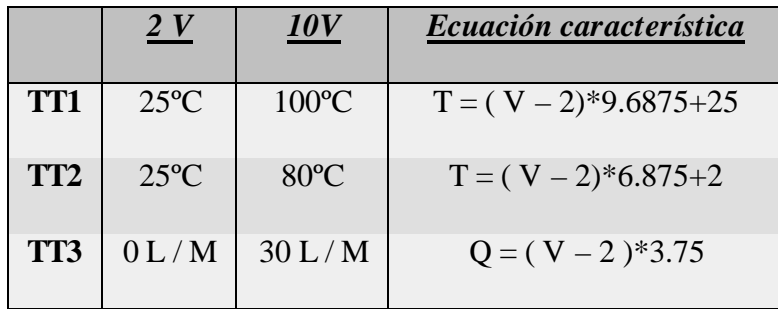

### **3.4 FILTROS PASABAJOS**

Para evitar posibles interferencias que distorsionen el valor real de las variables medidas (temperatura y caudal), se implementó un filtro con una frecuencia de corte  $F_C$  igual a 60 Hz, ubicado a la salida de los transmisores y antes de la entrada análoga de la tarjeta de adquisición de datos.

Como criterio de diseño se escoge una frecuencia de corte  $f_c$  igual a 40 Hz. Si utilizamos un capacitor de 10 μF / 50V, el valor de la resistencia será igual a:

$$
R = \frac{1}{2p.f.C} = \frac{1}{2x3.14x40x10^{-6}} = 397.8 \,\Omega
$$

Se escoge una resistencia de 330 Ω, 1/4 W.

Figura 15. Filtro pasabajo

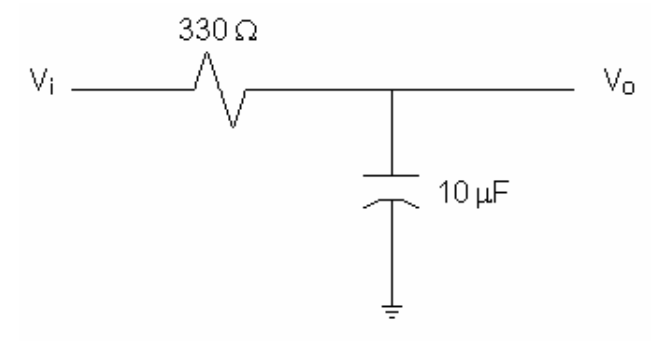

#### **3.5 ETAPA DE AMPLIFICACIÓN**

Las salidas digitales de la tarjeta de adquisición de datos PC818-L , entregan 0.8 mA a 2.4 V en nivel alto; debido a las características de los réles (en modo automático) que controlan el encendido de las bombas de agua es necesario amplificar esta señal. Para nuestros propósitos se utilizó el transistor TIP 142.

Con el valor de la resistencia de la bobina del réle se calcula la corriente de saturación del colector.

 $R_{\text{Bobina}}$  = 157 Ω

$$
I_{C(SAT)} = I_{Bobina} = 12 / 157 = 76.43
$$
 mA

La corriente de base necesaria para saturar el transistor es:

$$
I_{b} = I_{C(SAT}/\beta
$$

Donde  $\beta$  = 1000

$$
I_b = 76.43 \text{ mA} / 1000 = 76.43 \text{ }\mu\text{A}
$$
  
R<sub>b (MAX)</sub> = (2.4 V – 1.4 V) / 76.43 mA = 13.1 K $\Omega$ 

Se seleccionó una resistencia de 9 KΩ.

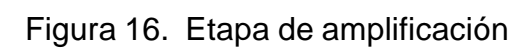

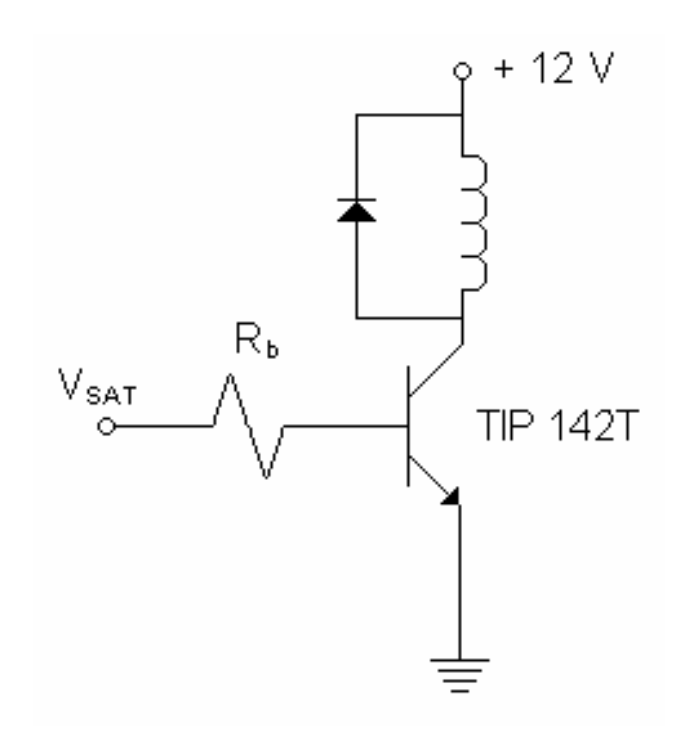

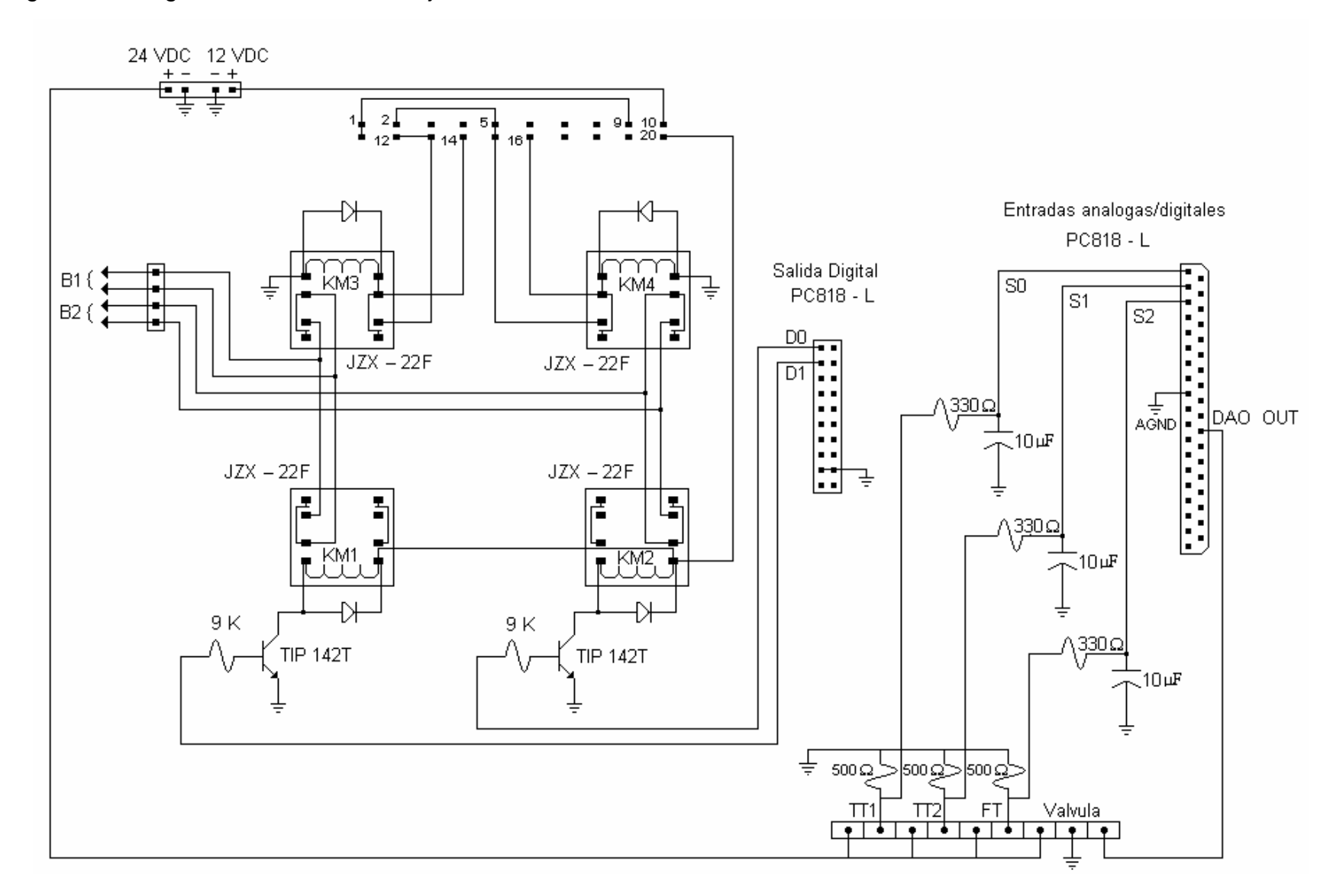

#### Figura 17. Diagrama Eléctrico de la tarjeta de acondicionamiento del banco

Figura 18. Diagrama de control de la tarjeta de acondicionamiento del banco

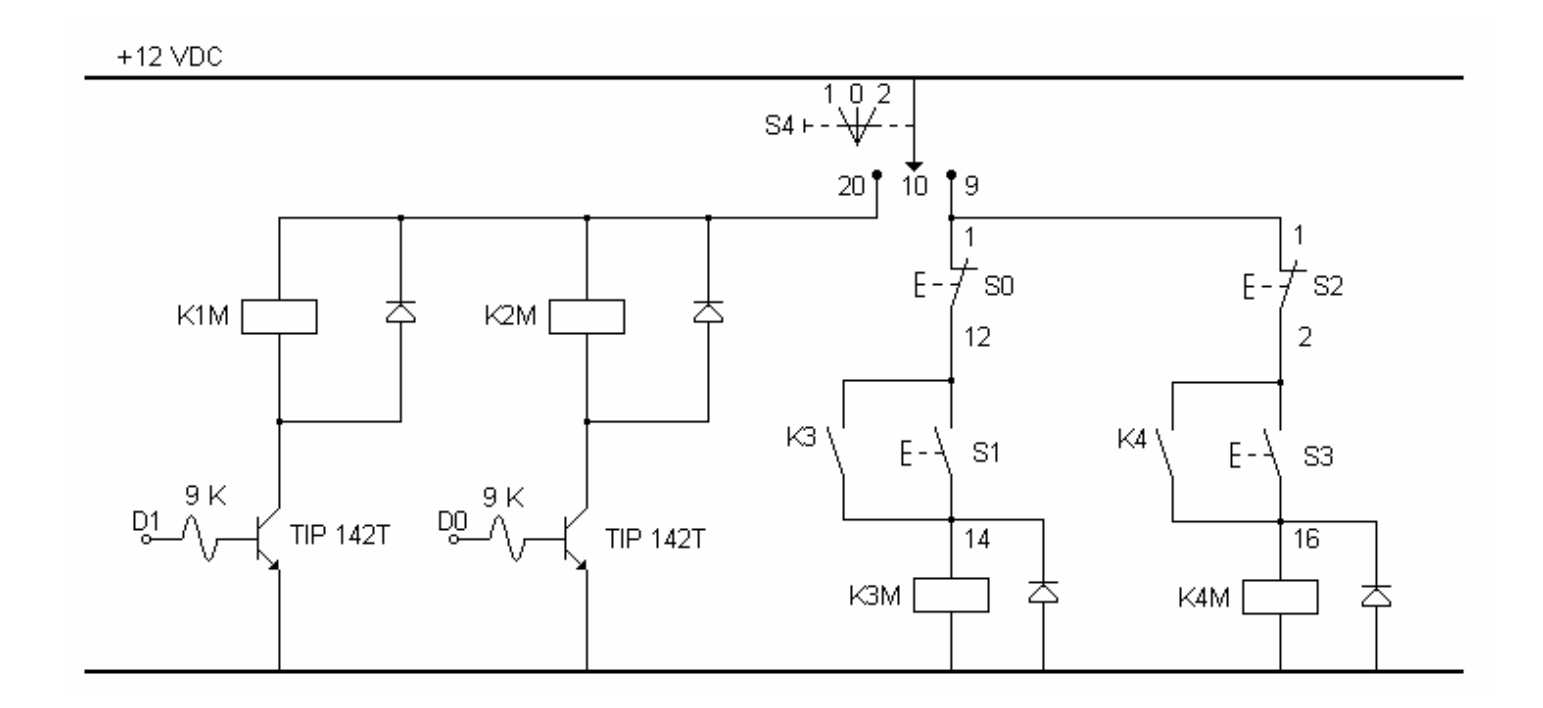

Donde:

- TT1: Transmisor de Temperatura 1
- TT2: Transmisor de Temperatura 2
- TT3: Transmisor de Caudal
- KM1: Bobina del Rele #1
- KM2: Bobina del Rele # 2
- KM3: Bobina del Rele # 3
- KM4: Bobina del Rele # 4
- S0: Pulsador de parada de la Bomba 1 (NA)
- S1: Pulsador de arranque de la Bomba 1 (NC)
- S2: Pulsador de parada de la Bomba 2 (NA)
- S3: Pulsador de arranque de la Bomba 2 (NC)
- S4: Selector de mando para elegir entre modo manual y modo automático

### **4. IDENTIFICACIÓN**

La identificación es un proceso experimental que mediante pruebas, mediciones y análisis de resultados permiten determinar las características del sistema (tiempo muerto, constante de tiempo, coeficiente de amortiguamiento), para poder obtener un modelo matemático donde se incluyan los comportamientos dinámicos de la planta.

Es importante tener en cuenta durante el proceso de identificación las variables que influyen en el sistema de un intercambiador de calor, las variables de entrada y salida que se van a medir, el tipo de señal que se va a aplicar y el tiempo de muestreo de la prueba.

Las variables que influyen en el sistema de intercambiador de calor son: temperatura del medio, temperatura de entrada del agua caliente, y temperatura de entrada del agua fría. La variable de entrada es el voltaje aplicado a la válvula solenoide que controla el fluido de agua caliente y la variable de salida es la temperatura de salida del agua fría del intercambiador.

Para nuestro proyecto en particular se utilizó el modelo de segundo orden más tiempo muerto (SOMTM), cuya función de transferencia es:

$$
G(S) = K_P \, \frac{e^{-\iota \sigma S}}{(\mathbf{t}_1 S + 1)(\mathbf{t}_2 S + 1)}
$$

# **4.1 MÉTODO EYE –BALL**

Para determinar la curva de reacción del proceso es necesario aplicar la prueba de escalón o método EYE BALL. Esta prueba consiste en aplicar una entrada escalón a la planta y observar que la respuesta de la señal de salida presente forma de S; es importante tener en cuenta, que si la curva de la señal de salida no presenta forma de S no se puede aplicar el método que se explica a continuación.

Cuando la respuesta de la señal salida presenta forma de S, nos indica que no hay integradores en la trayectoria directa del lazo abierto.

### **4.2 MÉTODO DE VAN DER GRITEN**

Este método se utiliza para determinar el orden del sistema, como también los parámetros del modelo, tales como la ganancia en estado estacionario *KP*, el tiempo muerto o de atraso  $\tau_d$ , y la constante de tiempo τ.

El método de Van Der Griten es un método gráfico que se aplica de la siguiente forma:

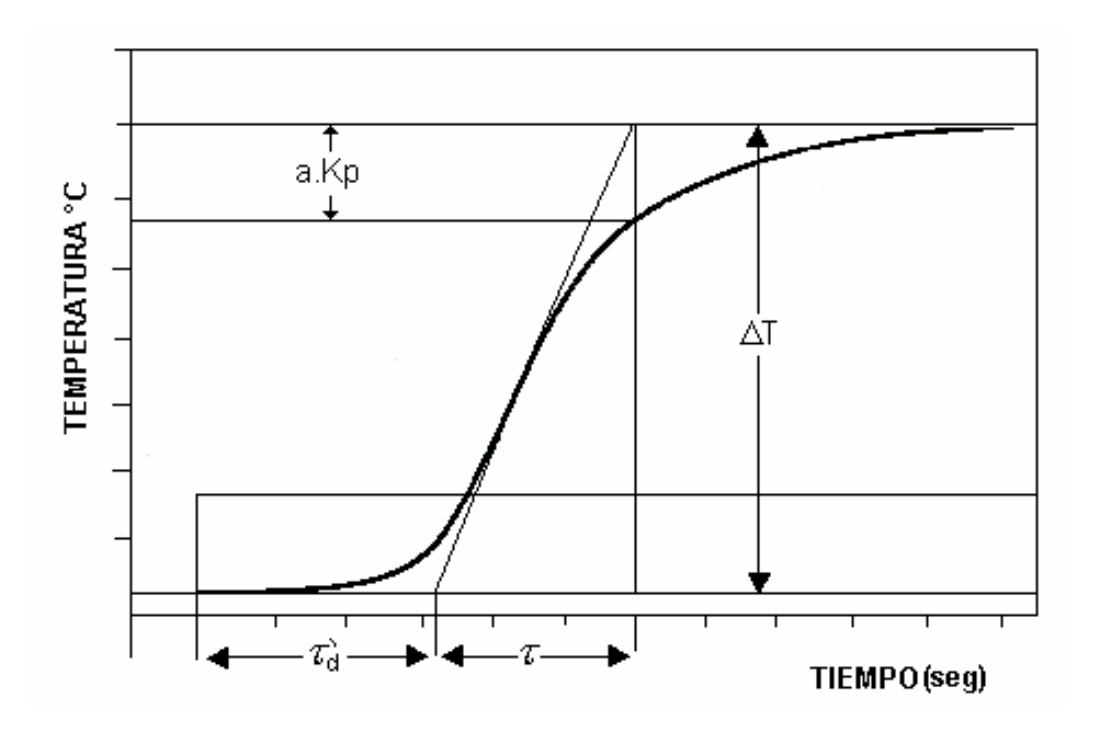

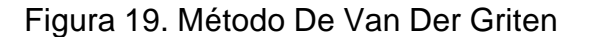

Se determina de la gráfica el valor de a; si *e*  $a=\frac{1}{r}$  , el sistema será de primer orden y presenta la siguiente función de transferencia:

$$
G(S) = K_P \frac{e^{-t_d S}}{(tS+1)}
$$

si a ≠ *e*  $\frac{1}{n}$  el sistema será de segundo orden y el modelo SOMTM presenta la

siguiente función de transferencia:

$$
G(S) = K_P \frac{e^{-t_d S}}{(t_1 S + 1)(t_2 S + 1)}
$$

Para calcular a, se emplea la siguiente formula:

$$
a = \frac{a.K_P}{\Delta T}
$$

Con las formulas dadas a continuación se determinan los demás parámetros del modelo SOMTM

$$
\mathbf{t}_{d} = \mathbf{t}_{d}^{'} - \frac{\mathbf{t}_{1}\mathbf{t}_{2}}{\mathbf{t}_{1} + 3\mathbf{t}_{2}} \qquad \qquad \mathbf{t}_{1} = \mathbf{t} \frac{3ae - 1}{1 + ae} \qquad \qquad \mathbf{t}_{2} = \mathbf{t} \frac{1 - ae}{1 + ae}
$$

$$
K_P = \frac{\Delta T}{\Delta P}
$$

Para realizar la identificación de la planta se utilizó el archivo en GENIE, **LZABTO.gni** cuyo panel frontal se muestra a continuación.

La identificación se hizo a lazo abierto.

Figura 20. Panel de control para la adquisición de datos

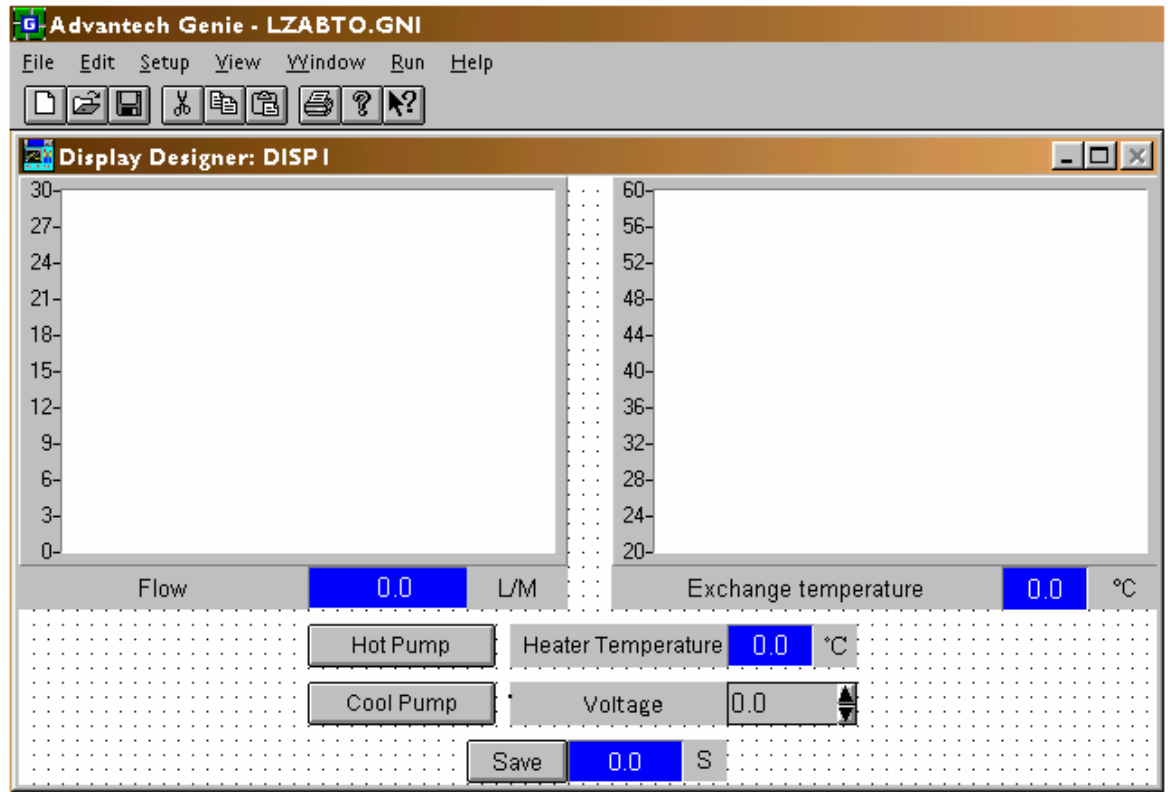

Los pasos a seguir son los siguientes:

- 1. Con una temperatura en el calentador de aproximadamente 80ºC y temperatura ambiente de 21°C, se hizó circular las dos corrientes de agua; fría y caliente, con un voltaje en la válvula solenoide de 2.5V.
- 2. Una vez estable el sistema (45 min. Aprox.), se aplica nuevamente un voltaje de 2.5V a la válvula solenoide. Este incremento en la señal de voltaje será la entrada paso que provoque un cambio en la respuesta del sistema.
- 3. Con la gráfica obtenida se determinarán los parámetros que caracterizan el modelo SOMTM del proceso.

Figura 21. Respuesta de la planta en lazo abierto ante una entrada escalón.

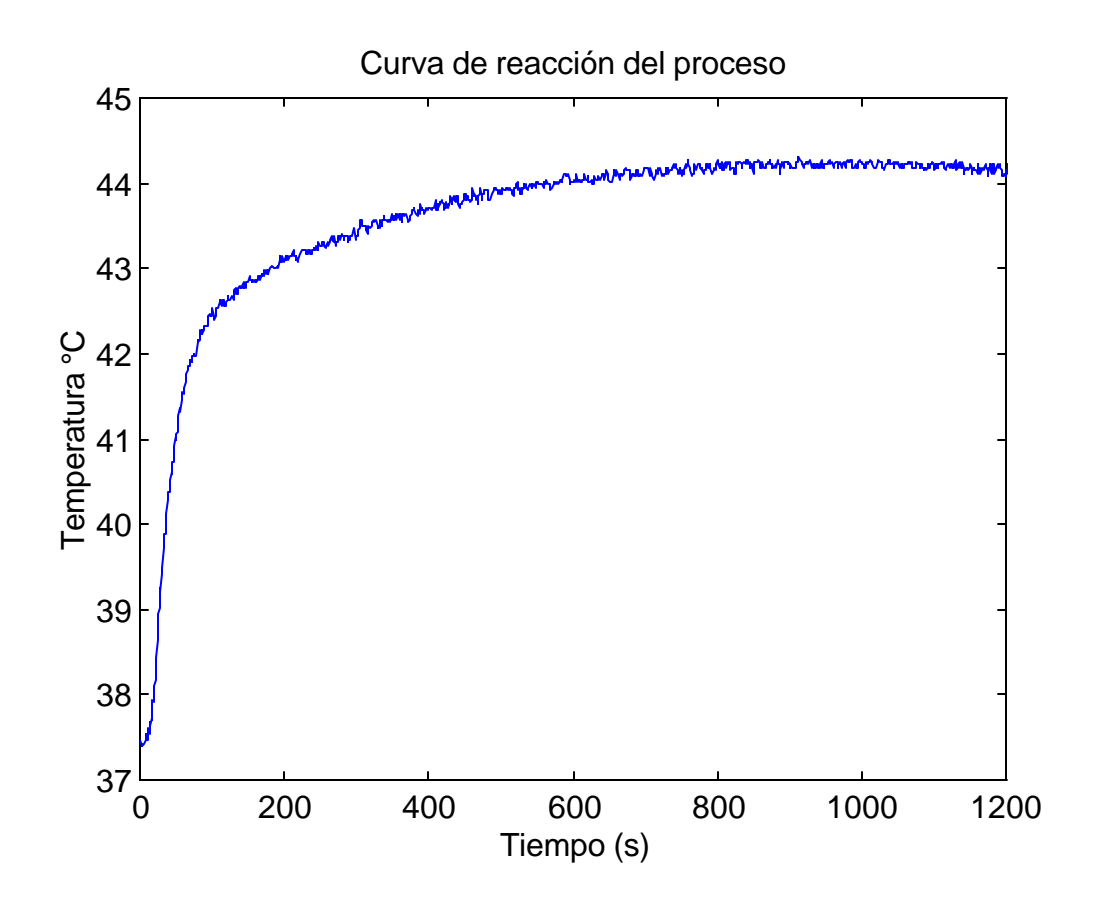

Para determinar el orden del sistema se utilizó el método de Van Der Griten como sigue a continuación.

Figura 22. Determinación de los parámetros del modelo de SOMTM mediante el método de Van Der Griten.

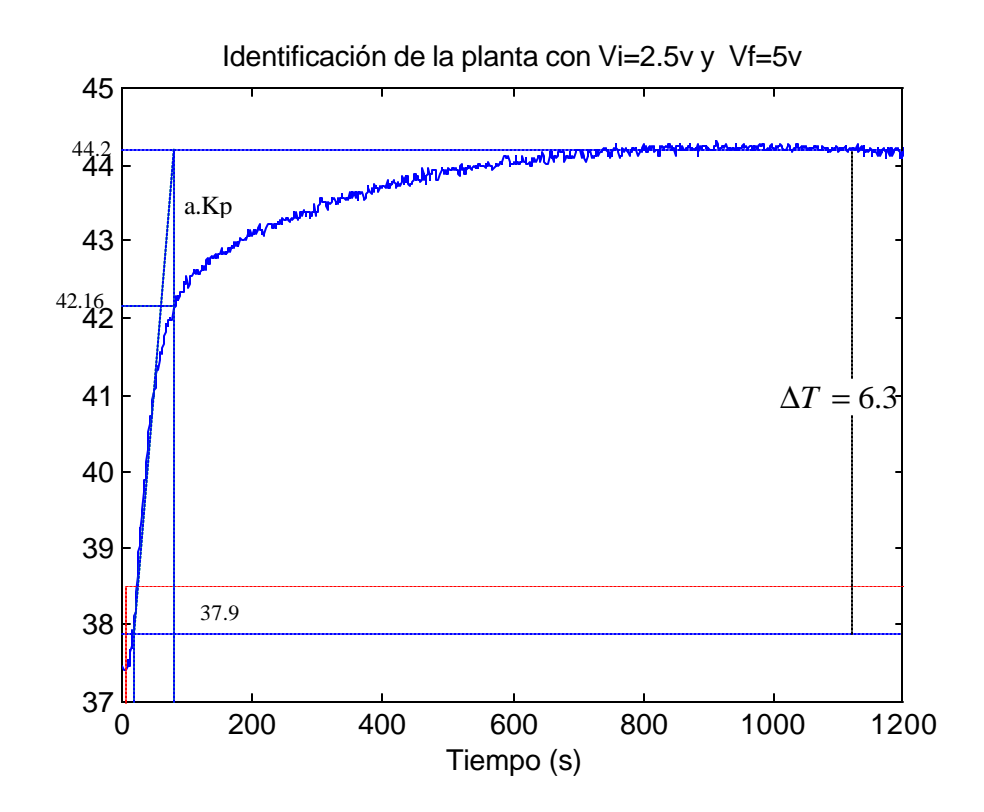

De la grafica hallamos el valor de aKp = 44.2 – 42.16 =2.04, luego determinamos el valor de  $\Delta T = 44.2 - 37.9 = 6.3$ , por lo tanto

$$
a = \frac{2.04}{6.3} = 0.3238
$$

Como a  $\neq$   $\frac{1}{5}$  = 0.3678 *e* , el sistema es de segundo orden.

Para hallar los demás parámetros nos remitimos a la figura 23, donde se pueden observar con mayor claridad.

Figura 23. Acercamiento para determinar los valores de  $\bm{t}_d^+$  y  $\bm{t}$  del modelo SOMTM de la planta

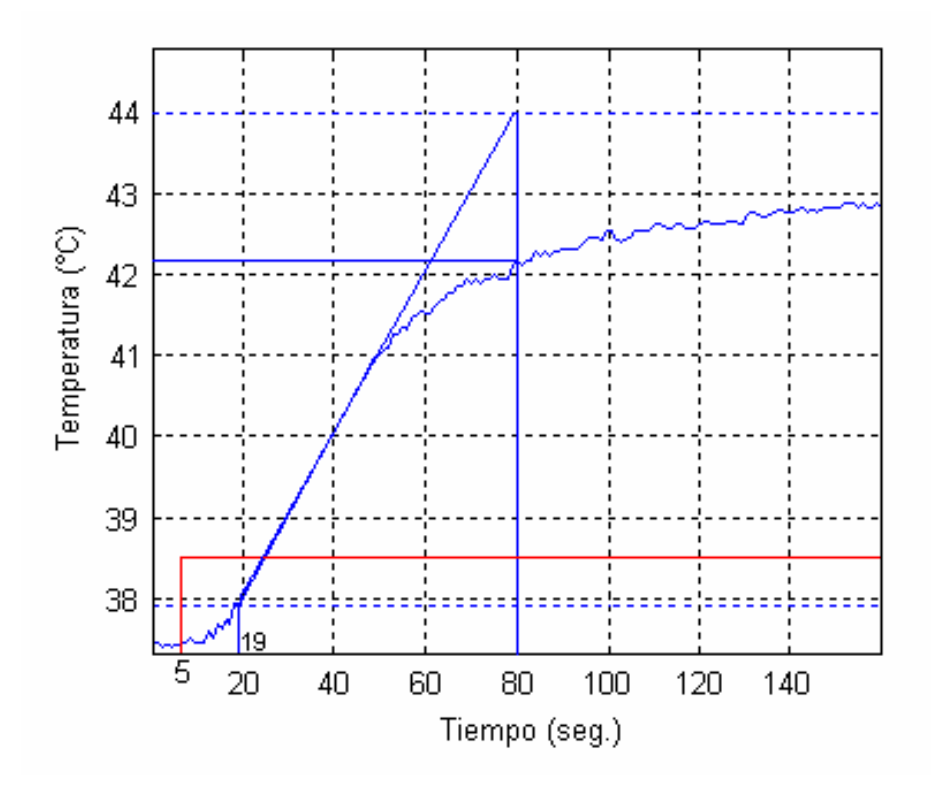

Donde:

$$
\mathbf{t}_{d} = 19 - 5 = 14
$$
 seg. y  $\mathbf{t} = 80 - 19 = 61$  seg.

Reemplazando en las formulas:
$$
t_1 = 53.2127
$$
,  $t_2 = 3.8936$ ,  $t_d = 10.81$ 

$$
K_p = \frac{\Delta T}{\Delta P} = \frac{6.3}{5 - 2.5} = 2.52
$$

La función de transferencia es:

$$
G(S) = 2.52 \frac{e^{-10.81s}}{(3.8936 S + 1)(53.2127 S + 1)}
$$

Ajustando los parámetros en **simulink**, observamos que para  $t_1 = 43.2127$ , se obtiene un mejor comportamiento del modelo matemático.

$$
G(S) = 2.52 \frac{e^{-10.81s}}{(3.8936S + 1)(43.2127S + 1)}
$$

El diagrama de bloques utilizado en **simulink** para comparar la respuesta de la planta real y simulada es el siguiente:

Figura 24. Diagrama de bloques para comparar la respuesta real y simulada de la planta.

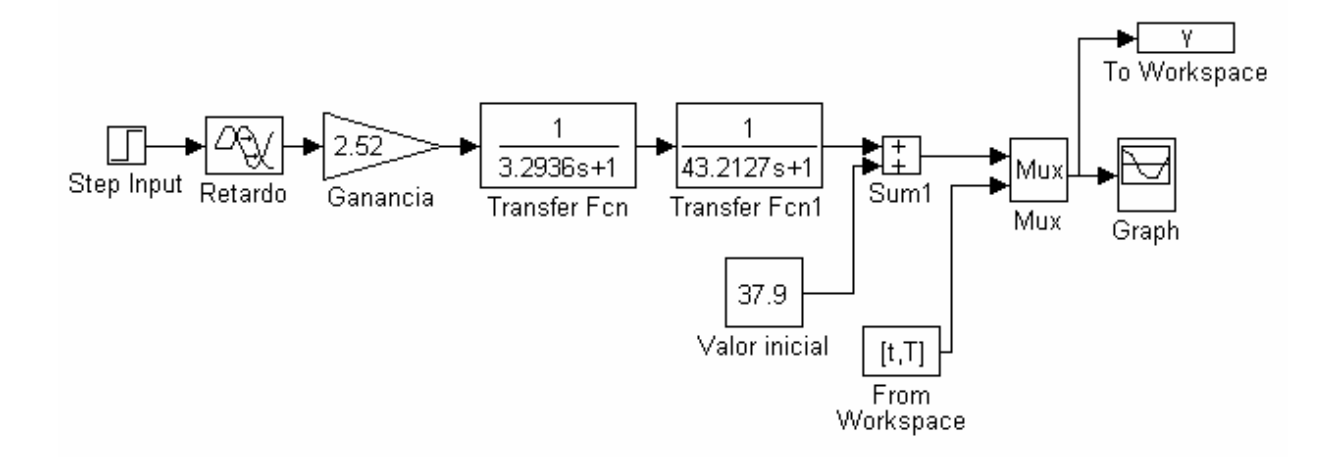

Figura 25. Validación del modelo

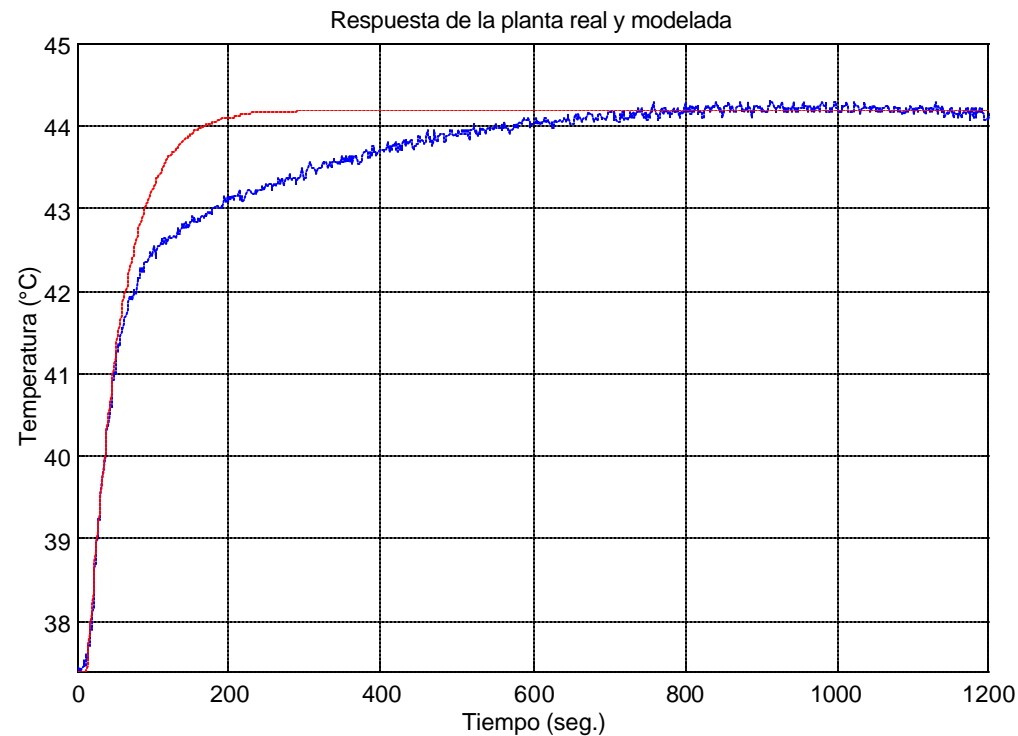

Respuesta modelada Respuesta real

En la grafica podemos observar que el comportamiento de la curva real y modelada es bastante similar para nuestro punto de operación (40°C), lo que nos indic a que el modelo SOMTM hallado funciona aceptablemente.

Para seleccionar el tiempo de muestreo se utilizó el criterio de  $\tau/20$ . Como se observa en la figura 23, la constante de tiempo del sistema es de 61 seg. por lo tanto el tiempo de muestreo es igual a 3.05 seg. Para mayor claridad del proceso se seleccionó un tiempo de muestreo igual a 1 seg.

## **4.3 IDENTIFICACIÓN DEL LAZO SECUNDARIO**

Para la identificación del lazo secundario se utilizó el archivo en GENIE, LZABTO.gni, cuyo panel se muestra en la figura 20.

Los pasos a seguir son los siguientes:

1. Se hizo circular la corriente de agua fría y caliente, con un voltaje en la válvula solenoide de 3.5V. La prueba se realizó con el calentador apagado.

- 2. Una vez estable el sistema (2 min. Aprox.), se aplica nuevamente un voltaje de 3.5V a la válvula solenoide. Este incremento en la señal de voltaje será la entrada paso que provoque un cambio en la respuesta del lazo interno.
- 3. Con la grafica obtenida se determinarán los parámetros que caracterizan el modelo SOMTM.

Figura 26. Respuesta del lazo secundario ante una entrada escalón

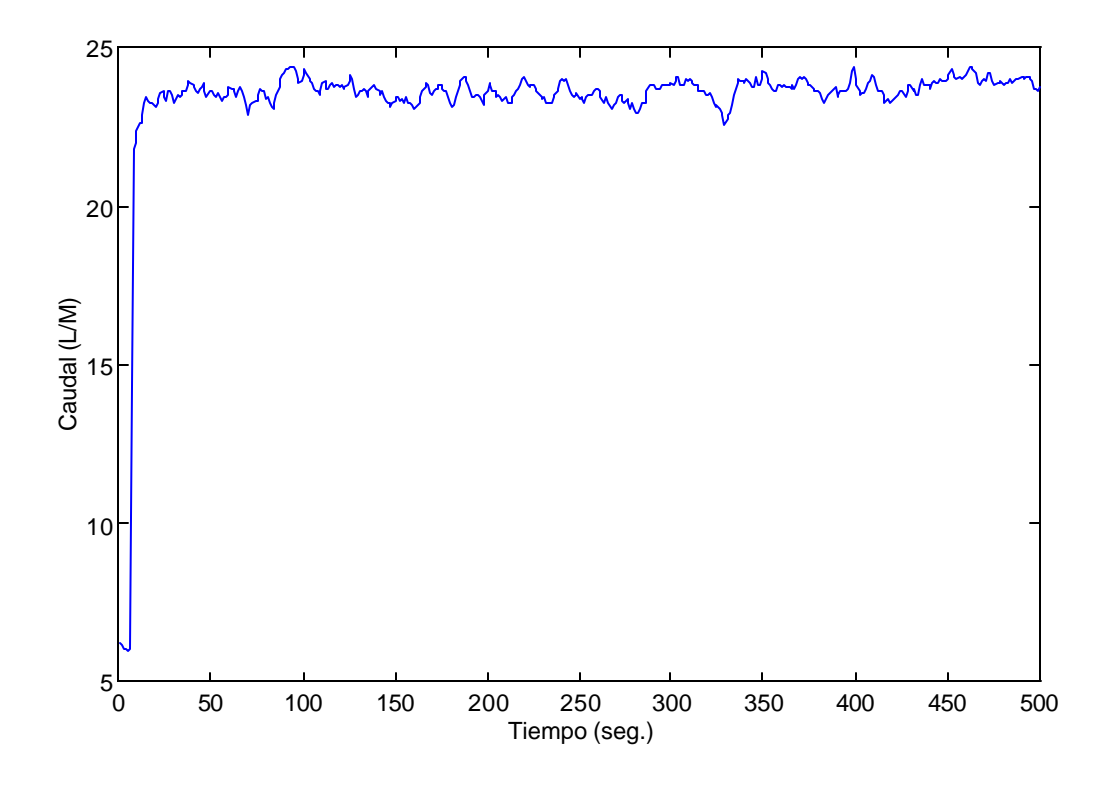

Para determinar los parámetros del modelo SOMTM del lazo secundario, se empleó el método de EYE –BALL y Van Der Griten explicados anteriormente.

Figura 27. Determinación de los parámetros del modelo de SOMTM del lazo secundario mediante el método de Van Der Griten

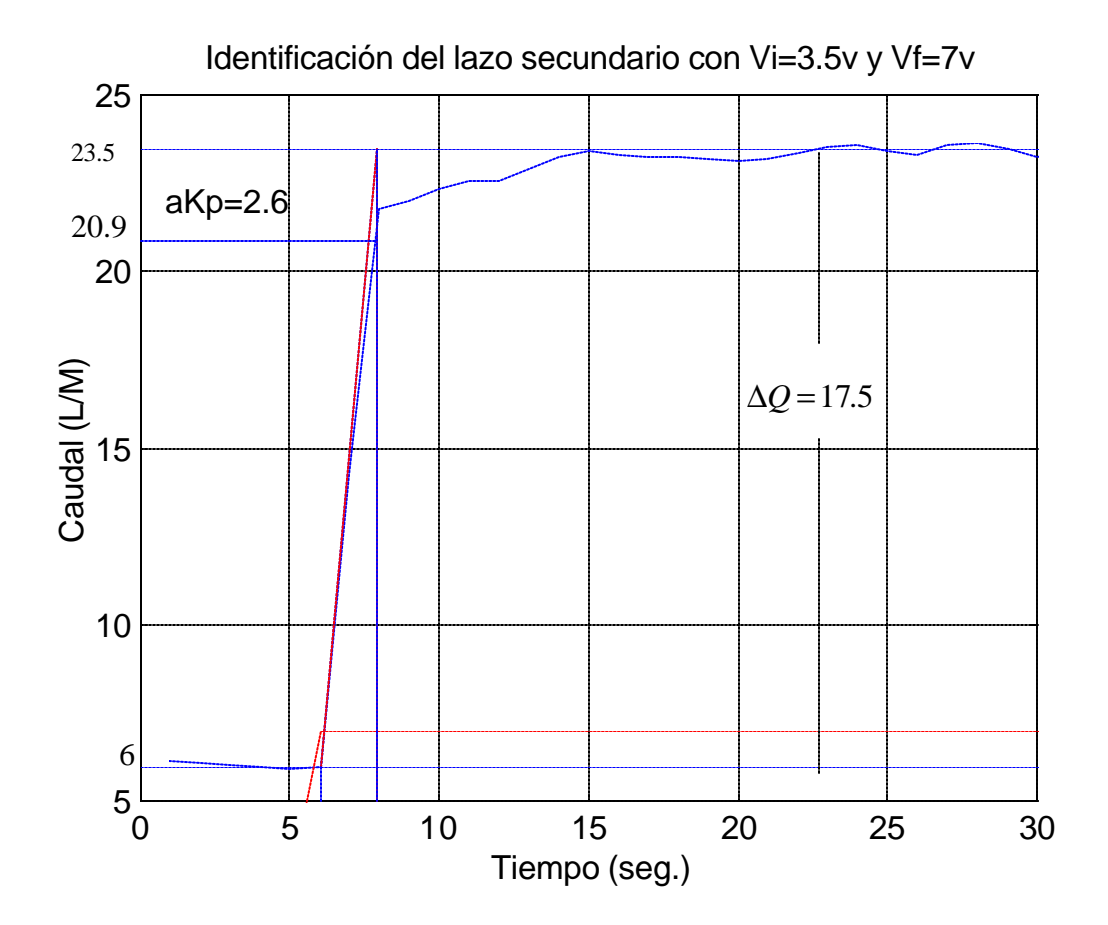

Figura 28. Acercamiento para determinar los valores de  $\boldsymbol{t}_{d}^{^{\prime }}$  y  $\boldsymbol{t}$  del modelo de SOMTM del lazo secundario

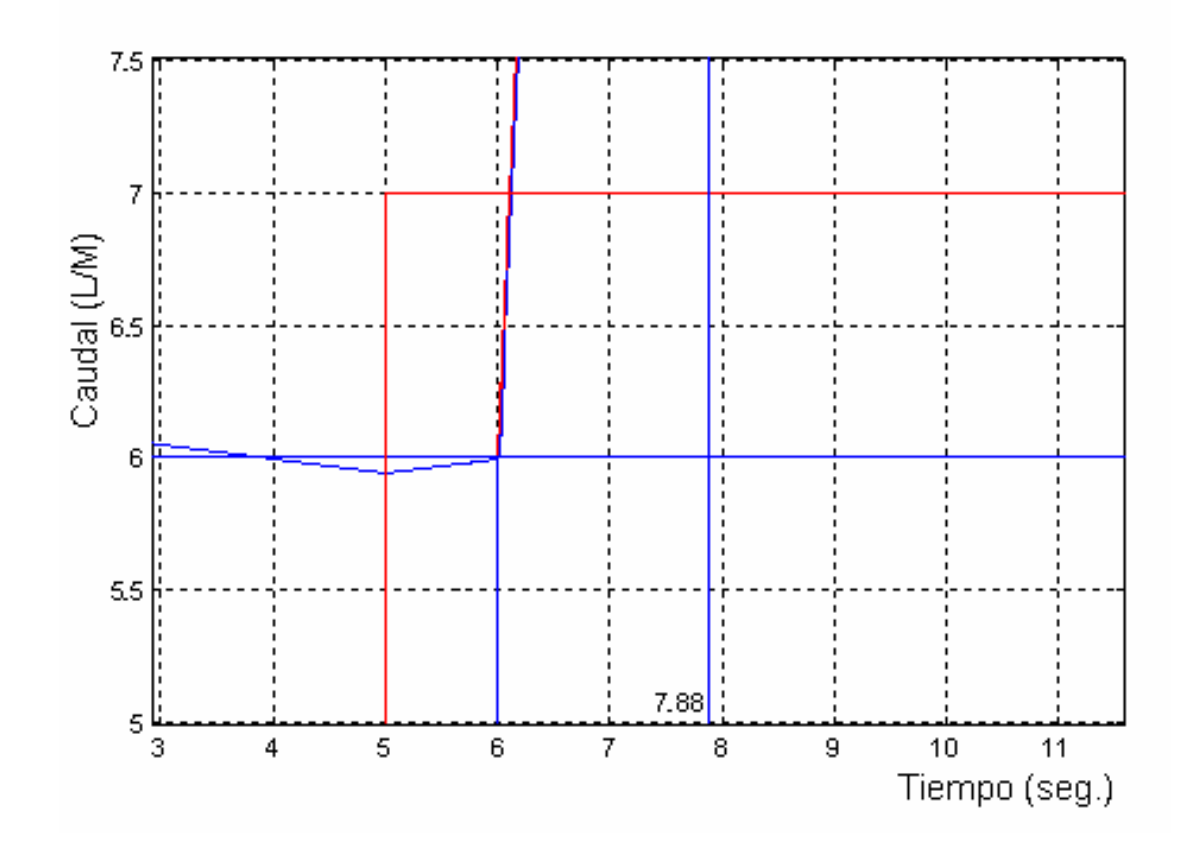

De la Figura 26, aKp = 23.5 – 20.9 =2.6, y Δ*Q* = 23.5 − 6 = 17.5 , por lo tanto

$$
a = \frac{2.6}{17.5} = 0.1485
$$

Como a  $\neq$   $\frac{1}{5}$  = 0.3678 *e* , el sistema es de segundo orden.

$$
G(S) = K_P \frac{e^{-t_d S}}{(t_1 S + 1)(t_2 S + 1)}
$$

De la figura 28,

$$
\mathbf{t}_{d=6-5=1}^{\dagger}
$$
 seg. y  $\mathbf{t}_{=7.883-6=1.883}$  seg.

Reemplazando en las formulas:

$$
t_1 = 0.2835
$$
,  $t_2 = 0.7998$ ,  $t_d = 0.915$ 

$$
K_p = \frac{\Delta Q}{\Delta P} = \frac{17.5}{7 - 3.5} = 5
$$

La función de transferencia es:

$$
G(S) = 5 \frac{e^{-0.915s}}{(0.2835 + 1)(0.7998S + 1)}
$$

Ajustando los parámetros en **simulink**, observamos que para  $t_1 = 0.4035$ , se obtiene un mejor comportamiento del modelo matemático.

$$
G(S) = 5 \frac{e^{-0.915s}}{(0.4035 S + 1)(0.5998 S + 1)}
$$

El diagrama de bloques utilizado en **simulink** para comparar la respuesta de la planta real y simulada es el siguiente:

Fig 29. Diagrama de bloques para comparar la respuesta real y simulada del lazo secundario

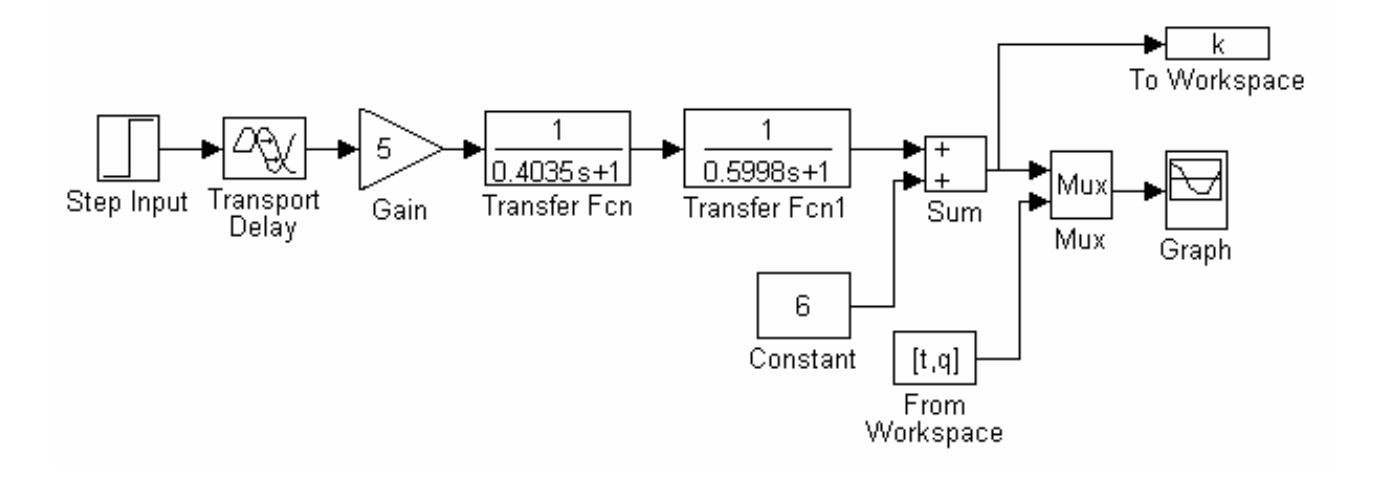

Figura 30. Validación del modelo del lazo interno

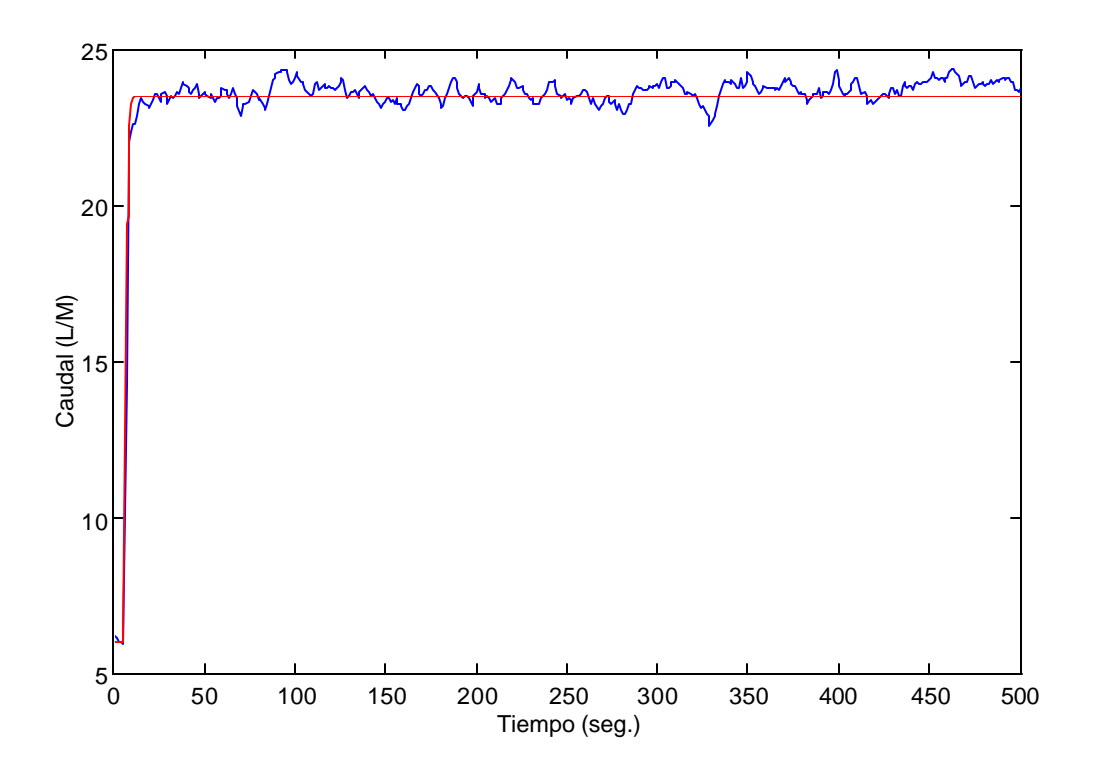

Respuesta modelada **Respuesta real** 

En la grafica podemos observar que el comportamiento de la curva real y modelada del lazo interno es bastante similar, lo que nos indica que el modelo SOMTM hallado funciona correctamente.

# **5. ESTRATEGIAS DE CONTROL**

El sistema de control que se utilizó para realizar este proyecto fue el sistema de control en cascada, que se muestra en la figura 31.

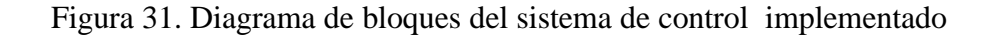

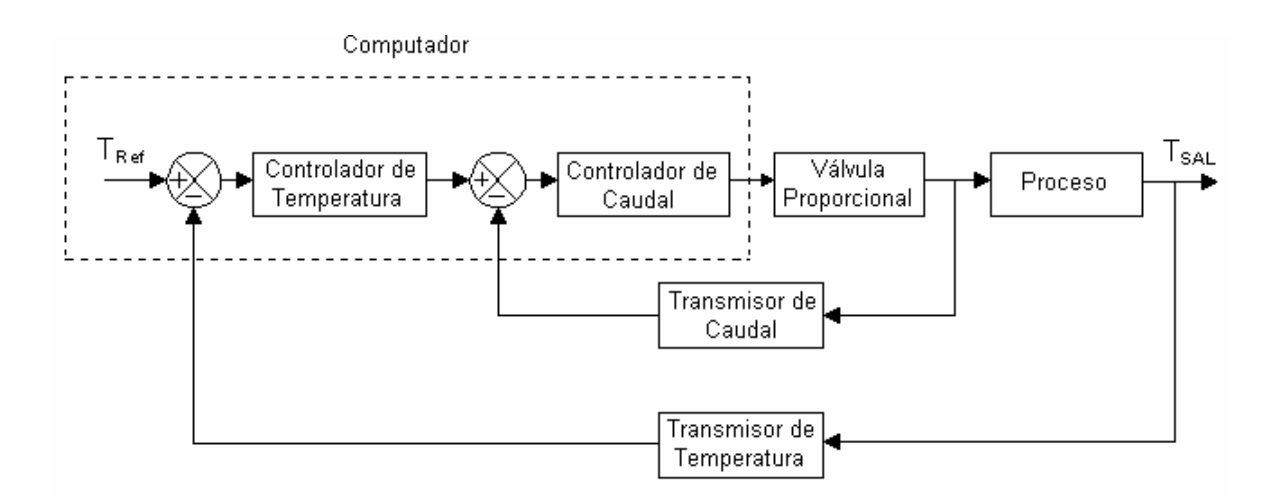

La señal de salida del proceso es captada por el transmisor de temperatura TT1 y acondicionada para ser enviada a la tarjeta de adquisición de datos PC 818L del computador. Esta señal es comparada con la señal de referencia (set point) establecida por el usuario mediante un programa de control realizado en GENIE, donde a su vez se realiza el controlador PID digital de temperatura

El transmisor de caudal FT capta la señal de salida del lazo secundario, que es acondicionada para ser registrada por la tarjeta PC 818L; esta señal es comparada con la salida del controlador de temperatura que sirve como punto de referencia del controlador PI de caudal. La señal de salida de este controlador ajusta la posición de la válvula con lo que se corrige rápidamente las variaciones en el caudal, manteniendo el sistema en todo momento la capacidad de controlar la temperatura con el controlador primario.

Las estrategia de control implementadas son:

- 1. Control PID
- 2. Control PI
- 3. Control PD

### **5.1 CONTROL PID**

El control PID reúne las características del control PI y una nueva acción de control que se denomina acción derivativa, que también se conoce rapidez de derivación, y tiene como objetivo anticipar hacia donde va el proceso, mediante la observación de la rapidez de cambio del error. La ecuación descriptiva es:

$$
U(t) = K_{p}e(t) + \frac{K_{p}}{T_{l}} \int_{0}^{t} e(t)dt + K_{p}T_{d} \frac{de(t)}{dt}
$$
 (1)

y la función de transferencia del controlador es :

$$
\frac{U(S)}{E(S)} = K_P \left( 1 + \frac{1}{T_I S} + T_d S \right)
$$

donde:

- KP : Ganancia proporcional
- Ti: Tiempo integral
- Td: Tiempo derivativo.

Para obtener el controlador discreto se deriva la ecuación (1) en función del tiempo.

$$
\dot{U}(t) = K_P \left[ \dot{e}(t) + \frac{1}{T_i} e(t) + T_d \ddot{e}(t) \right] \tag{2}
$$

 $\dot{U}(t)$  representa la pendiente de la señal de salida del controlador, este valor se puede aproximar mediante la pendiente de la salida actual en una proporción infinitesimal de tiempo.  $\dot{U}(t)$  se expresa de la siguiente manera:

$$
\dot{U}(t) = \frac{U(k) - U(k-1)}{T_s} \quad (3)
$$

T<sub>s</sub> representa el tiempo de muestreo.

 $\dot{e}(t)$  representa la pendiente de la señal de error.

$$
\dot{e}(t) = \frac{e(k) - e(k-1)}{T_s} \quad (4)
$$

 $\ddot{e}(t)$  representa la segunda derivada de la señal de error.

$$
\ddot{e}(t) = \frac{d\dot{e}(t)}{dt} = \frac{\dot{e}(k) - \dot{e}(k-1)}{\Delta T}
$$

$$
\ddot{e}(t) = \frac{\frac{e(k) - e(k-1)}{T_s} - \frac{e(k-1) - e(k-2)}{T_s}}{T_s}
$$
(5)

Reemplazando 3, 4, y 5 en 2:

$$
\frac{U(k)-U(k-1)}{T_s} = K_P \left[ \frac{e(k)-e(k-1)}{T_s} + \frac{1}{T_i} e(k) + \frac{T_d}{T_s^2} \left( e(k) - 2e(k-1) + e(k-2) \right) \right]
$$

Agrupando:

$$
U(k) - U(k-1) = K_P \left[ \left( 1 + \frac{T_s}{T_i} + \frac{T_d}{T_s} \right) e(k) - \left( 1 + 2 \frac{T_d}{T_s} \right) e(k-1) + \frac{T_d}{T_s} e(k-2) \right] \tag{6}
$$

Haciendo:

$$
C_0 = K_P \left( 1 + \frac{T_s}{T_i} + \frac{T_d}{T_s} \right)
$$
  

$$
C_1 = -K_P \left( 1 + 2\frac{T_d}{T_s} \right)
$$
  

$$
C_2 = K_P \left( \frac{T_d}{T_s} \right)
$$

Reemplazando  $C_0$ ,  $C_1$  y  $C_2$  en (6) tenemos que:

$$
U(k) - U(k-1) = C_0 e(k) + C_1 e(k-1) + C_2 e(k-2)
$$

Despejando U(k), se obtiene la ecuación del controlador discreto implementado en GENIE.

$$
U(k) = C_0 e(k) + C_1 e(k-1) + C_2 e(k-2) + U(k-1)
$$

Este controlador fue utilizado en la implementación del lazo primario, y es recomendable para aquellos procesos donde las constantes de tiempo son largas como son los procesos de concentración y temperatura.

Los parámetros para este controlador se obtienen de la figura 32 mediante el método de la curva de reacción donde:

$$
L = 14.15 - 5 = 9.15
$$
  

$$
T = 80 - 14.15 = 65.85
$$

Ziegler y Nichols propusieron fijar los valores de Kp, Ti, y Td según la tabla 3:

Tabla 3. Reglas de sintonización de Ziegler y Nichols basadas en el método de la curva de reacción

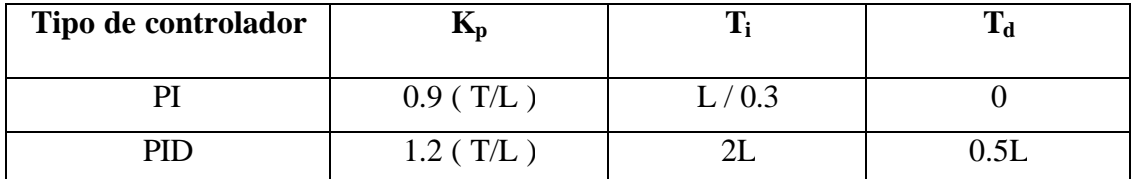

Por lo tanto;

$$
K_p = 8.64 \t\t T_i = 18.3 \t\t T_d = 4.57
$$

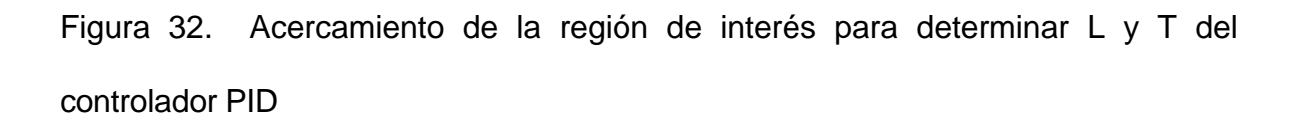

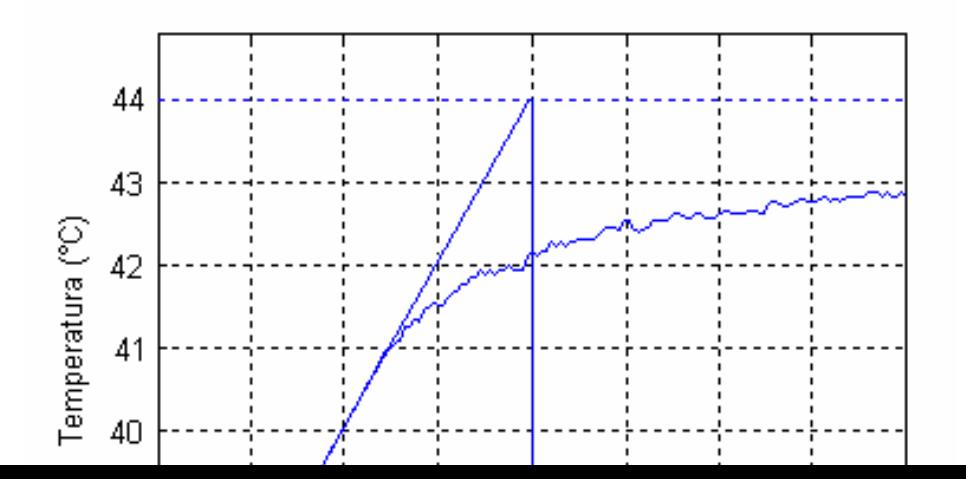

### **5.2 CONTROL PI**

El control proporcional presenta un error en estado estacionario y muchos procesos no se pueden controlar con esta desviación sino que se deben controlar en el punto de control, y esto se logra agregando al control proporcional la acción integral o de reajuste. La siguiente es su ecuación descriptiva:

$$
U(t) = K_{P}e(t) + \frac{K_{P}}{T_{I}} \int_{0}^{t} e(t)dt
$$
 (7)

y la función de transferencia del controlador es :

$$
\frac{U(S)}{E(S)} = K_P \left( 1 + \frac{1}{T_S S} \right)
$$

donde KP es la ganancia proporcional, y Ti el tiempo integral. Por lo tanto el controlador PI tiene dos parámetros que se deben ajustar para obtener un control optimo.

Para obtener la ecuación del controlador discreto se deriva la ecuación (7) en función del tiempo.

$$
\dot{U}(t) = K_P \left[ \dot{e}(t) + \frac{1}{T_i} e(t) \right] \tag{8}
$$

Reemplazando 3 y 4 en 8 tenemos:

$$
\frac{U(k) - U(k-1)}{T_s} = K_P \left[ \frac{e(k) - e(k-1)}{T_s} + \frac{1}{T_i} e(k) \right] \tag{9}
$$

Agrupando

$$
U(k) - U(k-1) = K_P \left[ \left( 1 + \frac{T_s}{T_i} \right) e(k) - e(k-1) \right]
$$

Haciendo

$$
C_0 = K_P \left( 1 + \frac{T_S}{T_I} \right)
$$
  

$$
C_1 = -K_P
$$

Despejando U(k), se obtiene la ecuación del controlador discreto implementado en GENIE.

$$
U(k) = C_0.e(k) + C_1.e(k-1) + U(k-1)
$$

 Se utilizó este tipo de controlador para la implementación del lazo secundario (caudal) el cual es recomendable para procesos muy rápidos.

Los parámetros para este controlador se obtienen de la figura 33 mediante el método de la curva de reacción donde:

$$
L = 6 - 5 = 1
$$
 
$$
T = 7.88 - 6 = 1.88
$$

Los parámetros del controlador PI obtenidos según la tabla 3 son:

$$
K_p = 1.69
$$
  $T_i = 3.33$ 

Figura 33. Acercamiento de la región de interés para determinar L y T del controlador PI

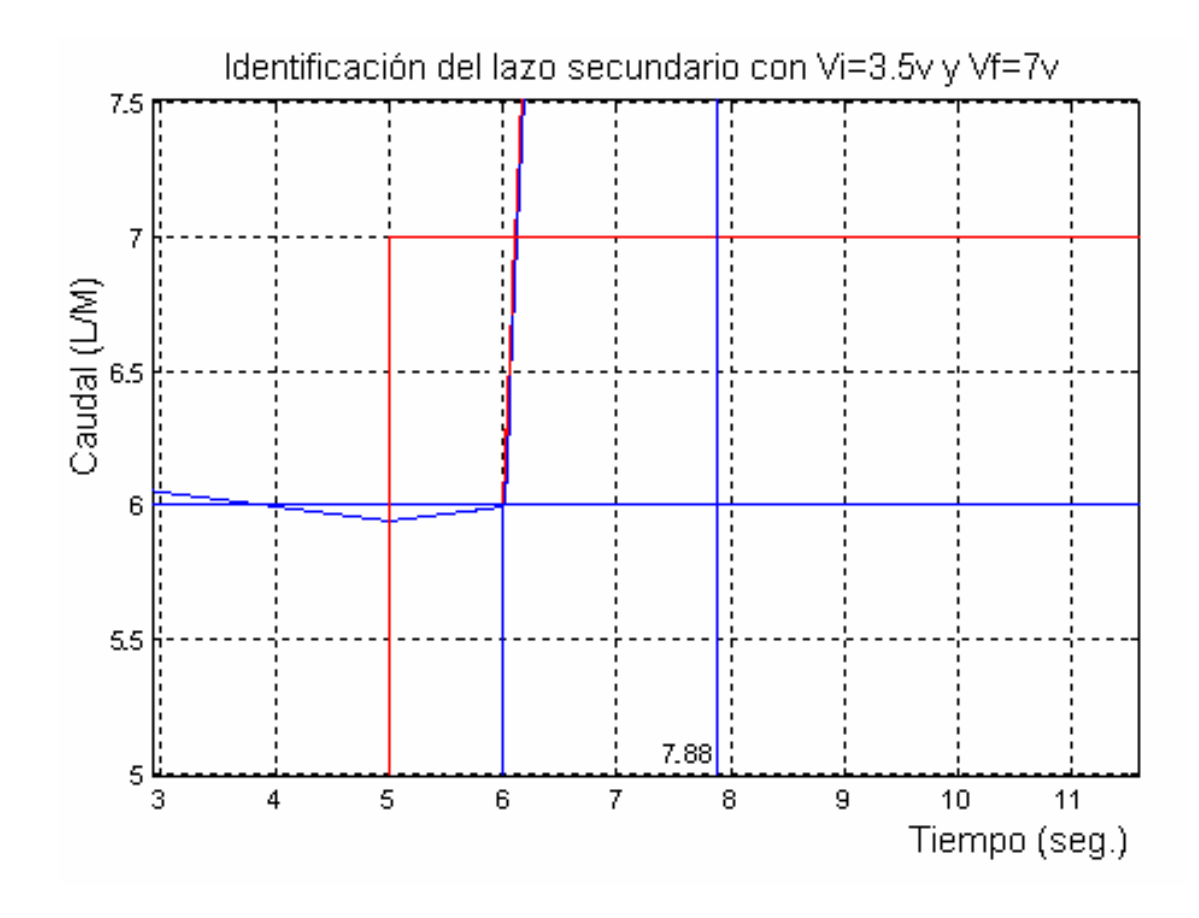

## **5.3 CONTROL PD**

Este controlador se utiliza en los procesos donde es posible utilizar un controlador proporcional, pero se desea cierta cantidad de "anticipación". La ecuación descriptiva es:

$$
U(t) = K_{p}e(t) + K_{p}T_{d}\frac{de(t)}{dt}
$$

y la función de transferencia es:

$$
\frac{U(S)}{E(S)} = K_P (1 + T_d S)
$$

donde  $K_d$  es la ganancia del control derivativo.

Para obtener la ecuación discreta del controlador PD hacemos  $\frac{1}{-} = 0$ *Ti* , en la ecuación (6) del controlador discreto PID

 $\overline{\phantom{a}}$  $\overline{\phantom{a}}$ J  $\overline{\phantom{a}}$ L L L L  $e(k-1) + \frac{I_d}{T}e(k \overline{\phantom{a}}$  $\left( \frac{1}{2} \right)$  $\overline{\phantom{a}}$ l ſ  $e(k) - 1 +$  $\overline{\phantom{a}}$  $\left( \frac{1}{2} \right)$  $\overline{\phantom{a}}$ l ſ  $(k) - U(k-1) = K_p \left[ \left( 1 + \frac{1}{\pi} \right) e(k) - \left( 1 + 2 \frac{1}{\pi} \right) e(k-1) + \frac{1}{\pi} e(k-2) \right]$ *T T e k T T e k T T*  $U(k) - U(k-1) = K$ *S d S d S*  $p \mid 1 + \frac{I_d}{T}$ (10)

Haciendo:

$$
C_3 = K_P \left( 1 + \frac{T_d}{T_S} \right)
$$
  

$$
C_1 = -K_P \left( 1 + 2 \frac{T_d}{T_S} \right)
$$
  

$$
C_2 = K_P \left( \frac{T_d}{T_S} \right)
$$

Reemplazando  $C_3$ ,  $C_1$  y  $C_2$  en (10) tenemos que:

$$
U(k) - U(k-1) = C_3 e(k) + C_1 e(k-1) + C_2 e(k-2)
$$

Despejando U(k), se obtiene la ecuación del controlador discreto implementado en GENIE.

$$
U(k) = C_3 e(k) + C_1 e(k-1) + C_2 e(k-2) + U(k-1)
$$

El control derivativo es útil porque responde a la rapidez de cambio del error y puede producir una corrección significativa antes de que la magnitud real del error sea grande. Por ésta razón, se dice que el control derivativo se anticipa al error.

Las desventajas de este controlador son que amplifica las señales de ruido y produce un efecto de saturación en el actuador.

Un problema que se presenta cuando el controlador tiene el modo integral de control es el reajuste excesivo. Por ésta razón se implementó un controlador PD, que solamente se aplica cuando la diferencia entre el setpoint y la temperatura de salida del agua fría del intercambiador sea menor de 0.1°C.

## **5.4 IMPLEMENTACIÓN DE LAS ESTRATEGIAS DE CONTROL**

En la identificación de la planta se utilizó el archivo LZABTO.gni cuyo panel frontal se muestra en la figura 20. Para la visualización de las variables de temperatura y caudal se implementó un programa en el bloque funcional USER PROGRAM.

#### **USER PROGRAM 1**

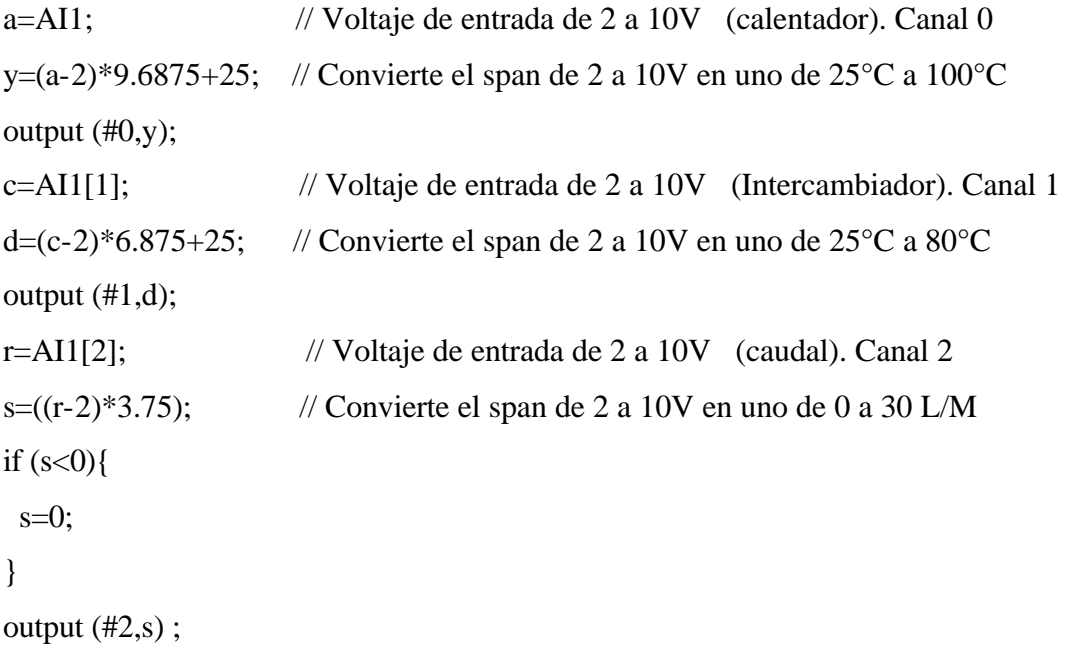

Para el lazo secundario, en el archivo caudal.gni, se implementó el controlador digital PI, mediante un programa hecho en el bloque funcional USER PROGRAM 2.

#### **USER PROGRAM 2**

```
T=1; // Tiempo de muestreo
p=TAG5; 
i=TAG6; 
e = SOC4 - A11[2]; // Error
```

```
c=p+(p*T/i); // Constante C<sub>0</sub> del controlador discreto PI
if (TAG1 == 0)s=0; // Inicialización de las variables
  x=0;
  y=0;
} 
else{ 
     if (TAG4==1){ 
        y=c*e-p*s+x; // Controlador discreto
        s=e; \frac{1}{\text{M}} Muestra de e(k) en un instante anterior e(k-1)
        x=y; \frac{1}{\text{M}} Muestra de U(k) en un instante anterior U(k-1)
      }
     else{
         y=TAG9;
      }
     if (y>=10){ // Protección para valores de salida mayores a 10V
          y=10;
      }
     if (y<0){ // Protección contra valores negativos
         y=0;
      }
}
output(#0,y);
Donde:
TAG1: start 
TAG4: close loop 
TAG5: Valor proporcional
```
TAG6: Valor integral

TAG9: Voltaje de la válvula en lazo abierto

SOC4: set point

El panel frontal y la estrategia implementada en GENIE se muestran a continuación.

Fig. 34. Panel frontal para el control del lazo secundario

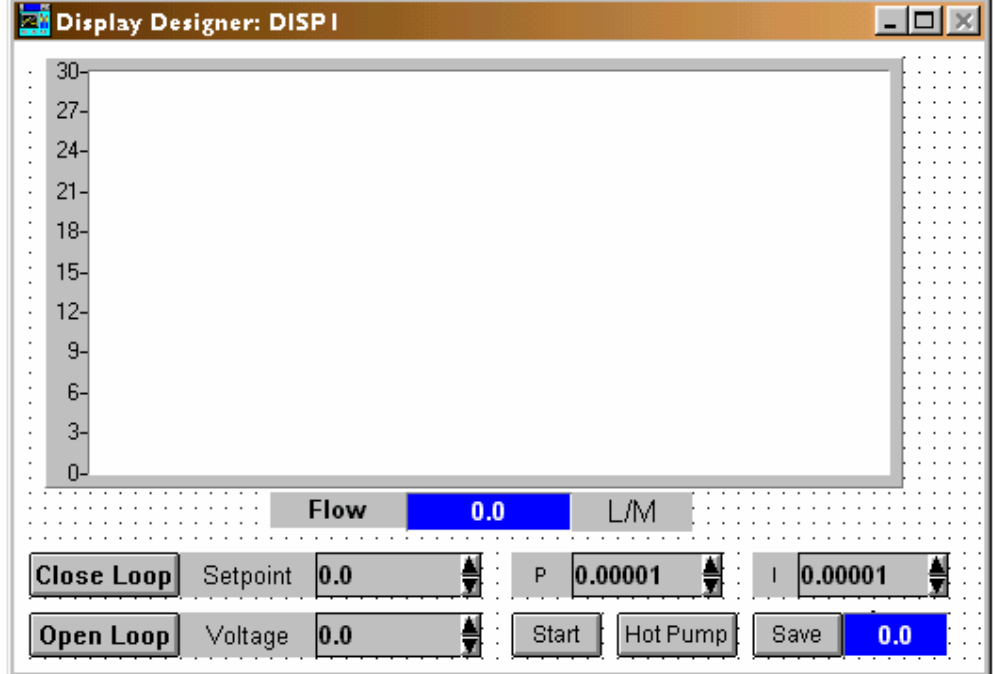

Fig. 35. Estrategia implementada en Task Designer para el control del lazo secundario

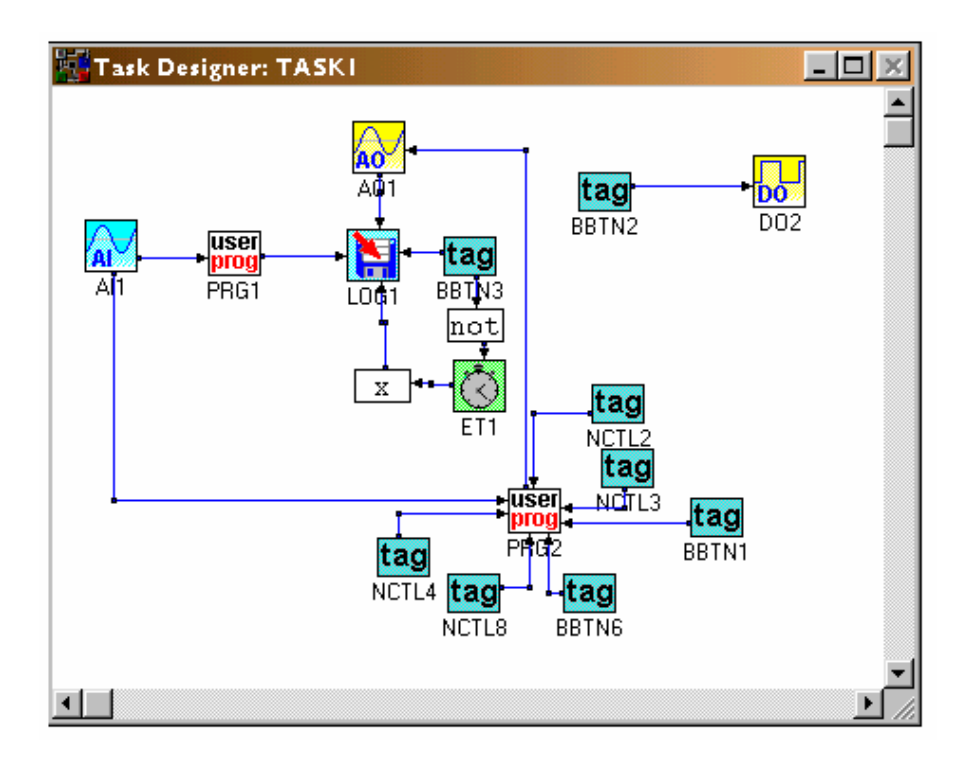

En el archivo cascada.gni, se implementó el controlador digital PID para el lazo primario mediante un programa hecho en el bloque funcional USER PROGRAM 5; la salida de este controlador sirve como punto de consigna del controlador digital PI implementado en el bloque funcional USER PROGRAM 2.

#### **USER PROGRAM 5**

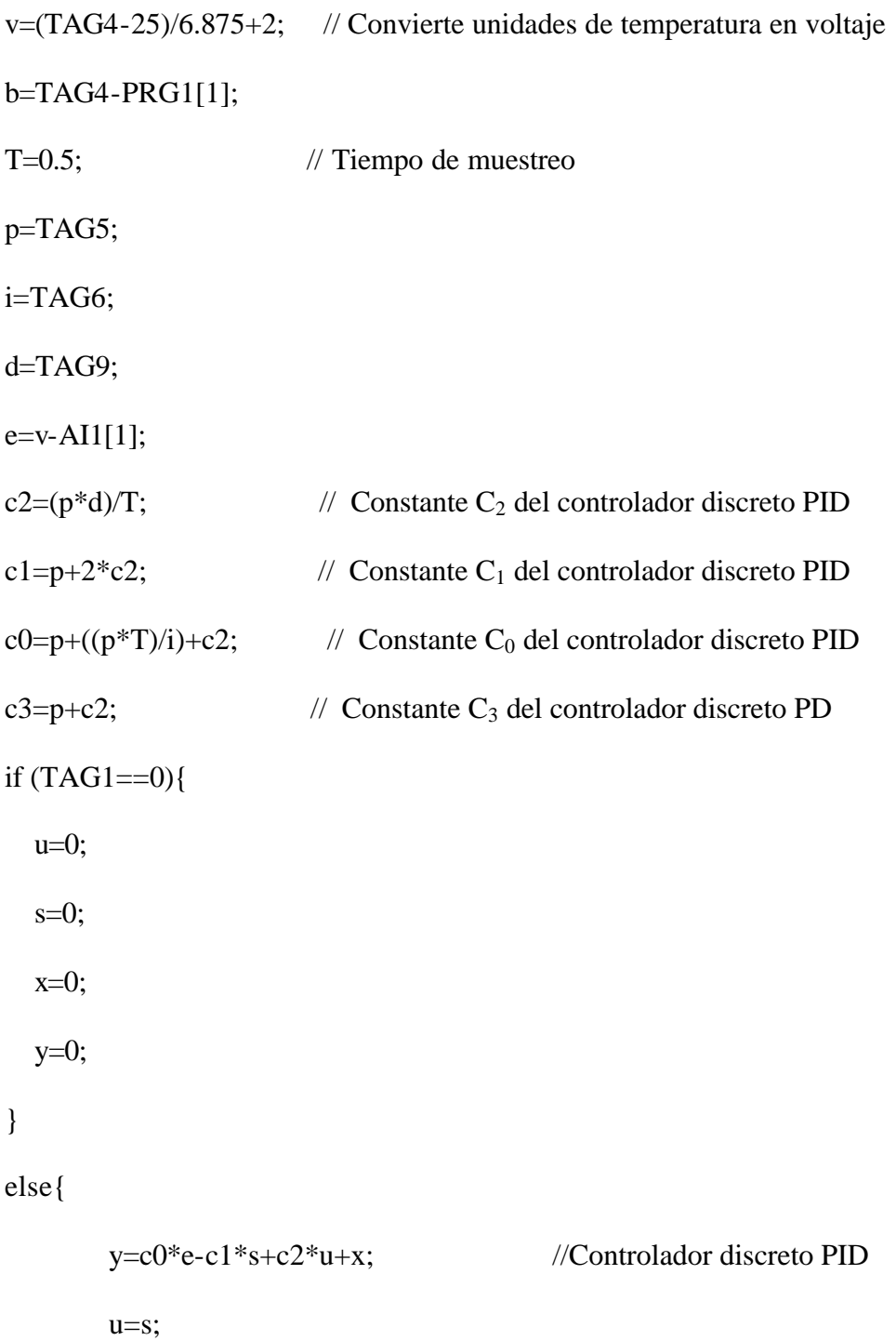

```
 s=e;
         x=y;
          if (abs(b)=0.1){
            y=c3*e-c1*s+c2*u+x; //Controlador discreto PD
            u=s;
             s=e;
             x=y;
             }
}
if (y>=10){
      y=9.2;
}
if (y<=2.5){
      y=2.5;
}
output(#0,y);
n=(y-2)*3.75; // Convierte las unidades de voltaje de la salida del controlador 
                    en unidades de caudal para ser visualizadas en el display.
if (n < 1.875){
n=0;
}
output(#2,n);
```
Donde:

TAG1: start

TAG4: Set Point

TAG5: Valor proporcional

TAG6: Valor integral

TAG9: Valor integral

El panel frontal y la estrategia implementada en GENIE se muestran a continuación

Figura. 36. Panel frontal para el control en cascada

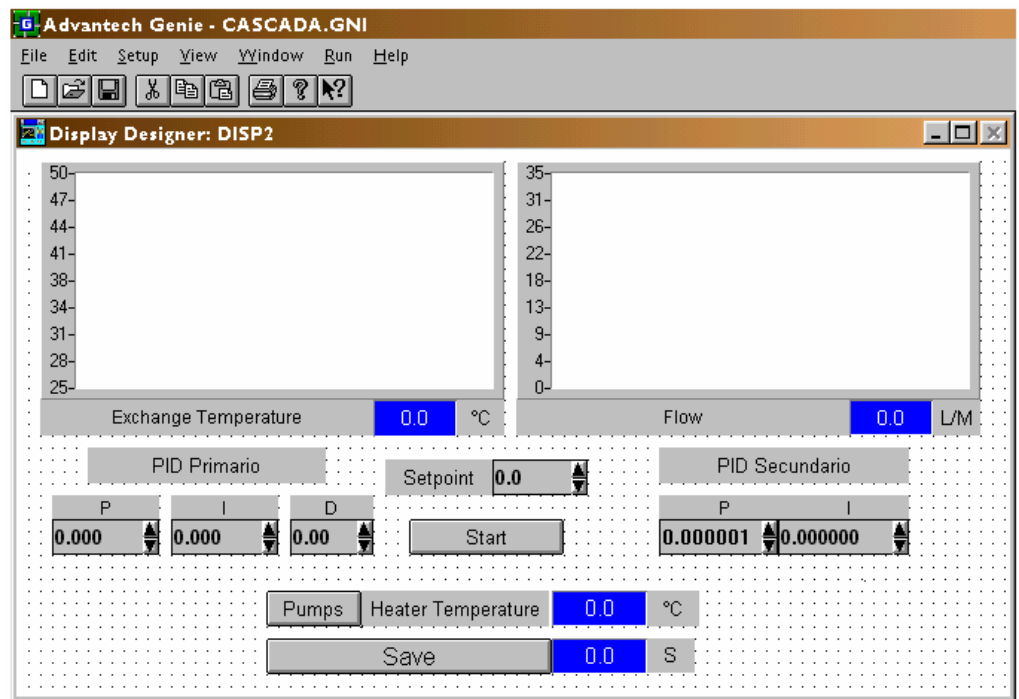

Figura. 37. Estrategia implementada en Task Designer para el control en cascada

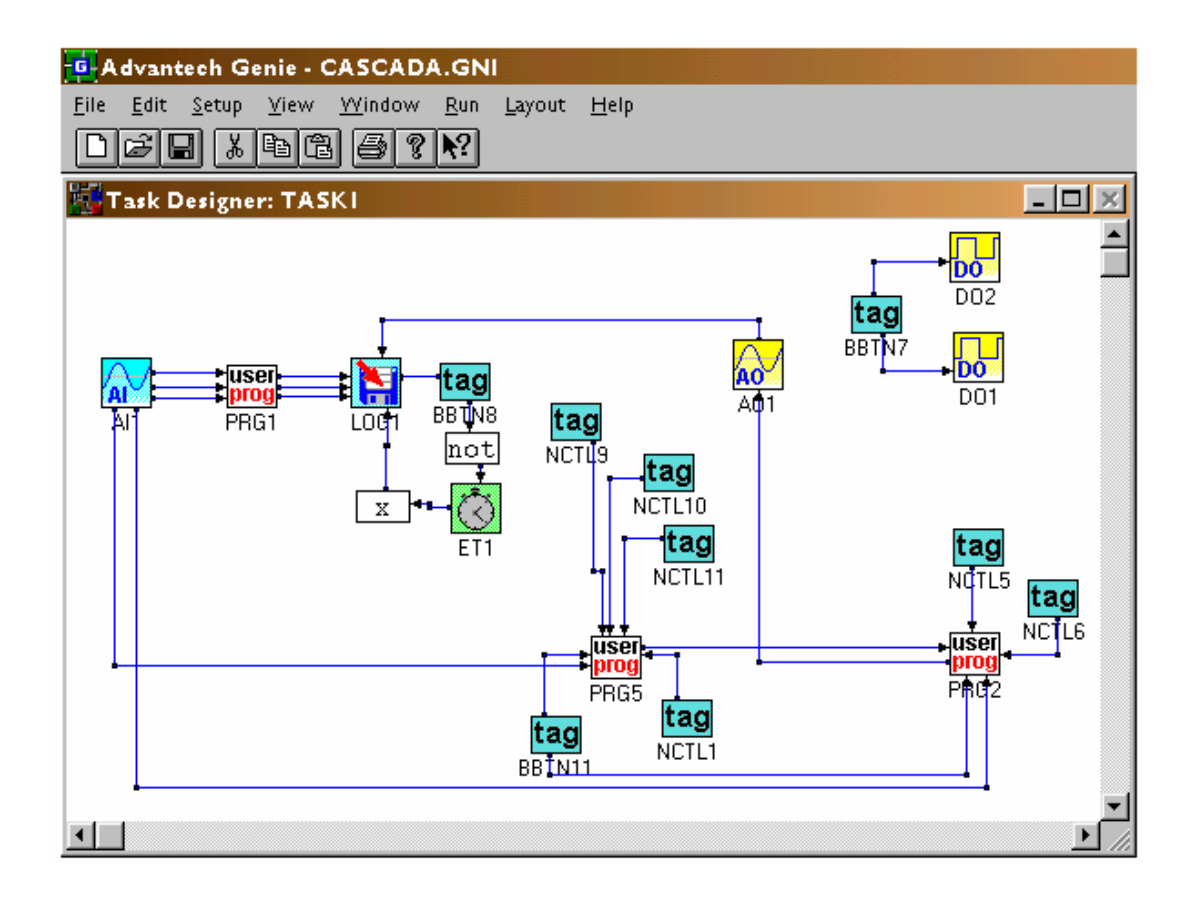

## **6. CONCLUSIONES**

En la identificación del sistema se obtuvo lo siguiente:

- La planta respondió satisfactoriamente ante la aplicación de una entrada paso, como se puede ver en la figura 21. la respuesta en lazo abierto del proceso presenta forma de S, por lo tanto fue posible aplicar el método de Van Der Griten.
- La obtención de los parámetros del modelo SOMTM mediante el método de Van Der Griten fue una tarea un poco complicada, ya que fue necesario numerosas tomas de datos (temperatura de salida del agua fría del intercambiador vs. tiempo) con diferentes rangos de voltajes aplicados a la válvula solenoide (entrada paso), debido a que se

presentaron inconsistencias matemáticas en las formulas para determinar los valores de  $\tau_1$  y  $\tau_2$  del modelo.

• De la figura 25 se puede observar que las pendientes de la curva real y modelada son iguales para nuestro punto de operación (40°C), lo que nos indica que el modelo de la planta funciona correctamente.

En la implementación de los controladores se obtuvo los siguientes resultados:

• Se implementó un controlador PID realimentado para comparar la curva de respuesta de salida de este sistema con la respuesta de salida del controlador PID en cascada. Los parámetros del controlador fueron determinados mediante el método de Ziegler – Nichols, en donde se pretende obtener un 25% de sobrepaso máximo en la respuesta de salida del controlador. De la figura 32 se obtuvieron los siguientes valores:

$$
K_p = 8.64 \t\t T_i = 18.3 \t\t T_d = 4.57
$$

Este controlador se implemento en SIMULINK el cual no arrojó los resultados deseados. Esto era de esperarse ya que el método de Ziegler – Nichols generalmente proporciona el punto inicial para la sintonización. El controlador optimó se halló ajustando los valores de los parámetros hasta obtener un sobreimpulso menor al 25%. Estos valores fueron:

$$
K_P = 0.323
$$
  $T_I = 0.01$   $T_d = 3.1$ 

Al ser aplicados estos valores a la planta real no fueron del todo satisfactorios, siendo necesario ajustarlos numerosas veces mediante pruebas de ensayo y error, hasta obtener finalmente el controlador optimo que se aplicó a la planta real.

$$
K_P = 0.0323
$$
  $T_I = 0.304$   $T_d = 3.1$ 

Con estos parámetros la curva de respuesta del controlador PID realimentado se observa en la figura 38.

Figura 38. Curva de respuesta del controlador PID realimentado.

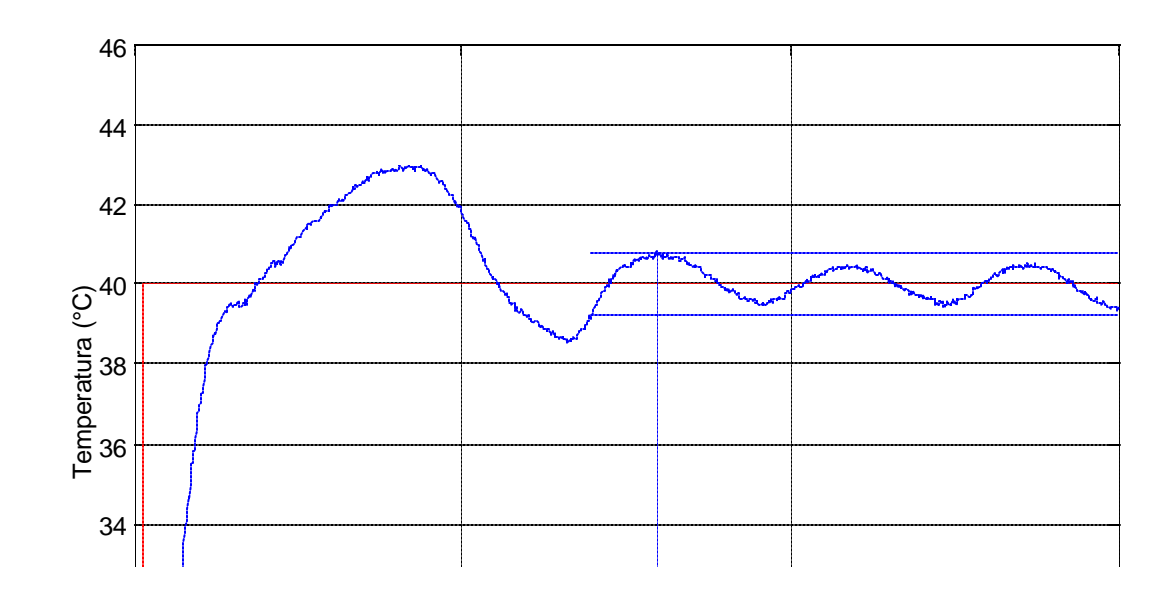

De donde se obtiene un sobreimpulso del 23.07%. El tiempo de asentamiento que corresponde a una banda de tolerancia de  $\pm$  2% (39.2 °C – 40.8 °C) es de 797.24 seg.

En lo que respecta al sistema de control en cascada, primero se hizo el análisis del lazo secundario.

• Los parámetros del controlador PI del lazo secundario se hallaron mediante el método de Ziegler – Nichols. De la figura 33 se obtuvieron los siguientes valores:

$$
K_P = 1.69
$$
  $T_I = 3.33$ 

$$
\hphantom{0,\!0}797.24
$$

Siguiendo un procedimiento similar al anterior para ajustar los parámetros del controlador PID realimentado, se obtuvieron los valores finales de los parámetros del controlador PI que se aplicó a la planta real.

$$
K_P = 0.0001
$$
  $T_I = 0.0004$ 

Con estos parámetros la curva de respuesta del controlador PI del lazo secundario se observa en la figura 39.

Aquí se aprecia que la respuesta del controlador PI es suficientemente rápida, con un sobreimpulso muy pequeño de 4.2% y un tiempo de levantamiento de 27.1758 seg. Ante una perturbación en t =350 seg (apertura del 50% de la válvula de cierre rápido) y t = 450 seg (cierre de la válvula), el controlador responde rápidamente, llevando la variable controlada nuevamente al punto de operación (13.5 L/M).

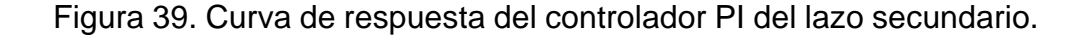

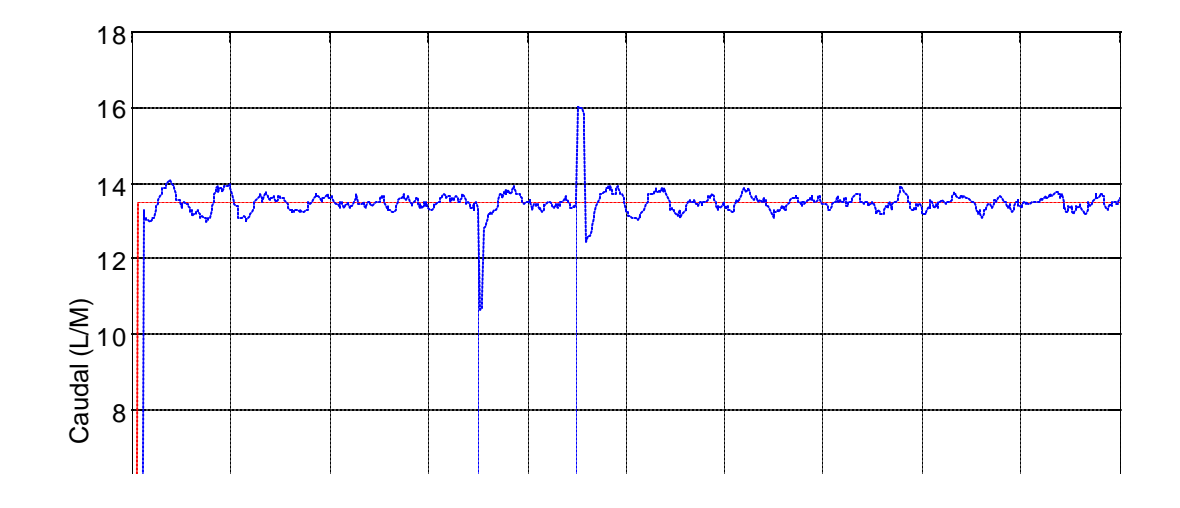

- Los procesos donde las constantes de tiempo son cortas, como los circuitos de control de caudal, son rápidos y susceptibles al ruido, por lo tanto la implementación del modo derivativo da como resultado la amplificación de este. Por esta razón se escogió un controlador PI para el control del caudal en el lazo secundario.
- Los valores iniciales de los parámetros del controlador PID en cascada son los mismos del controlador PID realimentado, siendo necesario hacer un pequeños ajustes para poder ser aplicados a la planta real. Estos valores son:

$$
K_P = 0.082
$$
  $T_I = 0.0221$   $T_d = 2.5$
La curva de respuesta del controlador PID en cascada se observa en la figura 40.

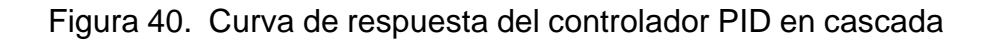

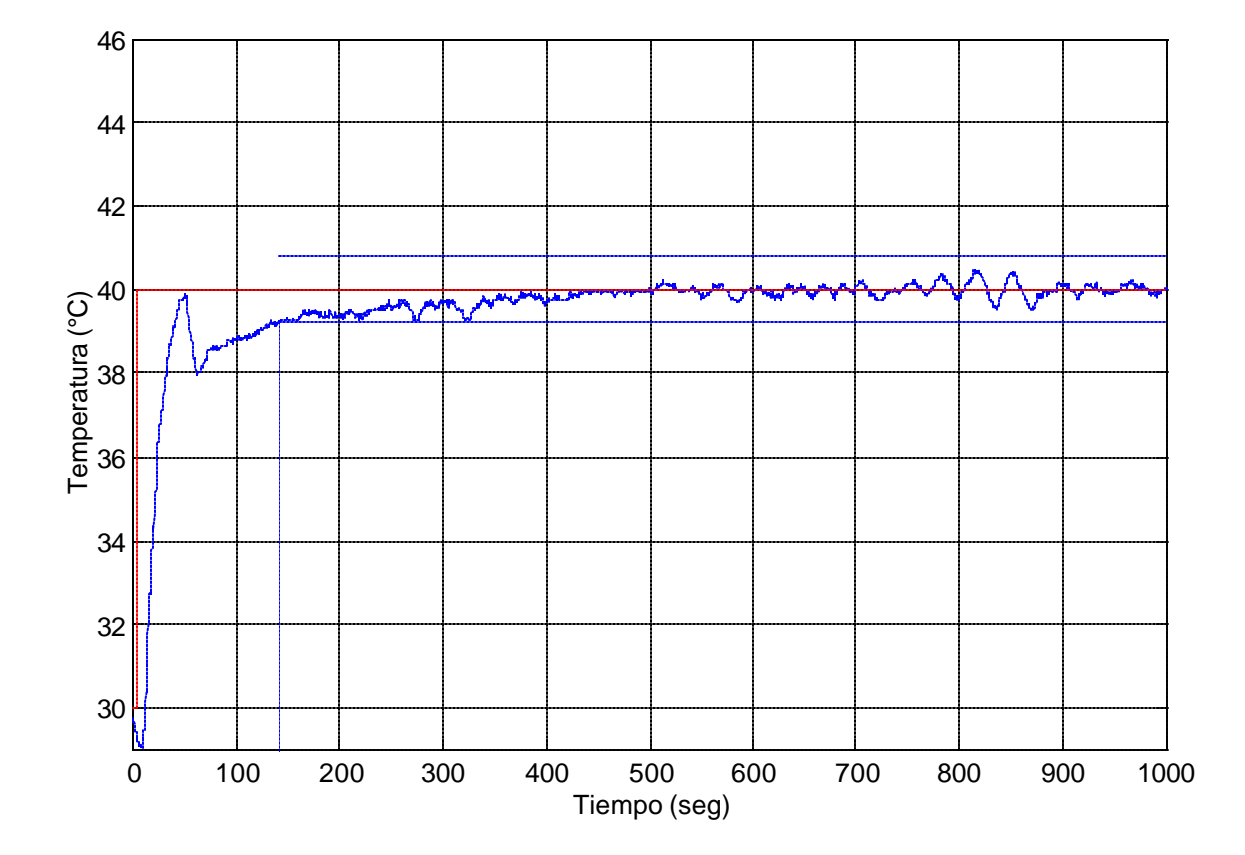

De esta grafica se puede observar que se elimina por completo el sobreimpulso, y el tiempo de asentamiento que corresponde a una banda de tolerancia de  $\pm 2\%$  (39.2 °C – 40.8 °C) es de 142 seg.

- Como se puede ver en las figuras 23 y 28, las constantes de tiempo del lazo secundario  $\tau_s$  y primario  $\tau_P$  son 1.883 y 61 segundos respectivamente; por lo tanto la relación  $\tau_P$  $\sqrt{\tau_s}$  es igual a 32.39. Lo cual cumple a satisfacción una de las características del control en cascada que dice que la relación  $\tau_P / \tau_S$  debe ser igual a 3 e idealmente 5 o mayor. ... Véase numeral 1.1...
- De las graficas 38 y 40 se observa que el sistema de control en cascada, es mucho más eficaz, eliminando totalmente el sobreimpulso, con una respuesta en estado estable menos oscilatoria alrededor del punto de control y ajustándose a la banda de tolerancia del ± 2% mucho más rápido que el sistema de control realimentado como se observa en el tiempo de asentamiento.
- El mejor controlador para este proceso es aquel que presenta el menor sobreimpulso posible, debido a que la velocidad con que aumenta la temperatura es mayor que la velocidad con que disminuye. Por esta razón es mucho mas conveniente realizar la variación del setpoint en forma ascendente que descendente.
- La temperatura ambiente es un factor determinante en la respuesta del sistema, ya que al ser la temperatura del laboratorio de 21°C, las partes metálicas del proceso tales como el intercambiador de calor, el cuerpo de la válvula y el sensor de caudal se

enfrían, causando que la temperatura del agua del calentador descienda rápidamente, lo que equivale a unas perdidas térmicas mayores. Este problema se ve reflejado en la respuesta del controlador PID, el cual no puede llevar la variable controlada al punto de operación a pesar de estar completamente abierta la válvula. Por esta razón sea hace necesario un precalentamiento del intercambiador.

• El control de temperatura de un intercambiador de calor es un proceso no lineal, siendo este análisis muy complejo, por esta razón se aproxima a un sistema lineal dentro de un rango de operación especifico. Para estos procesos lineales, con ganancia constante es importante que la válvula se comporte también linealmente, es decir con una ganancia constante; y esto no se presenta en nuestro proceso.

A pesar que la figura 8 muestra un comportamiento lineal, esta grafica se denomina **característica de caudal inherente(4)** y refleja las características de un fluido incomprensible fluyendo en condiciones de presión diferencial constante a través de la válvula.

Estando trabajando la válvula en condiciones reales, la presión diferencial cambia cuando varia la apertura de la válvula, por lo tanto la relación entre la apertura de la válvula y el caudal se aleja de la característica de caudal inherente generando una nueva curva que se denomina **característica de caudal efectiva.** 

Figura 41. Característica de caudal efectiva de la válvula solenoide

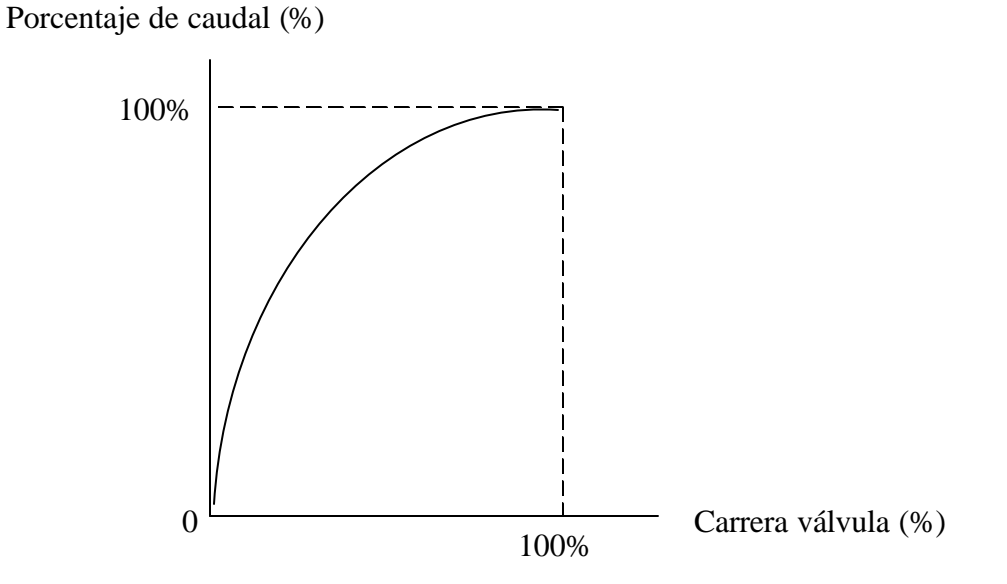

4 CREUS, Antonio. Instrumentación industrial. 6ª edición. México: alfaomega, 1998. p. 379

**\_\_\_\_\_\_\_\_\_\_\_\_**

Esta variación en la característica de caudal inherente de la válvula se explica debido a la influencia de la curva característica de impulsión de la bomba de agua caliente y las perdidas de presión en la tubería, dando origen así, a la característica de caudal efectiva de la válvula.

De la grafica 41, se observa que al inicio de la curva para incrementos pequeños en el porcentaje de apertura de la válvula se obtiene una variación de caudal significativa, mientras que al final de la curva, se necesita una variación grande en el porcentaje de apertura de la válvula para obtener un pequeño incremento en el caudal. Esto trae como consecuencia que para valores bajos del setpoint del lazo secundario el controlador se no comporte adecuadamente, como también es una limitante en el rango de operación de temperatura del controlador primario.

Para estos procesos lineales de control de temperatura la válvula isoporcentual es la mas recomendada debido a que su característica efectiva se aproxima a la curva característica lineal, como se observa en la figura 43.

• El transmisor de caudal utilizado en este proyecto no es el mas indicado para sensar el caudal en la circuito de agua caliente. Cuando la válvula recibe un voltaje inferior a 3.5V debido a la salida del controlador, el transmisor visualiza un valor de 0.0 L/M, a pesar de estar fluyendo en la tubería un caudal del orden de 1 a 4 L/M.

Para tener más precisión en el rango de operación de la variable secundaria (caudal) y por lo tanto de la variable primaria (temperatura), es indispensable un transmisor capaz de sensar estos niveles bajos de caudal, como por ejemplo un transmisor magnético.

Figura 42. Característica de caudal inherente de la válvula isoporcentual

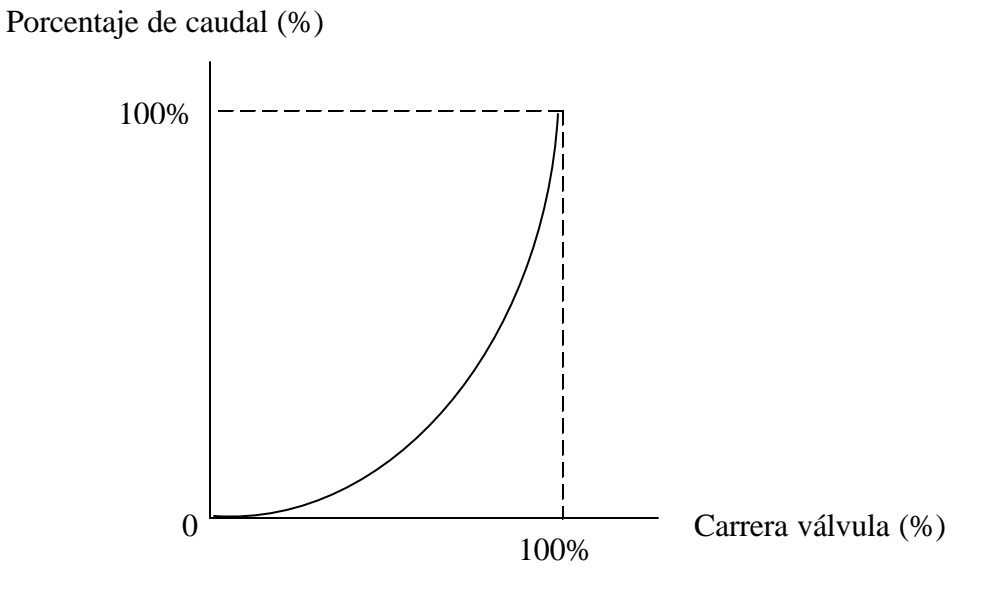

Figura 43. Característica de caudal efectiva de la válvula isoporcentual

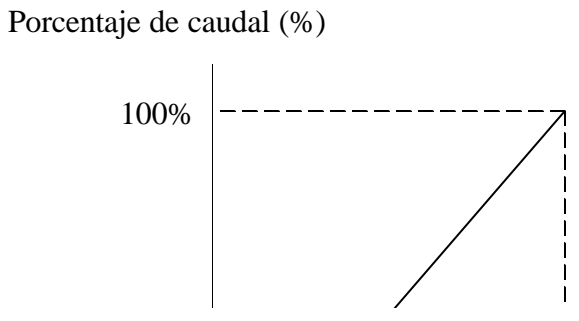

• El presente trabajo de grado quiere ser un aporte valioso para que los estudiantes de la Corporación Universitaria Tecnológica de Bolívar en la medida que se vean beneficiados para la realización de diferentes experiencias en el laboratorio tales como: La identificación del sistema, Sintonización del lazo secundario, Sintonización del lazo primario, mediante una estrategia de control en cascada, a través de un banco para el control de temperatura de un intercambiador de calor.

# **BIBLIOGRAFÍA**

#### ADVANTECH GENIE. User's guide

OGATA, Katsuhiko. Ingeniería de Control Moderna. 3 ed. México: Prentice – Hall hispanoamericana, S.A., 1998. p. 134-160, 211-228,

CREUS, Antonio. Instrumentación industrial. 6 ed. México: alfaomega, 1998. p. 91- 92, 150-151, 223-224, 237-239, 534-537.

SMITH, Corripio., Control Automático de Procesos Teoría y Práctica. Madrid, Limusa. 1998, p. 199 – 279.

MILLS, Anthony F. Transferencia de Calor. Colombia: McGraw Hill, 1997. p. 39 –43, 741 – 788.

BOYLESTAD, Robert. Electrónica Teoría de Circuitos. 4 ed. México: Prentice – Hall hispanoamericana, 1993. p. 704 – 714.

LUYBEN, Williams L.. Process Modeling, Simulation and Control for Chemical Engineers. 2 ed. United State. McGraw Hill, p. 255 – 256, 376 – 382, 502 – 505.

PERRY, Robert. H. Manual del Ingeniero Químico. 2 ed. México: McGraw Hill. Vol. II, p. 22-35 – 22-36, 22-129 – 22-130.

 ALVAREZ Nicole y SÁNCHEZ Ever. Control de Temperatura de un Intercambiador de Calor . Cartagena, 1999, 54 p. Trabajo de grado (Ingeniero Electricista). Corporación Universitaria Tecnológica de Bolívar. Facultad de Ingeniería Eléctrica. Área de Control Automático.

*ANEXOS*

**ANEXO A**. Curva voltaje de operación vs resistencia

**ANEXO B**. Plano de distribución general de los elementos del banco

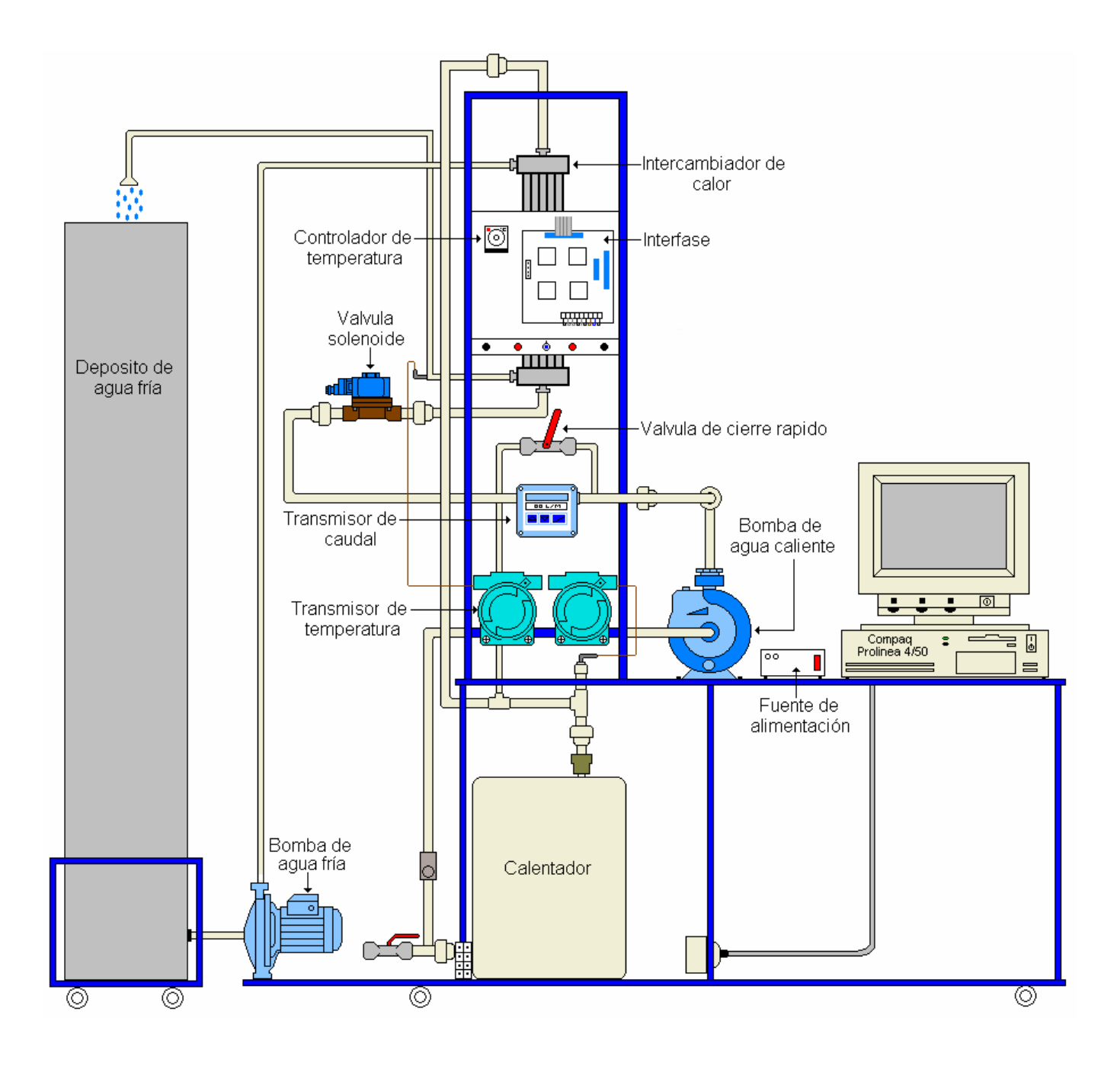

**ANEXO C**. Plano de ubicación de los elementos en la interfase

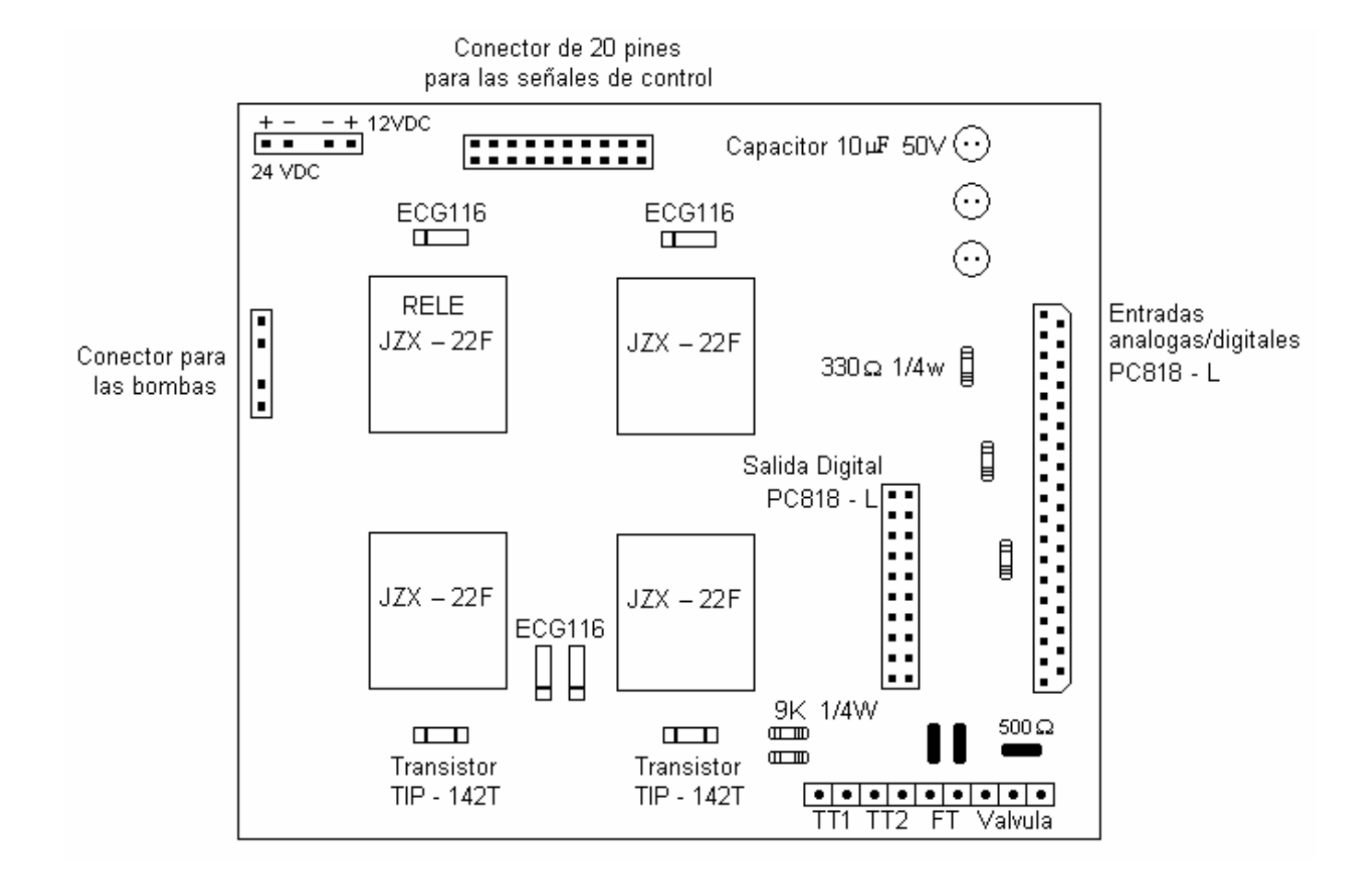

**ANEXO D**. Diagrama del sistema de control del banco

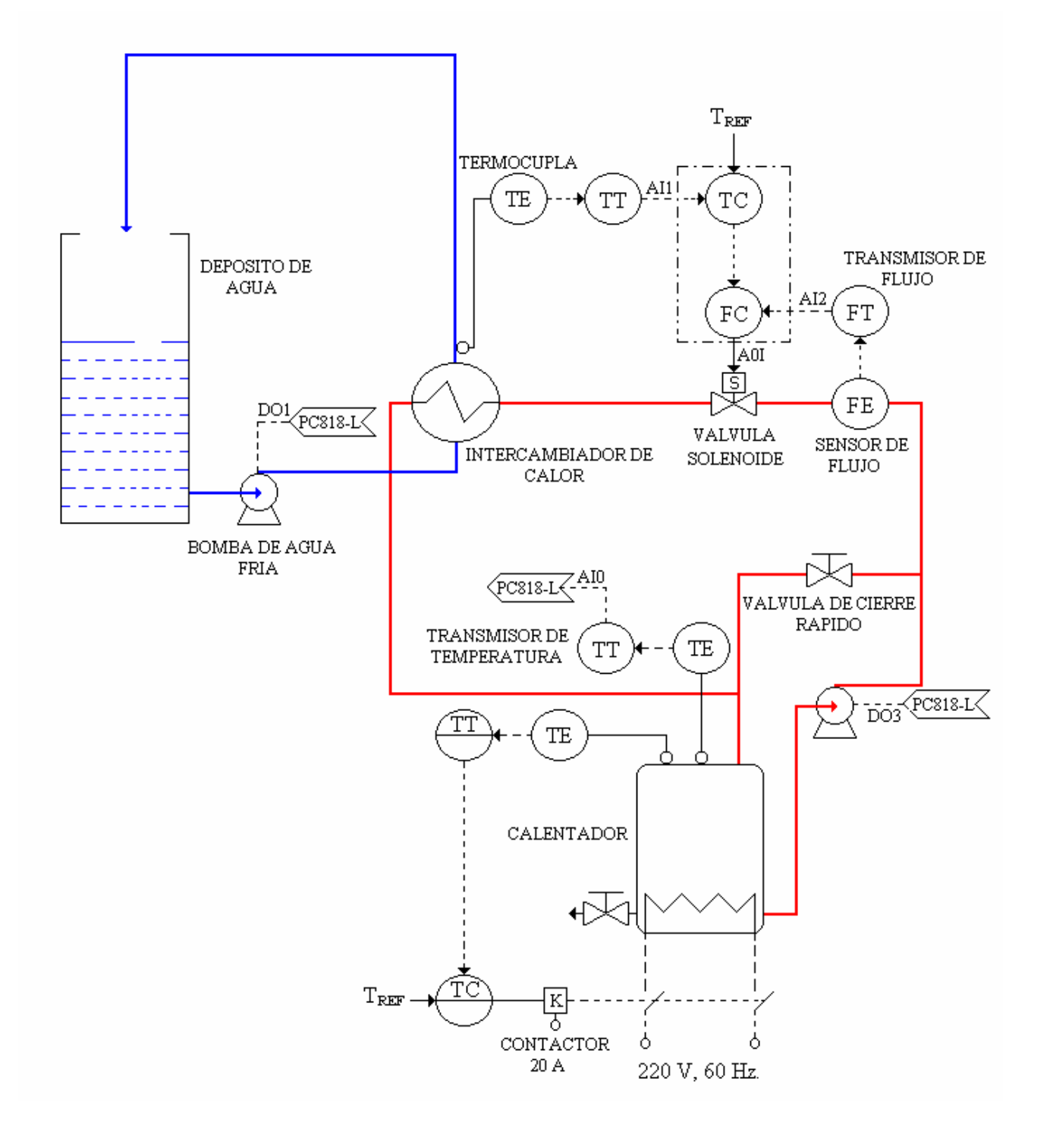

**ANEXO E**. Plan de mantenimiento del banco

**ANEXO F**. Hojas de características de dispositivos de control

**ANEXO G**. Valores aproximados de coeficientes totales para diseño

**ANEXO H**. Manual del transmisor de flujo tipo 8035 BURKERT

# **TRANSMISOR DE FLUJO TIPO 8035**

# **BURKERT**

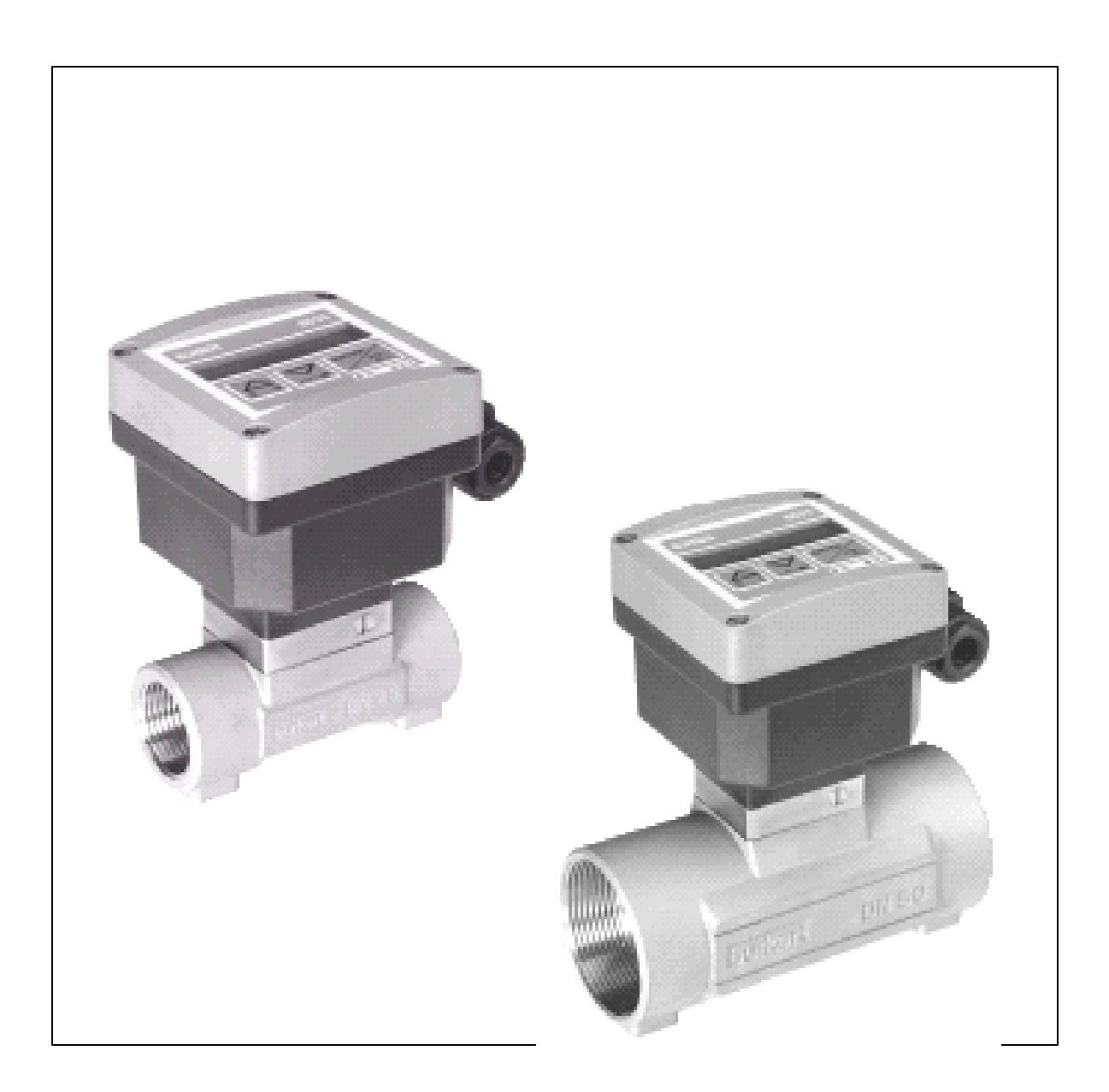

### **CONTENIDO**

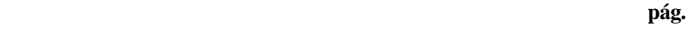

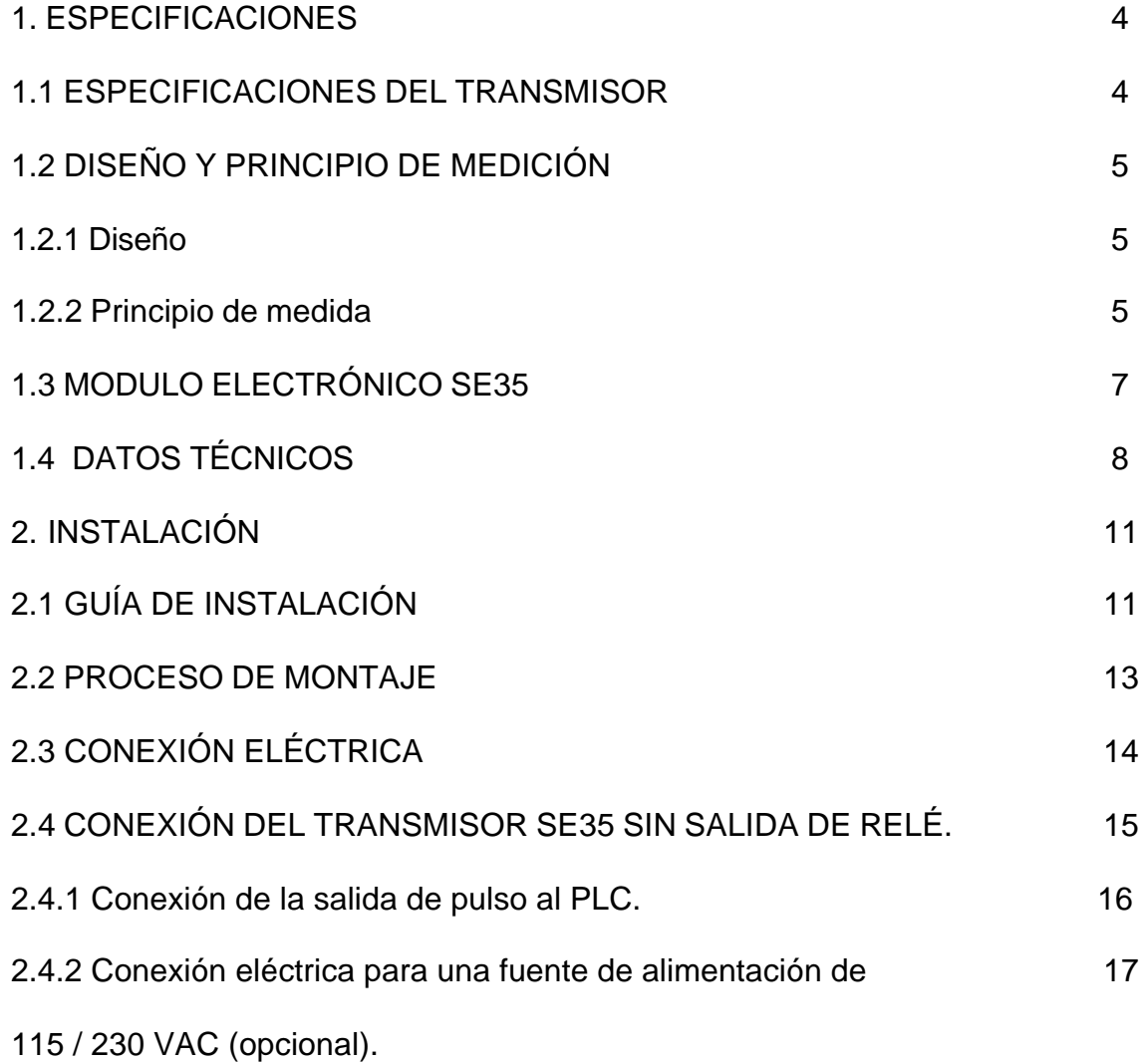

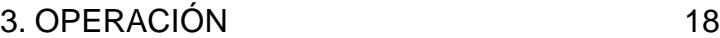

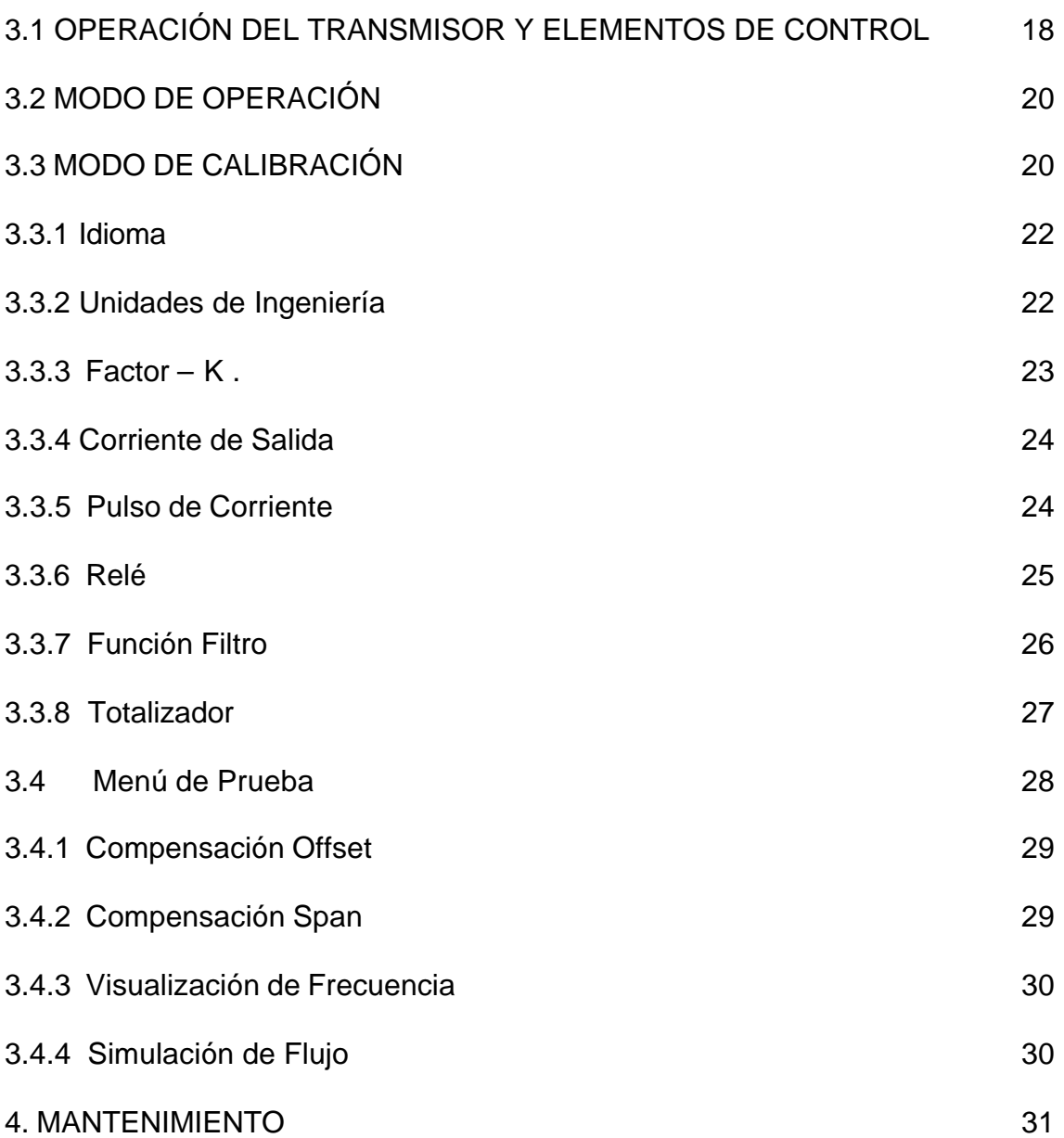

#### **1. ESPECIFICACIONES**

### **1.1 ESPECIFICACIONES DEL TRANSMISOR**

El transmisor de flujo tipo 8035, consta de un sistema de acople S030 donde se aloja una rueda de paletas y de un transmisor electrónico tipo SE35, especialmente diseñado para ser instalado en el ajuste.

Figura 1. Componentes del transmisor tipo 8035

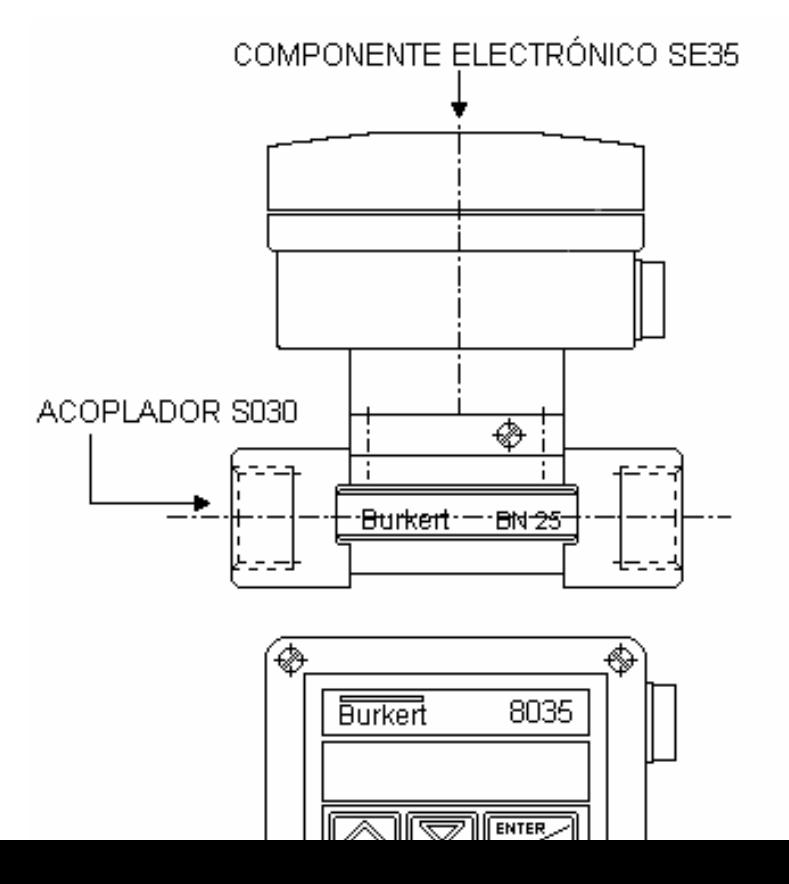

**1.2 DISEÑO Y PRINCIPIO DE MEDICIÓN.**

**1.2.1Diseño**. El transmisor de flujo tipo 8035, se compone de un modulo electrónico tipo SE35 en policarbonato IP65, especialmente diseñado para ser instalado en el ajuste aplicando un cuarto de giro. El modulo electrónico integra la tarjeta electrónica con un indicador o pantalla (display), botones de programación y un transductor (bobina).

Las paletas rotativas están montadas en el sensor (Ver figura. 2)

El transductor convierte la señal medida y muestra el valor registrado en la pantalla.

Las señales de salida se obtienen utilizando un conector de 4 polos o a través de un conector PG 13.5 (versión sin relé) o a través de dos conectores PG 13.5 (versión con relé)

**1.2.2 Principio de Medida.** Cuando el liquido fluye a través de la tubería, comienzan a girar 4 imanes insertados en las paletas de la rueda giratoria (localizada en el acoplador S030) induciendo un voltaje en la bobina captadora exterior del transductor. La frecuencia del voltaje inducido es proporcional a la velocidad de flujo del fluido.

Un coeficiente de conversión específico a cada tubería (tamaño y material) permite la conversión de esta frecuencia a razón de flujo. El valor de este coeficiente se puede observar en el manual de instrucciones del sensor S030

Figura 2. Rueda de paletas del sensor S030

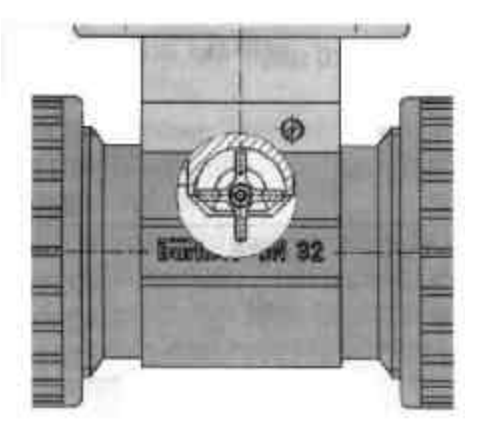

El transductor sin salida de relé funciona en un circuito de dos conductores y requiere de un suministro de energía de 12...30 VDC. Una señal estándar de 4... 20mA está disponible como señal de salida, proporcional a la razón de flujo. Además es posible obtener un pulso de salida con un transistor de colector abierto NPN/PNP o de relé (opcional).

El transmisor de flujo 8035 mide una razón de flujo desde 0.3m/s (1.0 ft/s).

El modulo electrónico del transmisor de flujo SE35 se puede conectar a un suministro de energía de 230/115 VAC, como un opción adicional.

#### **1.3 MODULO ELECTRÓNICO SE35: DIMENSIONES EXTERNAS DEL EQUIPO.**

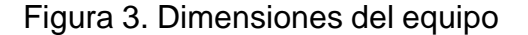

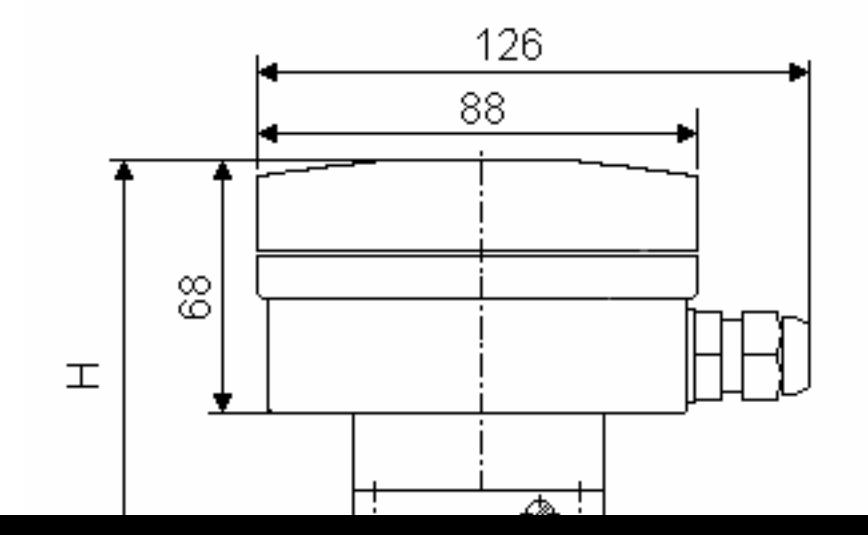

Dimensiones en milímetros.

# **1.4 DATOS TÉCNICOS.**

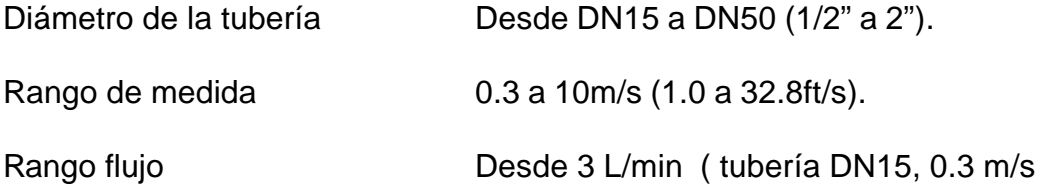

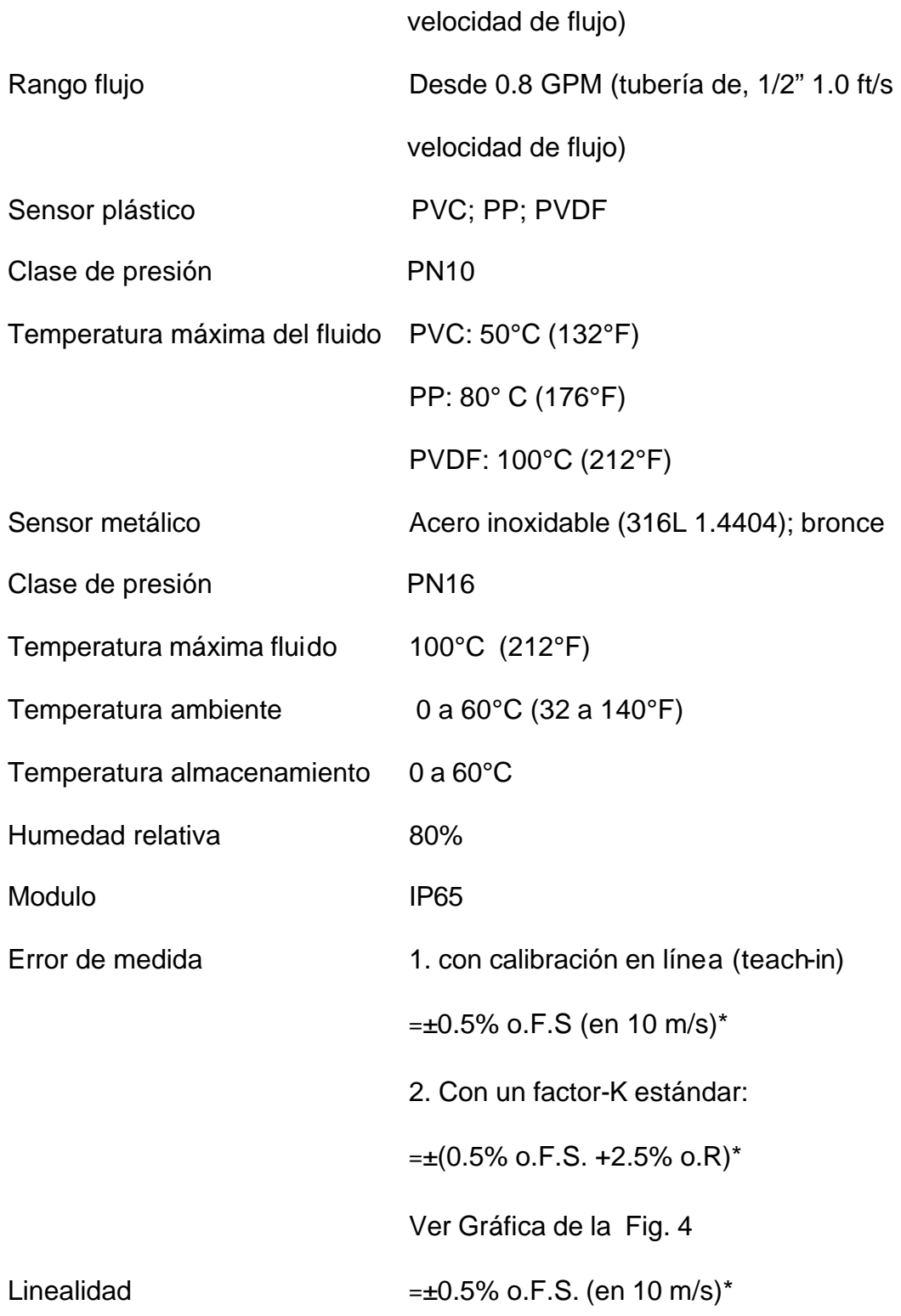

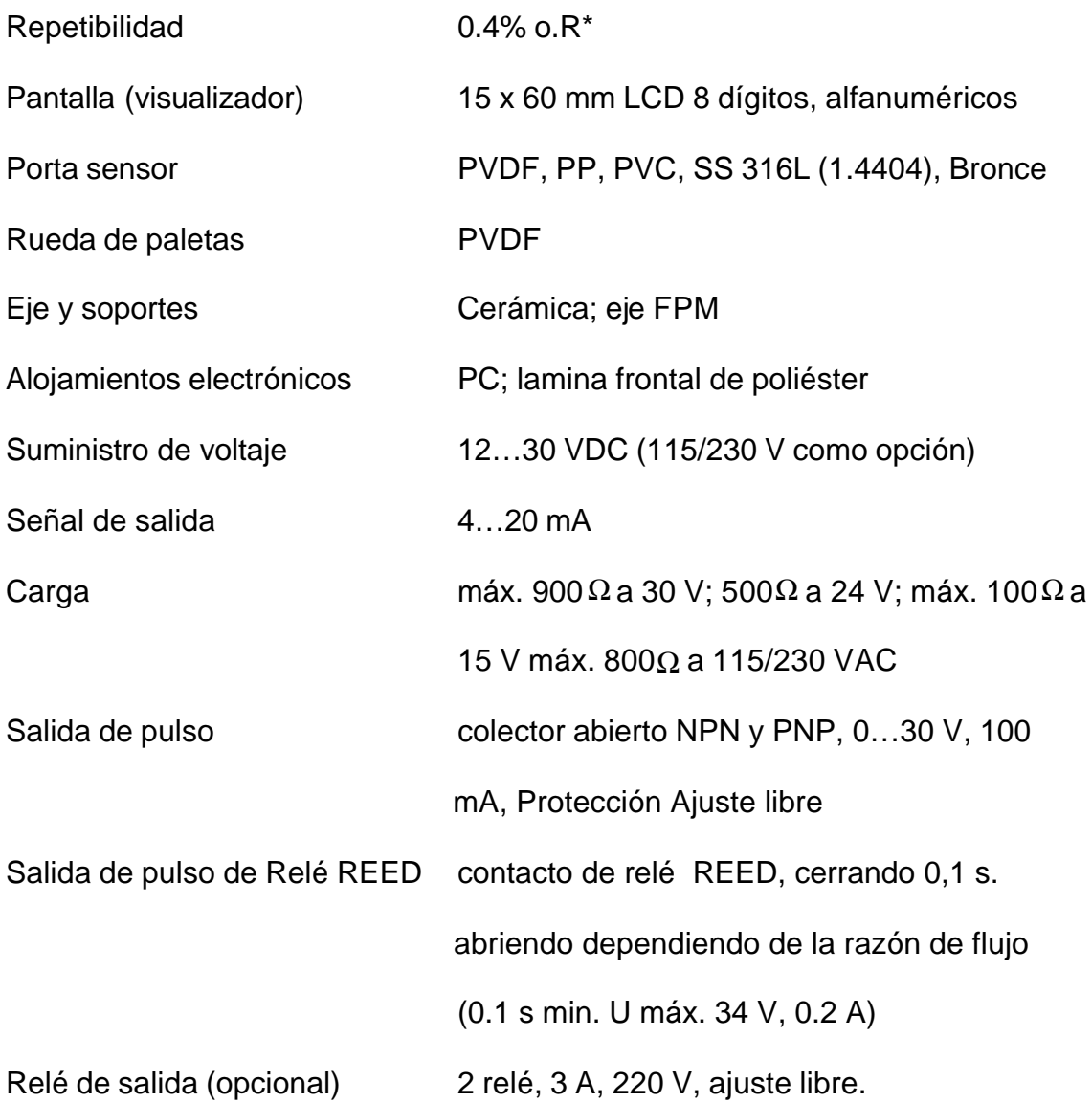

(\*) Tomando como condiciones de referencia mediciones sobre el fluido del agua. La temperatura ambiente y del agua es de 20º C, aplicando las normas mínimas de distancia para la tubería antes y después del transmisor; las dimensiones de la tubería a la entrada y salida del transmisor son iguales.

o.F.S = de máxima escala (10 m/s) o.R = de lectura.

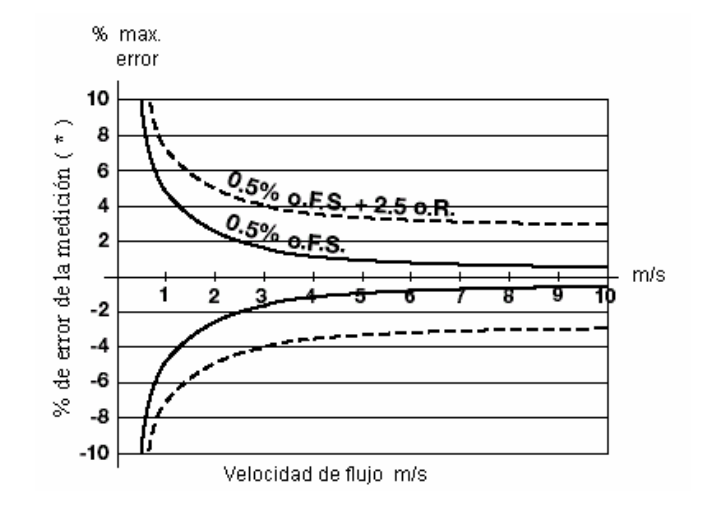

Fig. 4 Error en la medición con y sin la función Teach-in.

## **2. INSTALACIÓN**

#### **2.1 GUÍA DE INSTALACIÓN**

El transmisor de flujo tipo 8035 solo puede ser usado para medir líquidos puros o fluidos semejantes al agua (con un contenido de sólidos menor o igual al 1%, viscosidad máxima 300 cST con calibración en línea). Observe que la presión y temperatura dependen según el material de fabricación del sensor.

La tubería debe estar completamente llena con el líquido, no deben permitirse burbujas de aire.

El sensor de flujo no está diseñado para la medición de flujo de gases.

El dispositivo se debe proteger de una constante radiación de calor e influencias ambientales, tales como exposición directa del sol.

La longitud recta recomendada aguas arriba y abajo de la tubería debe respetar el 10xD antes y el 3xD después , siendo D el diámetro de la tubería escogida.

Según el diseño de la tubería, las distancias necesarias pueden ser mayores o se pueden usar reductores de flujo para obtener la mejor lectura posible.

Para mayor información se debe referenciar a las normas EN ISO 5167-1. El sensor de flujo se puede instalar en un tubo horizontal o vertical.

El tamaño adecuado de la tubería se escoge, usando el diagrama de la figura 5. donde se muestra el flujo contra la velocidad del fluido.

Teniendo en cuenta el valor máximo del caudal presente en los circuitos de trabajo y la velocidad máxima de operación del fluido, determinamos el diámetro de la

tubería apropiada para que no se presenten burbujas o fluctuaciones en la medición.

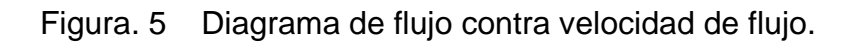

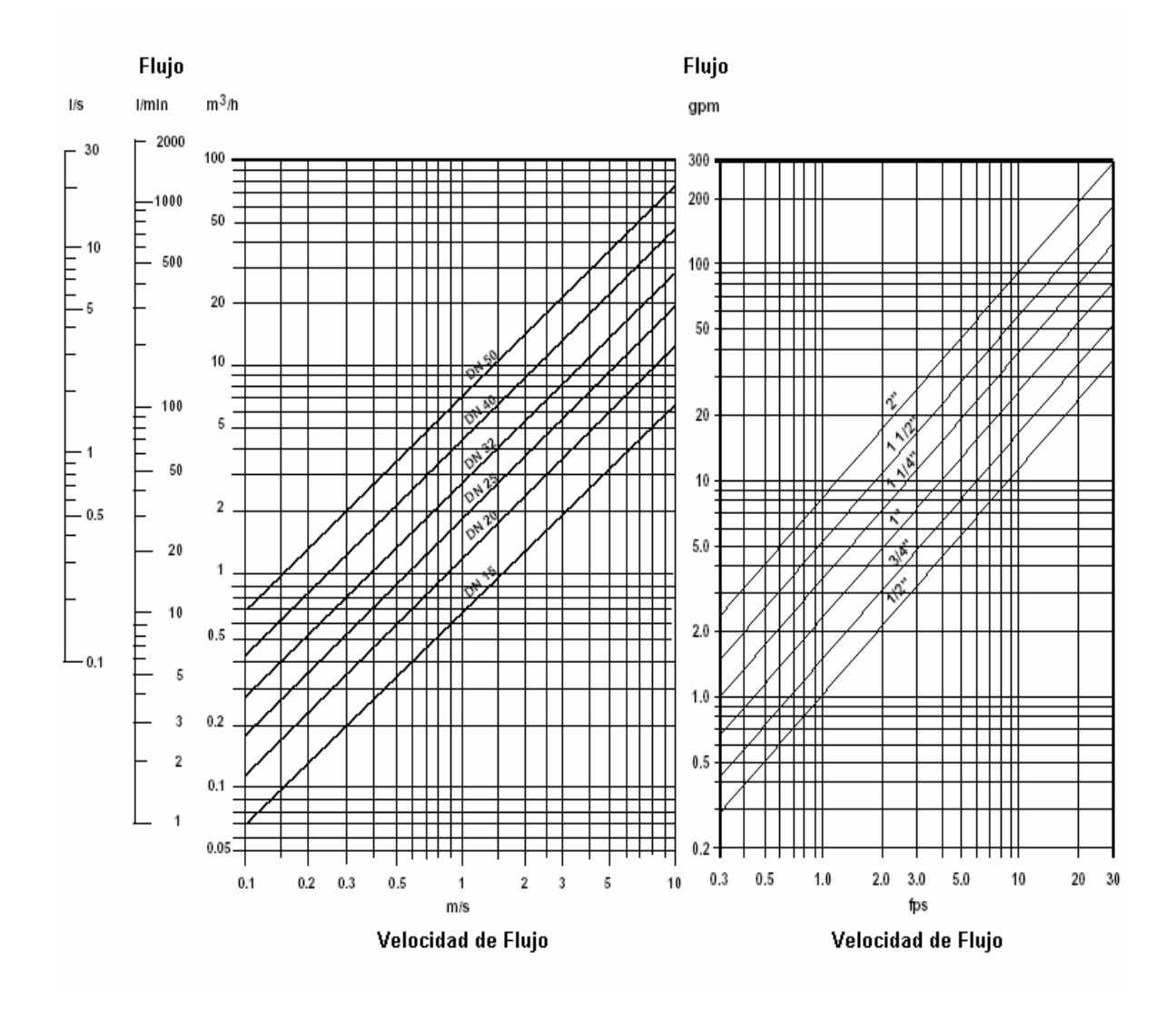

Los rangos de presión y temperatura se deben respetar según el material del sensor escogido.

Figura. 6 Diagrama de presión - temperatura

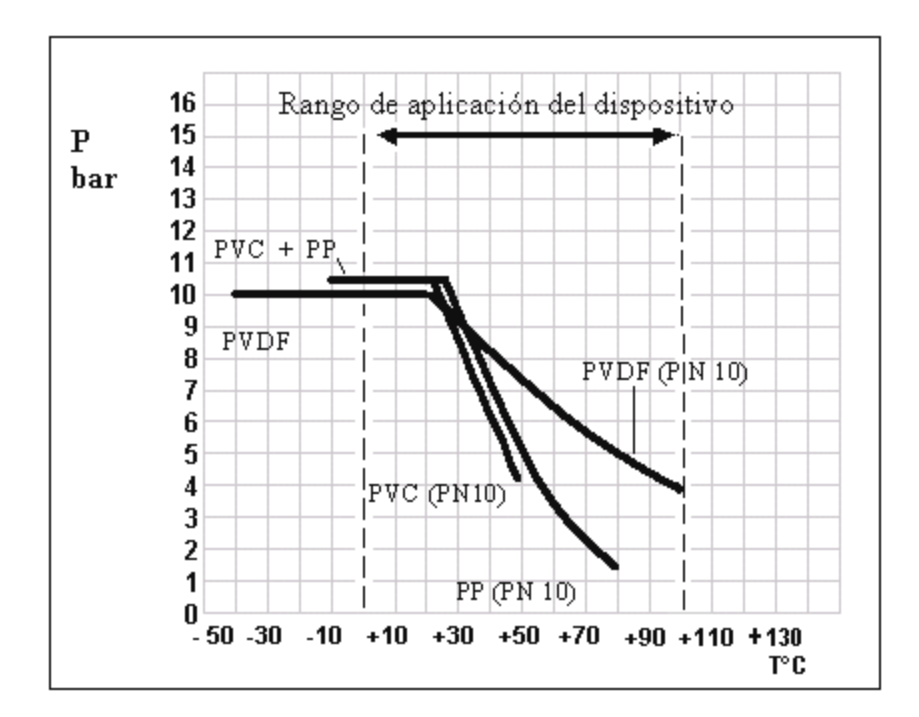

#### **2.2 PROCESO DE MONTAJE.**

El sensor electrónico de flujo SE35 puede ser fácilmente instalado en tuberías usando el sistema de ajuste del sensor especifico S030.
- 1. El sensor S030 (1)debe ser instalado en la tubería de acuerdo con las especificaciones de instalación de la sección 2.1.
- 2. Asegure el modulo electrónico (2)en el sensor usando una conexión bayoneta y haciendo un giro de 90º.
- 3. Asegure el modulo electrónico con el tornillo (4)

Figura. 7 Diagrama de montaje transmisor de flujo.

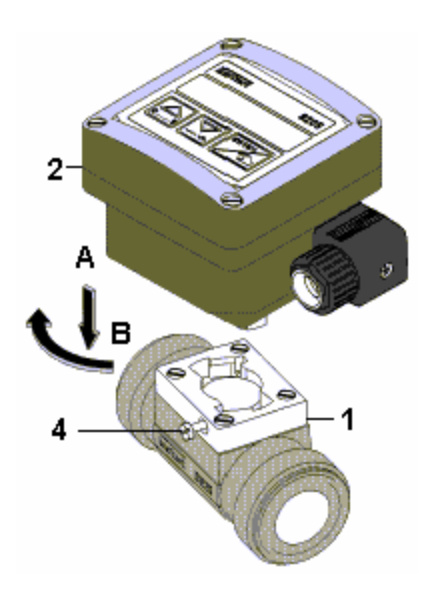

# **2.3 CONEXIÓN ELÉCTRICA.**

 La conexión de los conductores de señal no se debe instalar en combinaciones con líneas de alto voltaje o de altas frecuencias. Si hay una instalación combinada que no se puede evitar, mantenga entonces una separación de 30 cm. (aproximadamente a 1 ft.) o use cable coaxial. Cuando use cable coaxial observe que la conexión a tierra esté bien instalada. En condiciones normales de operación, la señal medida puede ser transmitida con un cable de 0.75 mm<sup>2</sup> de sección. Siempre use cable coaxial en caso de duda. El suministro de energía debe ser adecuado (filtrado y regulado).

#### **2.4. CONEXIÓN DEL TRANSMISOR SE35 SIN SALIDA DE RELÉ**.

Utilizando un cable apantallado PG 13.5. Quite la cubierta y conecte de acuerdo a los pines asignados (Ver Fig. 8)

Figura. 8 Conexión SE35 sin relé.

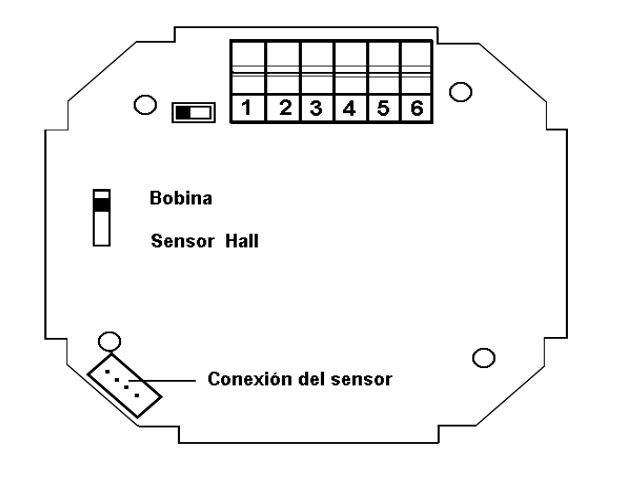

1. No asignados 2. L+ (12…30 VCD) 3. L– 4. Tierra (conector a tierra)  $\odot$ 5. Salida de pulso ⊖

#### 6. Salida de pulso

La salida de corriente del trasmisor electronico modelo SE35 sin relé, puede conectarse facilmente a cualquier tipo de PLC (Ver figura. 9)

Figura 9. Conexión sin rele

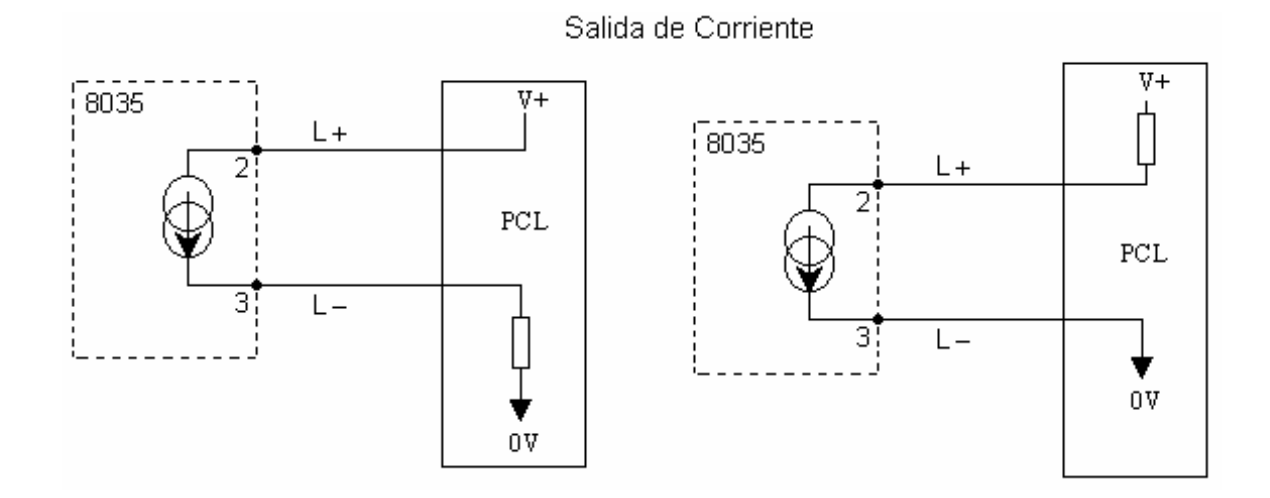

**2.4.1 Conexión de la salida de pulso al PLC.** La salida de pulso del trasmisor electronico modelo SE35 sin relé, puede conectarse facilmente a cualquier tipo de PLC (Ver Fig. 10)

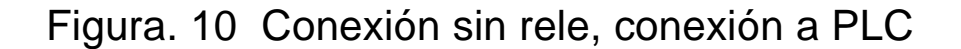

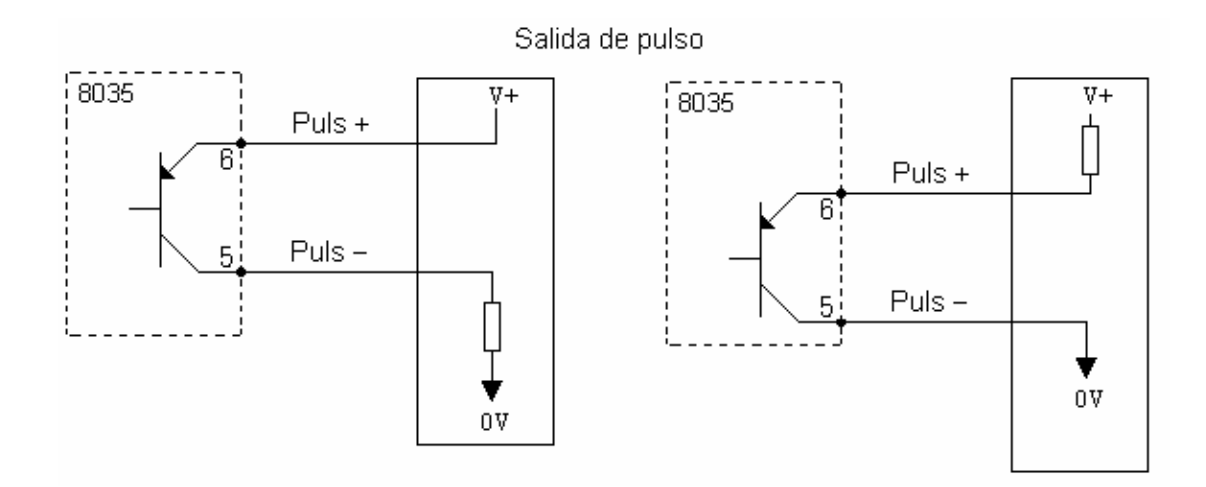

**2.4.2 Conexión eléctrica para una fuente de alimentación de 115 / 230 VAC (opcional).** Quite la cubierta del transmisor, el selector de voltaje se encuentra en la parte de abajo del modulo electrónico. Conecte el cable apantallado PG 13,5 según la figura. 11

*Figura 11. Diagrama Eléctrico para una fuente de alimentación de 115 / 230 VAC*

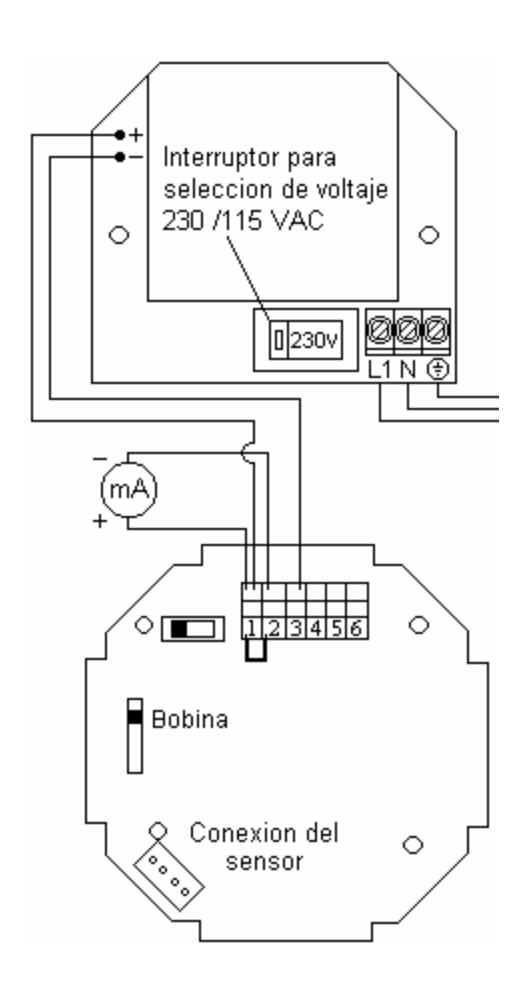

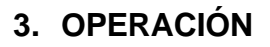

La operación se clasifica en tres niveles que son:

#### *A) Presentación*

Este menú muestra el flujo, salida de corriente, totalizador principal y totalizador periódico. El totalizador periódico también se reinicia en este menú.

#### *B) Definición de Parámetros*

Todo el conjunto de parámetros necesarios, como: Idioma, unidades de ingeniería, factor -K, rango de medida del flujo equivalente al intervalo de 4…20 mA, salida de pulso, Relé (relevador) y filtro son activados a través de este menú. Aquí tanto el totalizador principal como el periódico son reseteados simultáneamente.

# **C) Prueba**

En este menú se puede simular el flujo, el cual permite probar un proceso en la condición "dry – run". Este menú también muestra la frecuencia del sensor y permite cambiar los ajustes básicos (Offset, Span) del dispositivo.

#### **3.1 OPERACIÓN DEL TRANSMISOR Y ELEMENTOS DE CONTROL**

La parte frontal del dispositivo muestra el display y sus botones de comando mostrados en la figura 12.

Figura 12. Vista frontal del transmisor

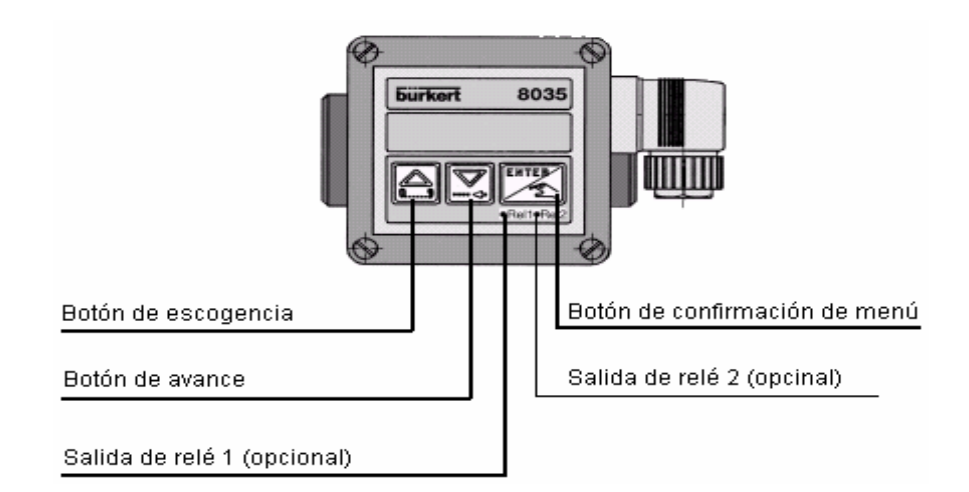

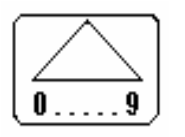

Selecciona un valor numerico de 0 a 9

Menu de selección

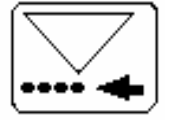

Botón de direccionamiento

En dirección hacia abajo dentro del menú o hacia un

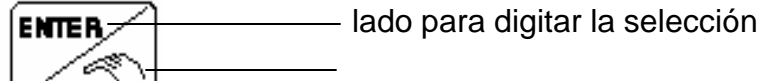

Relé 1 (contacto cerrado)

Relé 2 (contacto cerrado)

Acepta la escogencia del

Parámetro o valor ajustado.

# **3.2 MODO DE OPERACIÓN.**

Las siguientes variables son mostradas en el modo de operación:

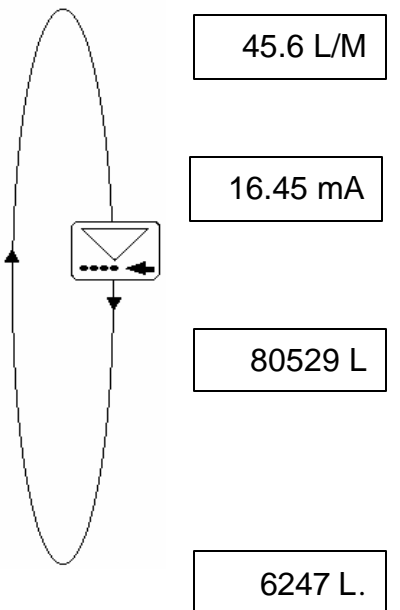

Muestra la razón de flujo en la unidad de ingeniería requerida (vea menú de calibración). Señal de salida, 4…20 mA proporcional al flujo de

acuerdo con el rango de medida seleccionado.

Totalizador principal en la unidad de ingeniería requerida (vea menú de calibración). Resetear en el menú de calibración.

Totalizador periódico en la misma unidad de ingeniería, así como el totalizador principal.

Un punto al final de las unidades, lo diferencia del totalizador principal.

Reinicie presionando simultáneamente los botones  $\left( \frac{1}{2}, \ldots, \frac{1}{n} \right)$  durante dos

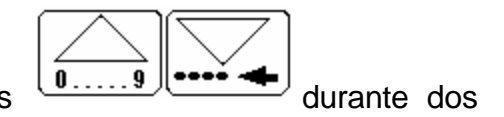

segundos.

# **3.3 MODO DE CALIBRACIÓN**

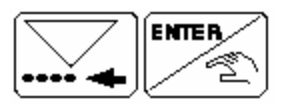

Presione simultáneamente por 5 segundos.

Las siguientes variables se pueden programar en el menú de definición de

parámetros:

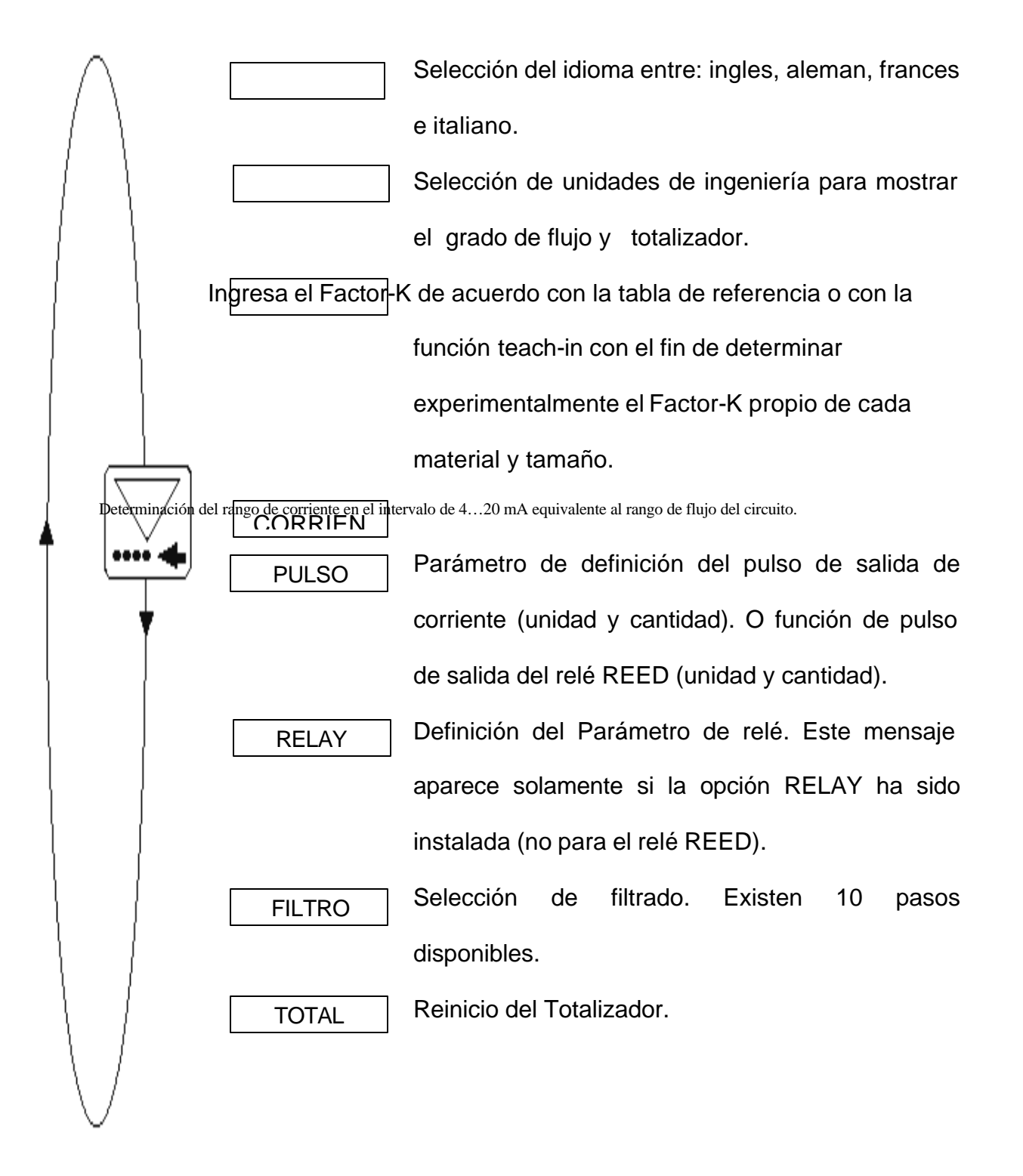

CODE

Para uso de interno de Burkert.

Retorno al modo de operación y almacenamiento

de nuevos parámetros.

#### **3.3.1 Idioma**

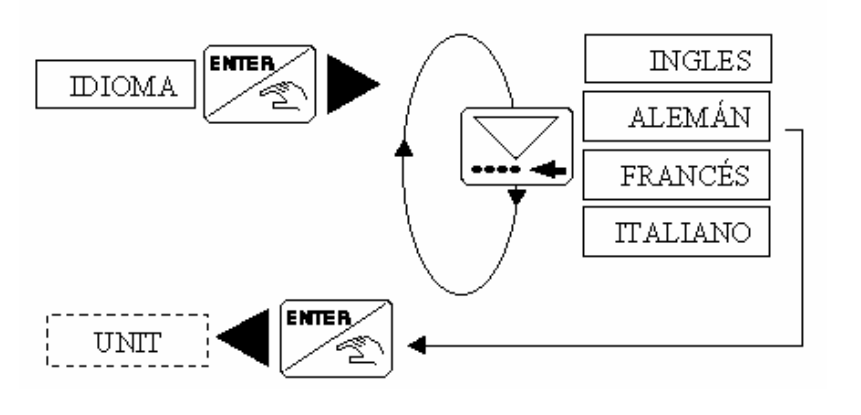

El idioma requerido es confirmado y activado con el botón ENTER

# **3.3.2 Unidades de Ingeniería**

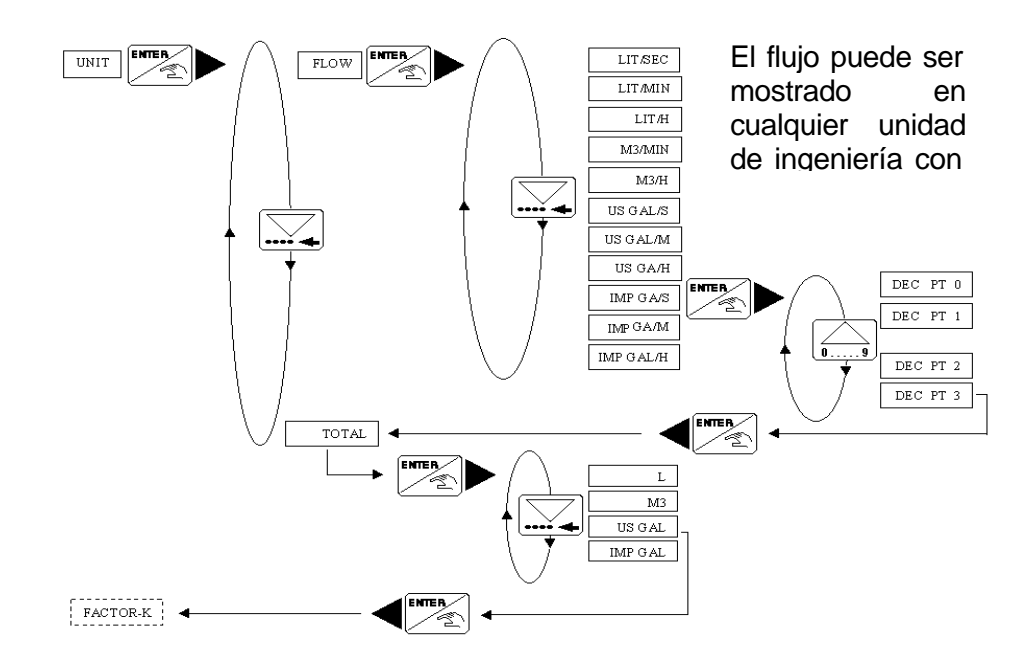

Nota: Regreso al menú principal sólo a través del submenú "total".

**3.3.3 Factor – K.** El factor-k del sensor o coeficiente de conversión puede asignarse directamente remitiéndose al manual de referencia S030.

La función "teach-in" permite determinar de forma práctica la aplicación específica del factor-k

El usuario sólo necesita introducir una cantidad conocida a través de su sistema.

EJEMPLO: Con el fin de determinar una cantidad lo más exacta posible, el usuario llenará un tanque de 100 litros. Cuando aparezca el mensaje "teach yes", presione ENTER, para iniciar el proceso de medición. El mensaje "Fill - End" (fin del llenado) aparecerá. Entonces se enciende una bomba o se abre una válvula. Tan pronto como el tanque está lleno, se apaga la bomba o cierra la válvula. Al presionar ENTER se detiene la medición. Luego el sistema le pedirá ingresar la cantidad (100 litros); el factor – K calculado aparecerá después en la pantalla.

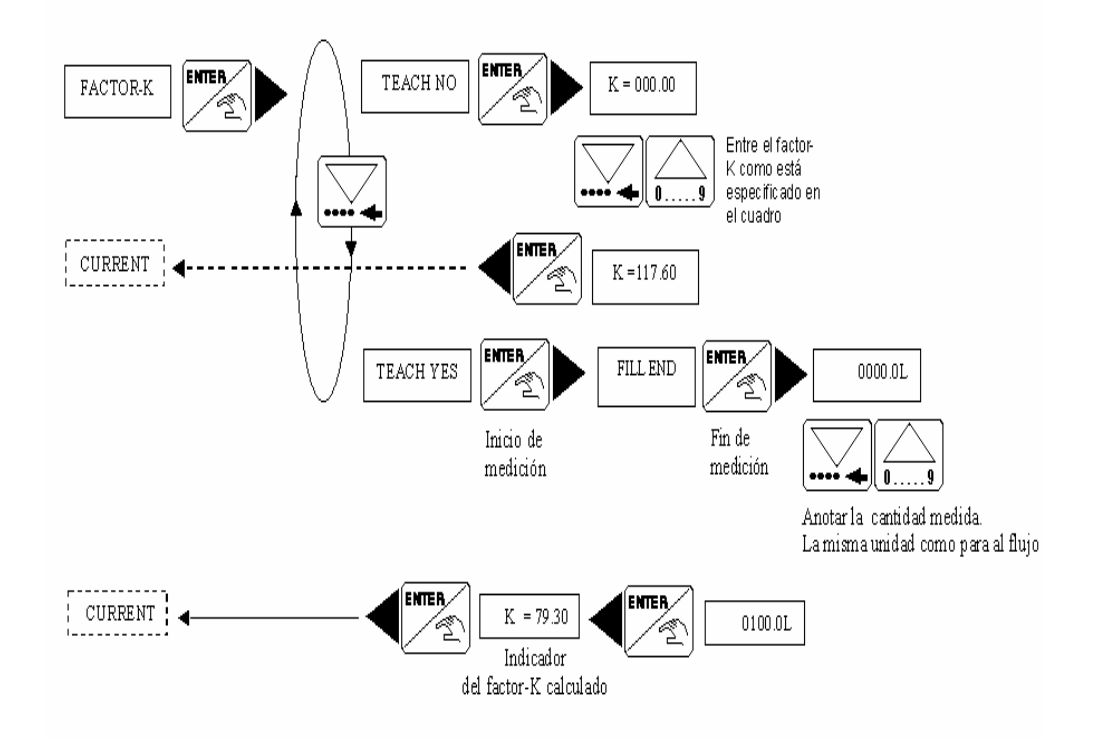

**3.3.4 Corriente de salida.** El máximo rango de medición permitido en el flujo en las unidades de L/min es de 0 a 180 lL/min, correspondiente al rango de 4…20 mA. El inicio del rango de medición puede ser mayor al del final, i.e. 0 a 180 l/min. Correspondiente al rango de 20…4 mA (señal de salida invertida).

En caso de alguna falla electrónica interna, la corriente de salida está fijada a 22 mA.

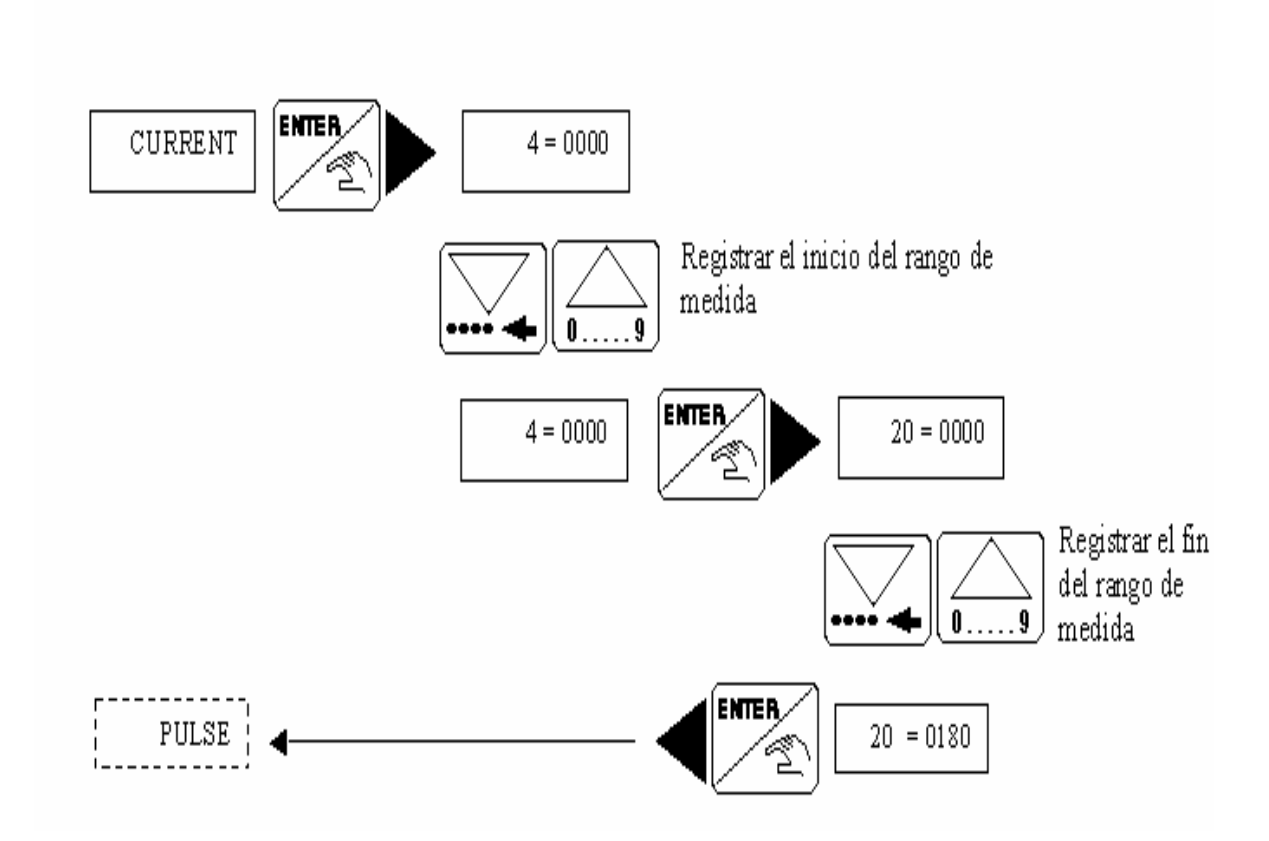

**3.3.5 Pulso de corriente.** En este menú están definidos los parámetros de pulso de salida y de razón de flujo que corresponde a un pulso determinado. Primero se debe ingresar la unidad y luego el valor.

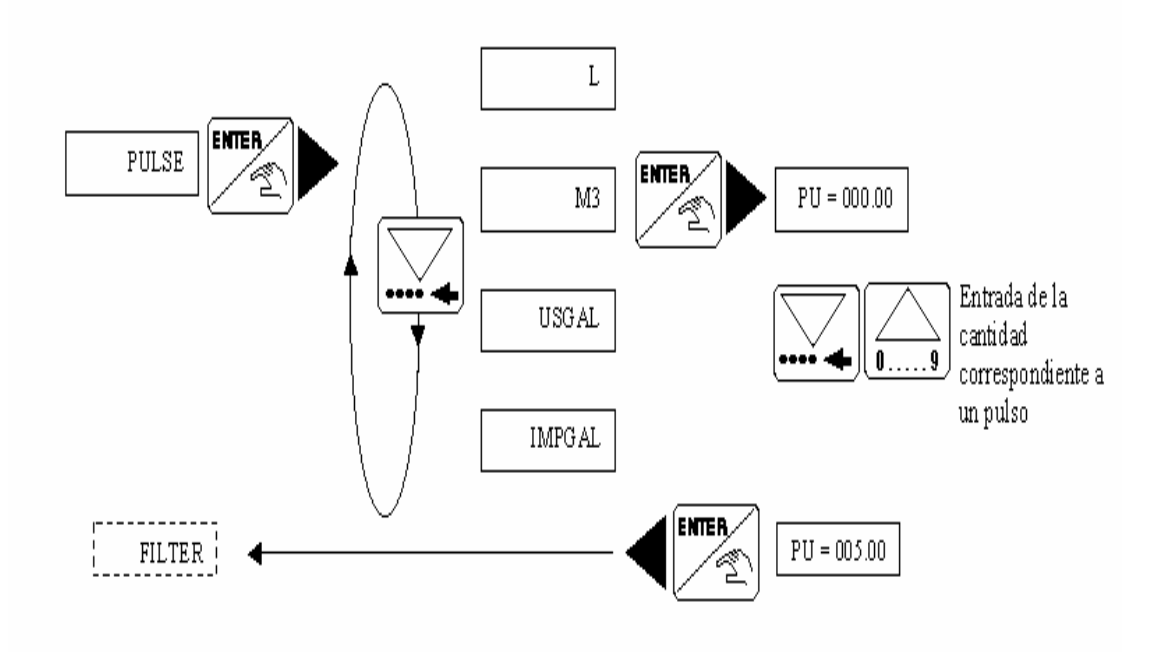

**3.3.6 Relé.** Con este parámetro podemos determinar los límites de los contactos para los relés de salida. Dos valores límites para cada relé; 1- y 1+ 2- y 2+. El usuario también tiene la posibilidad de invertir los relés. La unidad y el lugar decimal son seleccionados y activados como en el submenú "UNIT"

**¡Precaución!** Se debe tener en cuenta la siguiente condición: 1-= 1+, 2- = 2+.

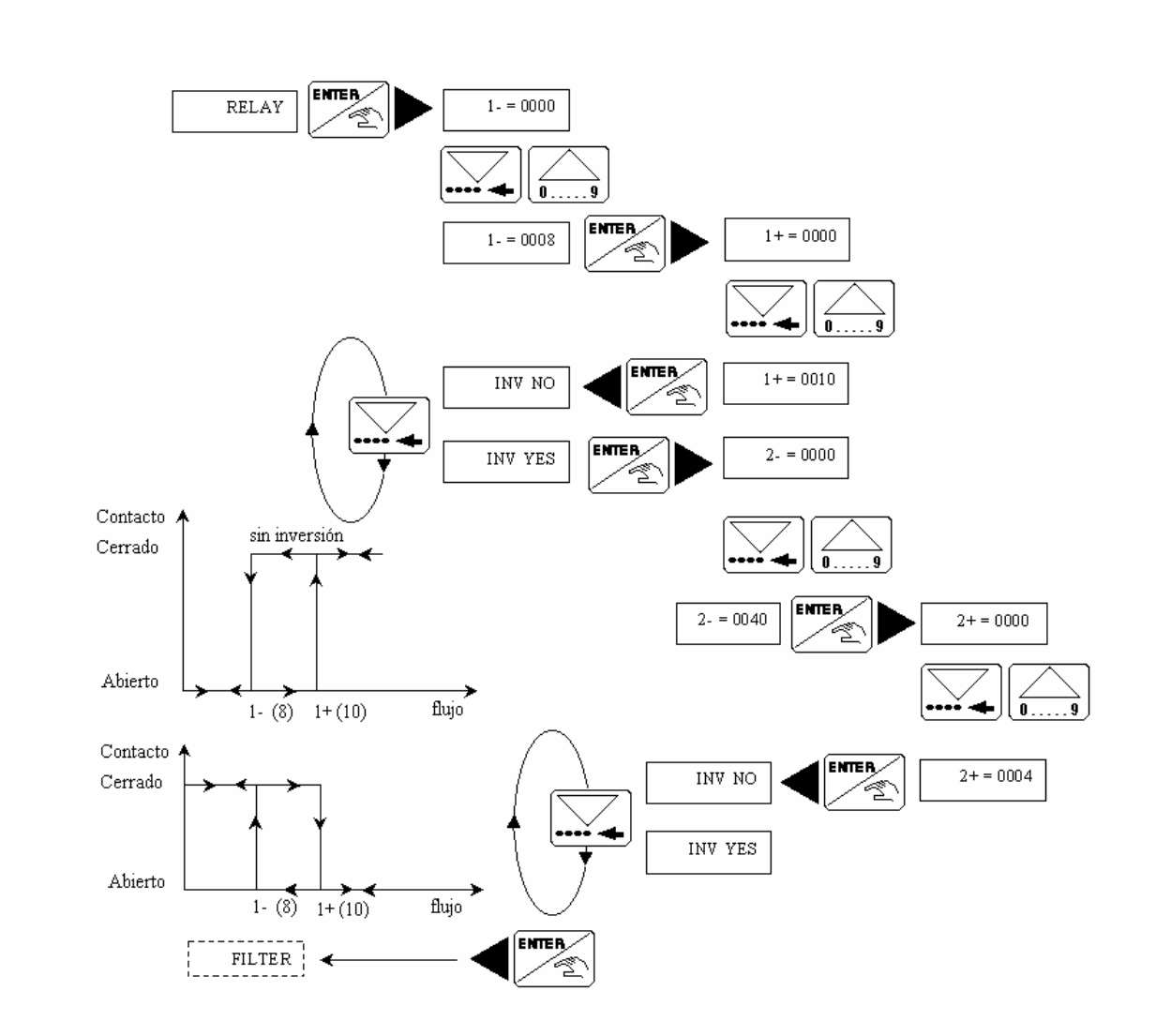

**3.3.7 Función Filtro.** El amortiguamiento está especificado en este submenú, el cual previene fluctuaciones en la pantalla y en la corriente de salida. Existen diez niveles disponibles. El primero: "Filter 0" no tiene efecto de amortiguamiento.

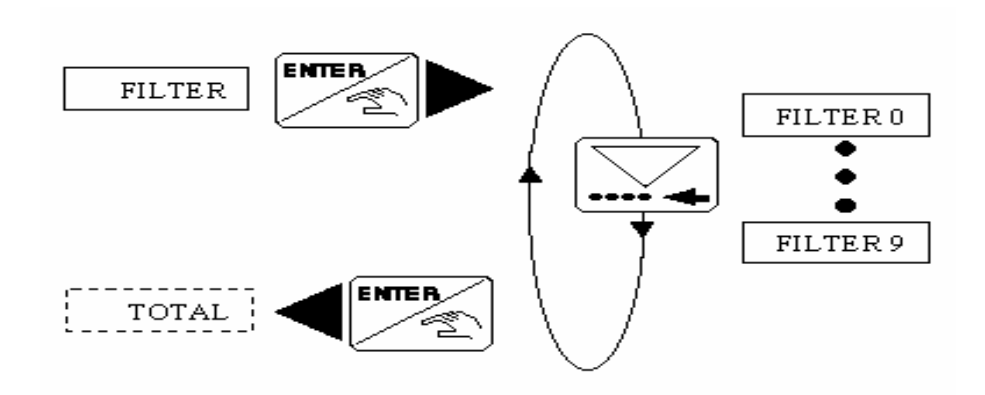

**3.3.8 Totalizador.** Los totalizadores, principal y periódico son reseteados en este menú. El proceso de resetear sólo comienza cuando se digita ENTER, en la posición "END" en el menú de definición de parámetros.

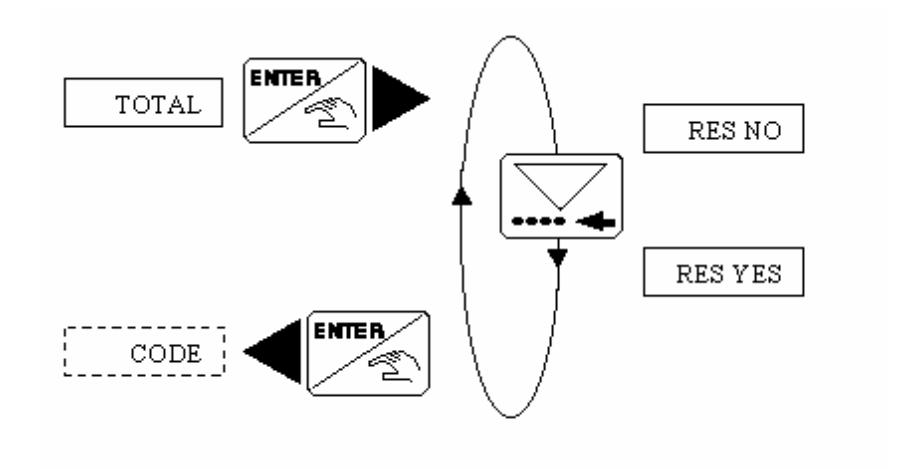

#### **3.4Menú de Prueba.**

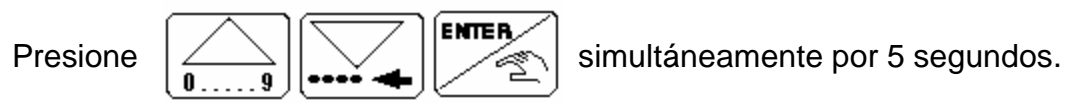

Las siguientes compensaciones y pruebas se manejan a través de este menú de prueba.

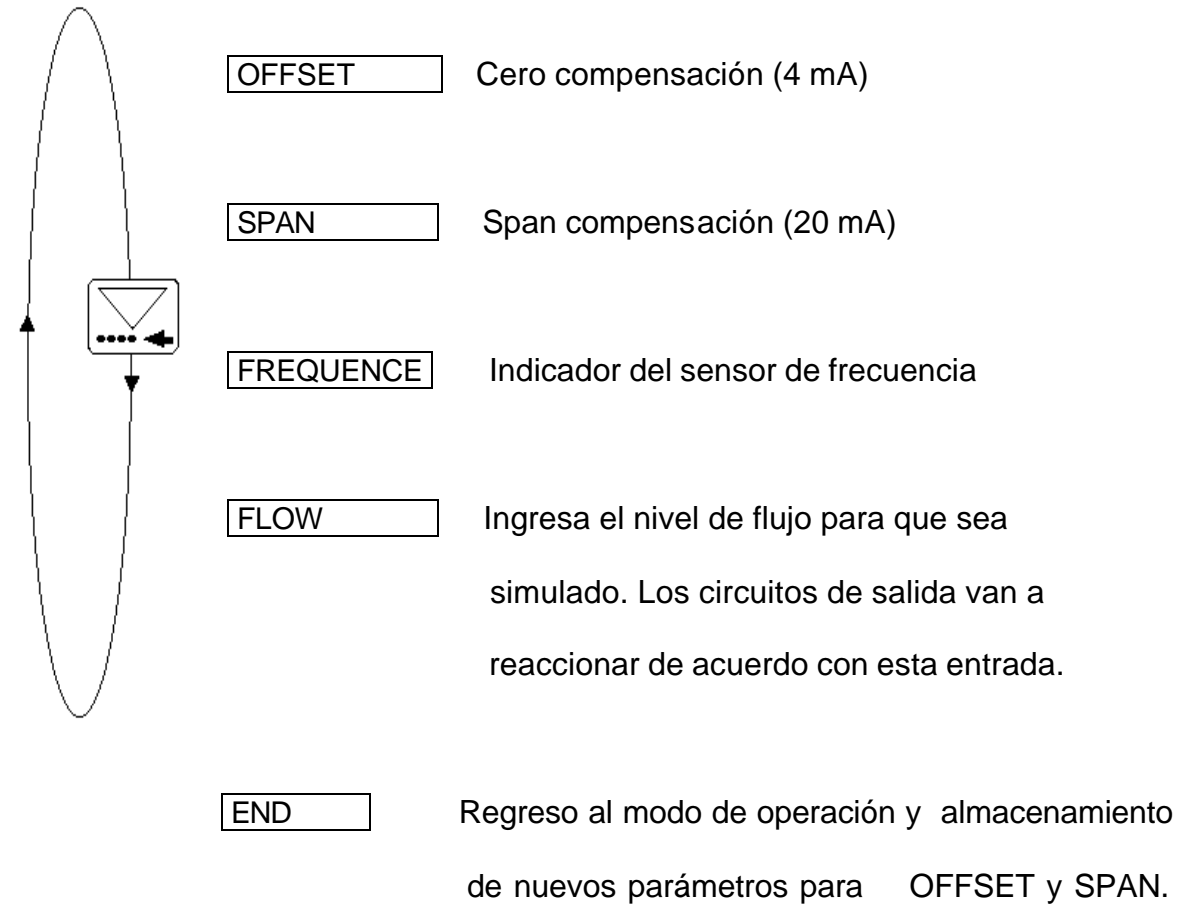

Cuando uno de los dos valores es erróneo, la

pantalla parpadea en "OFFSET" entonces se debe ingresar un nuevo valor.

**3.4.1 Compensación OFFSET.** Es la opción para corregir el ajuste básico de 4 mA. Para ello es necesario el uso de un amperímetro. Cuando "OFFSET", está en pantalla y se presiona ENTER, el trasmisor produce 4 mA. Si este valor es incorrecto se puede corregir (entre el limite -0,2; +1 mA) ingresando el valor medido.

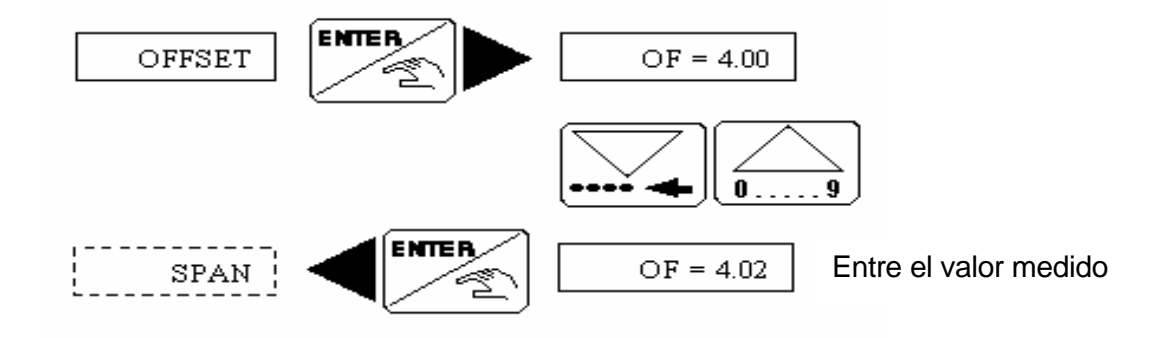

**3.4.2 Compensación SPAN.** Es la opción para corregir el ajuste básico de 20 mA. El proceso es idéntico al proceso OFFSET, cuando se presiona ENTER, mientras se está indicando "SPAN", el transmisor produce 20 mA. Si este valor es incorrecto (entre el limite de -1/+1 mA), se puede corregir agregando el valor medido.

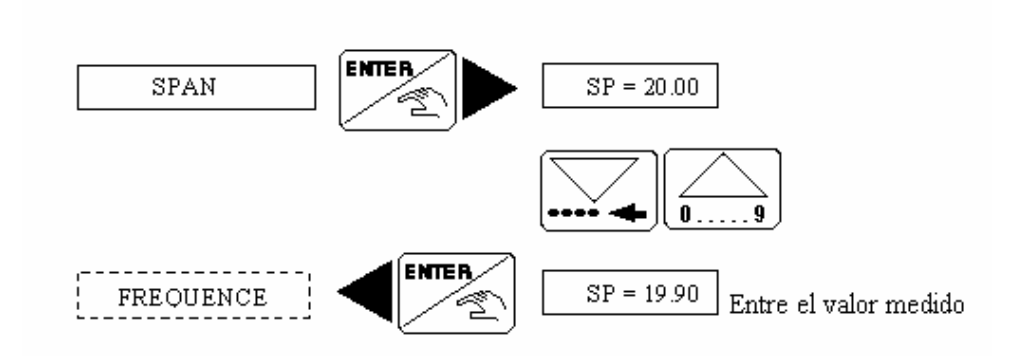

**3.4.3 Visualización de frecuencia.** Aquí, la frecuencia del sensor es visualizada hasta que presione la tecla ENTER

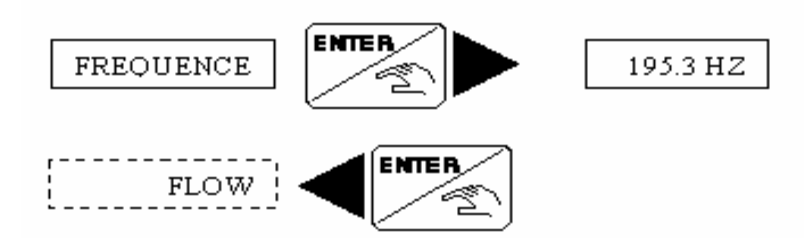

**3.4.4 Simulación de Flujo.** El flujo se puede simular en este menú. Este permite al usuario probar su sistema sin utilizar ningún líquido, sin embargo el valor simulado influye en la corriente de salida o relé, no tiene ningún impacto en el pulso de salida. La unidad y lugar decimal son seleccionados y activados en el submenú "UNIT".

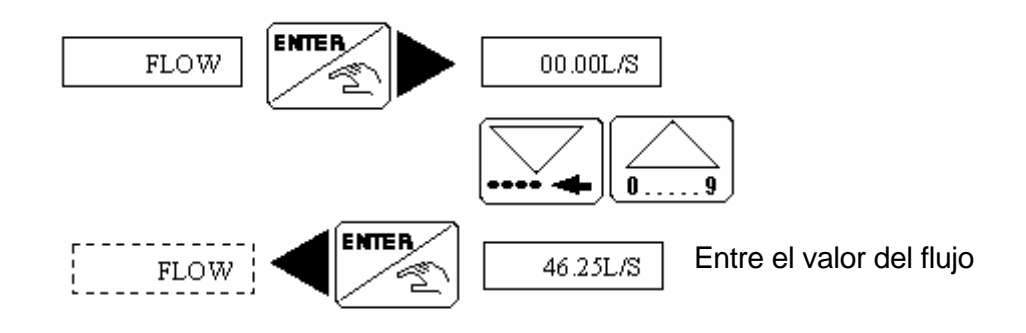

La simulación es activa hasta que el usuario pase a otro submenú.

#### **4. MANTENIMIENTO**

Si la instalación es correcta el transmisor estará libre de mantenimiento. Si durante la operación, el transmisor (paletas rotativas)se ensucia o se atasca este puede ser limpiado con agua o cualquier otro limpiador adecuado.

El mensaje "ERROR" en el display indica que los datos de calibración se han perdido. Presionando la tecla ENTER, el usuario tiene acceso al menu de operaciones, pero el transmisor trabaja con los datos de calibración de fabrica (ver Tabla 1). El transmisor deber ser recalibrado. Si este mensaje aparece frecuentemente, por favor devuelva el producto a la fabrica.

# *Tabla 1. Parámetros de Calibración de Fabrica*

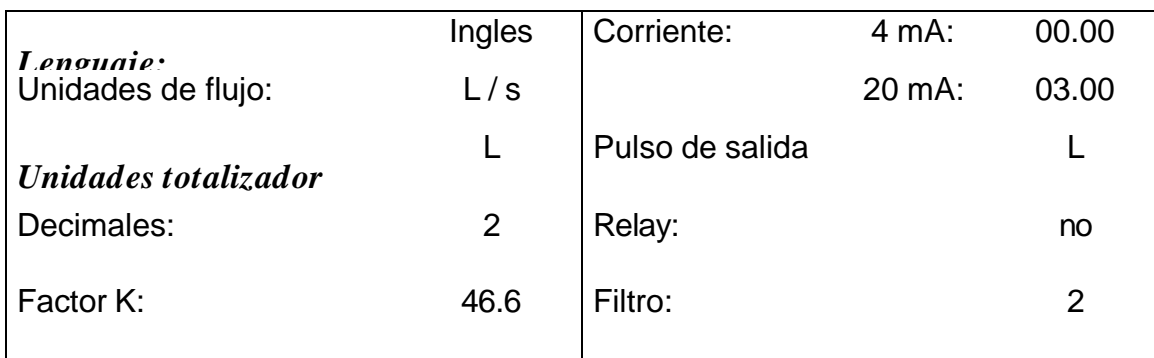

ANEXO I**. Guías de laboratorio**

# **1. GUÍA DE CALIBRACIÓN DEL TRANSMISOR DE FLUJO**

#### **1.1OBJETIVOS**

- Establecer los parámetros para la calibración del transmisor de flujo en una práctica especifica.
- Establecer los procedimientos adecuados para la realización de simulación de flujos.

# **1.2 TEORÍA.**

Los fluidos líquidos son sustancias donde las moléculas pueden deslizarse con relativa facilidad unas sobre otras sin que haya lugar a la formación de una estructura definida de los átomos.

Desde un punto de vista mecánico los fluidos son sustancias que se deforman continuamente bajo la acción de esfuerzos tangenciales o de corte. Solo se presentan esfuerzos tangenciales en los fluidos en movimiento, sin embargo para

# que estos esfuerzos existan es necesario que el fluido sea viscoso (propiedad de los fluidos reales).

El movimiento relativo de un fluido con respecto a sí mismo y a sus fronteras se denomina "Flujo". En la mayor parte de las operaciones realizadas en los procesos industriales y en las efectuadas en los laboratorios es importante la medición de los caudales de líquidos o de gases. Existen varios métodos para medir el caudal según sea el tipo caudal volumétrico o másico. Para ello se utilizan los siguientes transductores o medidores.

**1.2.1 Medidores Volumétricos.** Determinan el caudal en volumen del fluido, bien sea directamente (desplazamiento), o indirectamente por deducción (presión diferencial, área variable, velocidad, fuerza, tensión inducida, torbellino).

**1.2.2 Medidores de caudal masa.** La determinación del caudal de masa puede efectuarse a partir de una medida volumétrica compensándola para las variaciones de densidad del fluido, o bien determinar directamente el caudal considerando características medibles de la masa del fluido.

Dentro de los medidores de caudal volumétricos de medida directa o de desplazamiento se encuentran los transductores con sistemas rotativos, con pistón oscilante, de pistón alternativo y de diafragma.

os rotativos pueden utilizar un rotor con pequeños imanes embebidos que generan un tren de impulsos por un sensor magnético y una bobina que capta la señal producida por el conjunto de imanes.

as partes mecánicas de los instrumentos con sistemas rotativos aprovechan la energía del fluido y dan lugar a una perdida de carga; la precisión depende de los huelgos entre las partes móviles y las fijas y aumenta esta con la calidad de la mecanización.

#### **1.3COMPONENTES DEL TRANSMISOR TIPO 8035**

El transmisor de flujo tipo 8035, consta de un sistema de acople S030 donde se aloja una rueda de paletas y de un transmisor electrónico tipo SE35, especialmente diseñado para ser instalado en el ajuste.

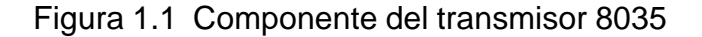

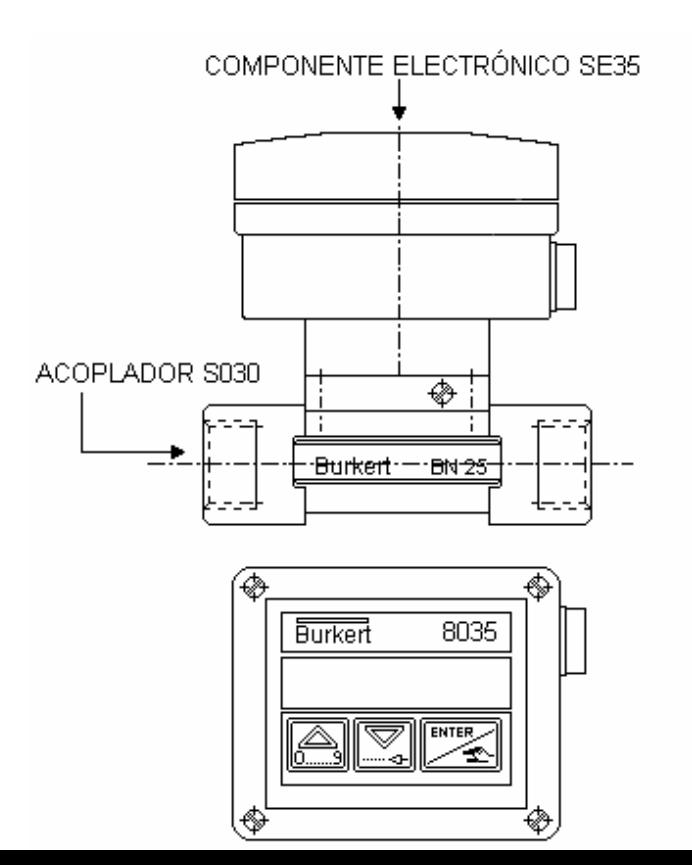

**1.3.1 Principio de funcionamiento.** Cuando el liquido fluye a través de la tubería, comienzan a girar 4 imanes insertados en las paletas de la rueda giratoria (localizada en el acoplador S030) induciendo un voltaje en la bobina captadora exterior del transductor. La frecuencia del voltaje inducido es proporcional a la velocidad de flujo del fluido.

Un coeficiente de conversión específico a cada tubería (tamaño y material) permite la conversión de esta frecuencia a razón de flujo. El valor de este coeficiente se puede observar en el manual de instrucciones del sensor (S030).

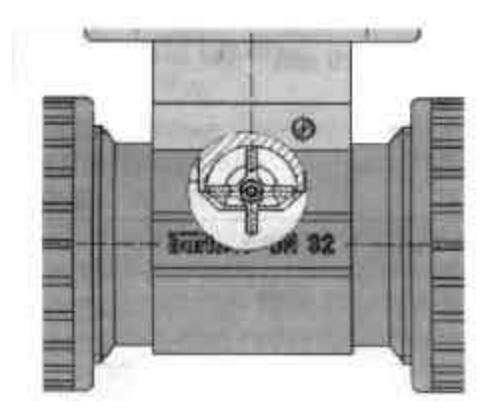

*Figura. 1.2 Rueda de paletas en el acoplador S030*

# 1.4 Procedimiento de Calibración

1.4.1 Observe los elementos de operación y control del Transmisor de flujo mostrado en la parte frontal del equipo. (Ver Figura 1.3)

# **Figura 1.3 Panel frontal del transmisor SE35**

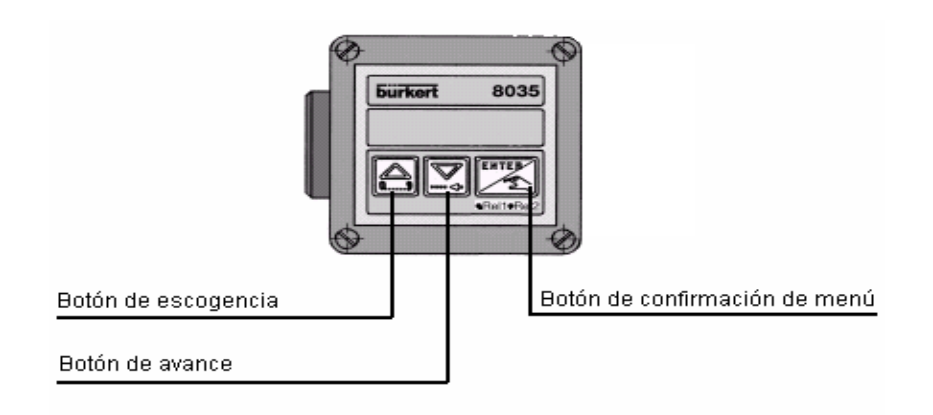

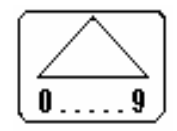

 **BOTÓN DE ESCOGENCIA.**

**Selecciona un digito de 0 a 9**

**Menú de selección**

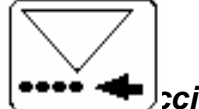

**BOTÓN DE AVANCE**

*En dirección hacia abajo dentro del menú o hacia un* 

lado para digitar la selección

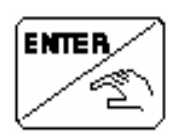

**BOTON ENTER** 

#### *Acepta la escogencia del*

#### *Parámetro o valor ajustado*

- 1.4.2 Active primeramente el supresor de picos ubicado en la parte inferior del banco y energice posteriormente la fuente de alimentación de 24V que energiza el transmisor de flujo.
- 1.4.3 Para realizar practicas de calibración del transmisor de flujo tipo 8035, se deben conocer los tres modos en los que se clasifica la operación del dispositivo que son:
	- **Presentación**
	- Definición de parámetros de calibración
	- Prueba de simulación

**1.4.3.1 Modo Presentación.** En el modo presentación al energizar el transmisor de flujo se visualizan las siguientes variables presionando el botón de AVANCE en la parte frontal del transmisor.

• Razón de Flujo

- Corriente de Salida
- Totalizador Principal
- Totalizador Diario.

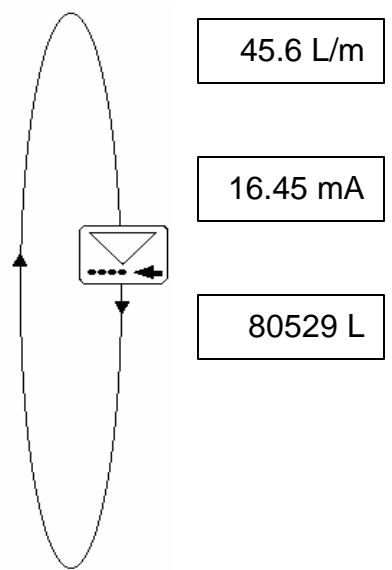

Muestra la razón de flujo en la unidad de ingeniería requerida (vea menú de calibración).

Señal de salida, 4…20 mA proporcional al flujo de acuerdo con el rango de medida seleccionado.

# **Totalizador principal en la unidad de**

# **ingeniería**

requerida (vea menú de calibración). Resetear en el

menú de calibración.

# 6247 L.

# **Totalizador periódico en la misma unidad de**

ingeniería, así como el totalizador principal.

Comience el procedimiento de calibración del transmisor escogiendo los parámetros necesarios para la aplicación deseada.

**1.4.3.2 Definición de Parámetros de Calibración.** Presione los botones ENTER y AVANCE simultáneamente durante 5 segundos. Inmediatamente aparecerán los siguientes parámetros en orden consecutivo que deberán ser determinados en la medida que van apareciendo:

- LANGUAJE
- UNIT
- K-FACTOR
- CURRENT
- RELAY
- FILTER
- PULSE
- TOTAL
- CODE
- END

**LANGUAGE:** Para la escogencia del idioma pulse ENTER y aparecerán las cuatro opciones de idiomas: ingles, alemán, francés o italiano. Con el botón AVANCE seleccione el idioma deseado y confirme pulsando el botón ENTER.

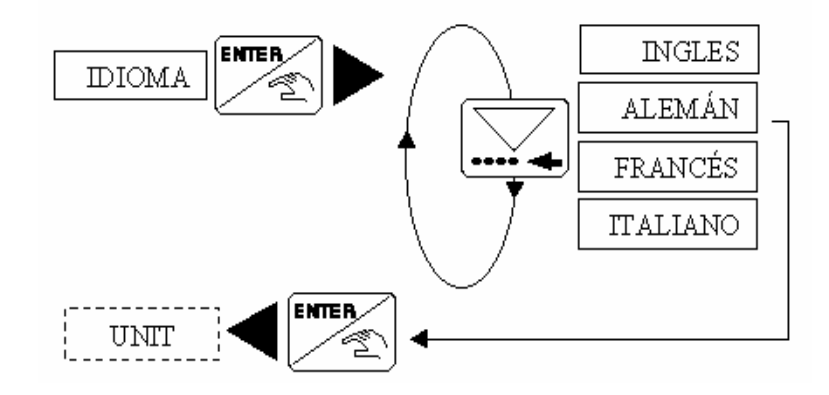

**UNIT:** Parámetro para escoger las unidades de ingeniería especificas.

Presione ENTER y observe dos opciones: **FLOW** (flujos) y **TOTAL** (totalizador).

Según sus requerimientos escoja con el botón de AVANCE la unidad deseada.

Una vez seleccionada, como en el caso de **FLOW** hay 11 opciones de unidades

que son:

- LIT/SEC
- LIT/MIN
- LIT/H
- M3/MIN
- M3/H
- US GAL/S
- US GAL/M
- US GAL/H
- IMP GA/S
- IMP GA/M
- IMP GAL/H

Escoja la unidad requerida con el botón AVANCE y confirme cualquiera de estas con el botón ENTER.

Observe además que el flujo se puede mostrar en cualquier unidad de ingeniería con 0,1,2, o 3 decimales, desplazándose con el botón AVANCE para escoger el decimal requerido de la unidad de ingeniería y confirme con ENTER.

**TOTAL:** Define la unidad de volumen empleada permitiendo trabajar en cuatro unidades diferentes que son:

- L
- M3
- US GAL
- IMP GAL

# Escoja la unidad de volumen deseada con el botón AVANCE y confirme con el

botón ENTER.

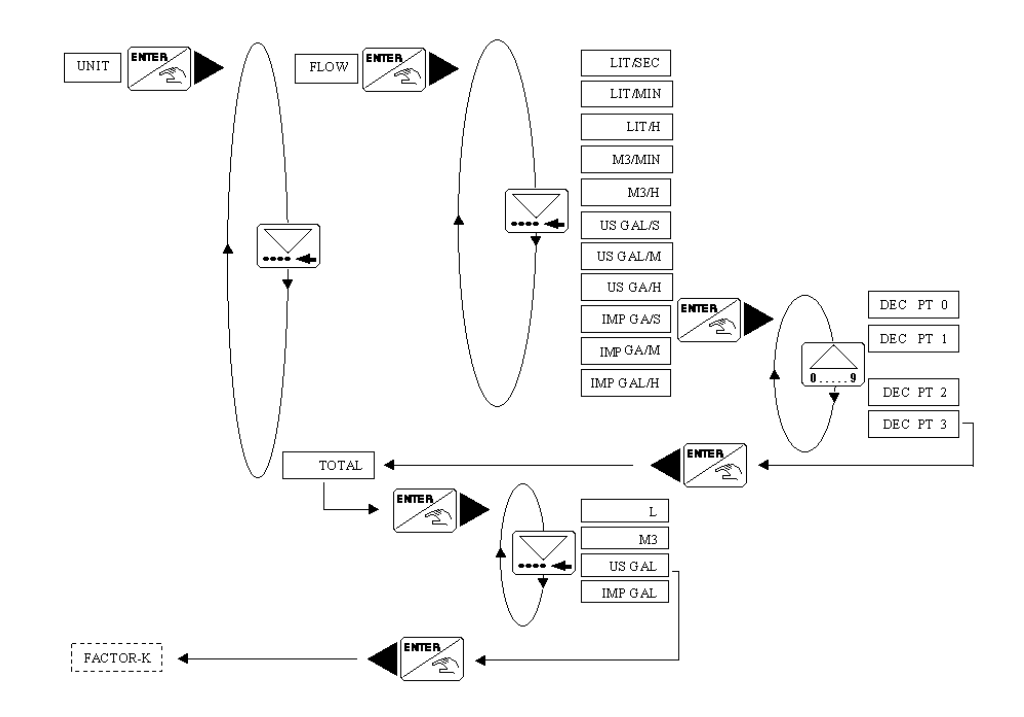

**FACTOR-K:** Coeficiente de conversión propio para cada material y tamaño, permite convertir la frecuencia modulada en un voltaje que se induce en el transmisor. Este **FACTOR-K** se puede obtener del manual de instrucción del sensor S030.

Presione el botón ENTER y observe las dos opciones **"TEACH NO"** y **"TEACH Y",** que se escogen con el botón de AVANCE.

Con **"TEACH NO"** se establece el **FACTOR –K**, declarando el valor con los

botones de ESCOGENCIA y AVANCE. (Ver anexo F)

Con la función **"TEACH Y"** se determina de manera practica la aplicación especifica del **FACTOR-K**. ...Ver numeral 3.3.3 del anexo H.

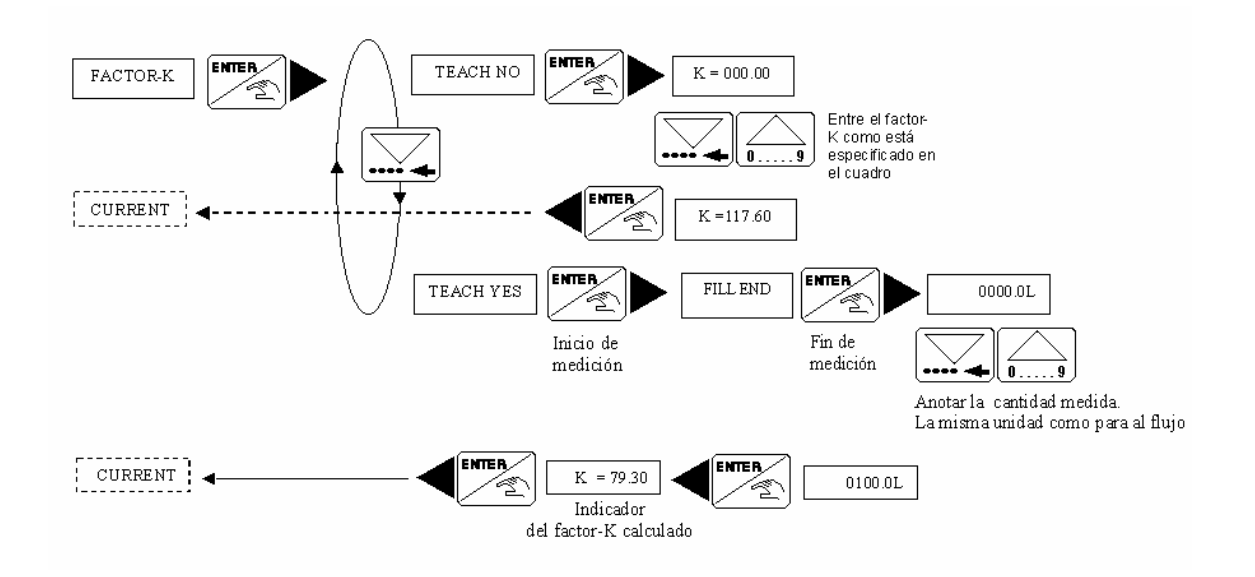

**CURRENT:** Es el parámetro para activar el rango o intervalo en la medición del flujo, correspondiente a una salida de corriente de 4... 20 mA. Pulse el botón ENTER y aparecerá  $\begin{vmatrix} 4 & = & 0000 \\ 4 & = & 0000 \end{vmatrix}$ , luego registre el valor correspondiente al rango inferior del flujo con los botones de ESCOGENCIA y AVANCE.

20 =0000

Pulse nuevamente ENTER y aparecerá (entre el valor de la valor de la valor de la valor de la valor de la valor correspondiente al rango superior del flujo con los botones de ESCOGENCIA y

#### AVANCE.

Así se determina el intervalo de la salida de corriente de 4... 20 mA equivalente al rango de flujo permitido en nuestro sistema. Luego se confirma este parámetro pulsando ENTER.

Continúe con la activación del próximo parámetro **FILTER** ya que no es necesario determinar las funciones **PULSE** ni **RELAY** por no estar disponibles en el equipo.

**FILTER:** Para prevenir las fluctuaciones en la pantalla y en la corriente de la salida es necesario filtrar esta señal.

Pulse el botón ENTER y observe 10 niveles disponibles de filtrado, de 0 a 9, que se ubican con el botón de AVANCE active el nivel apropiado con el botón ENTER.

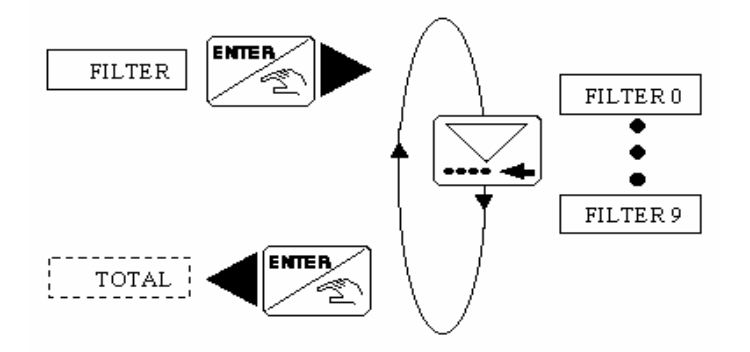

**TOTAL:** En este parámetro pulse ENTER y se presenta la opción resetear con RES YES y RES NO, escoja una de estas con el botón AVANCE.

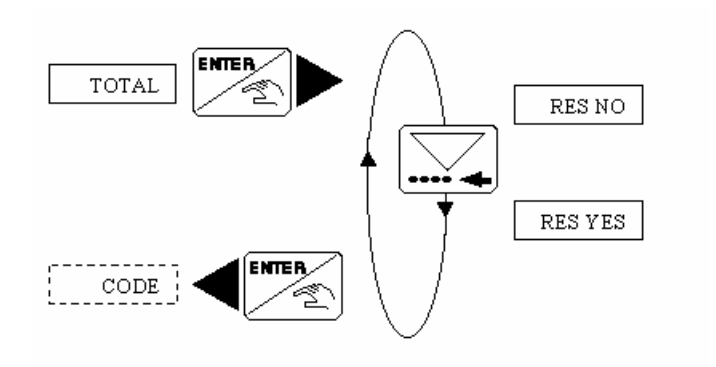

**CODE:** Este parámetro es para uso interno del fabricante BURKERT

**END:** Presione ENTER al aparecer este parámetro para que el transmisor guarde los datos de calibración escogidos por usted.

**1.4.3.3 Modo de Prueba o de Simulación.** En el modo de prueba podemos realizar ejercicios de simulación de flujos, de esta manera podemos observar los

intervalos establecidos por el usuario dentro del rango limite de

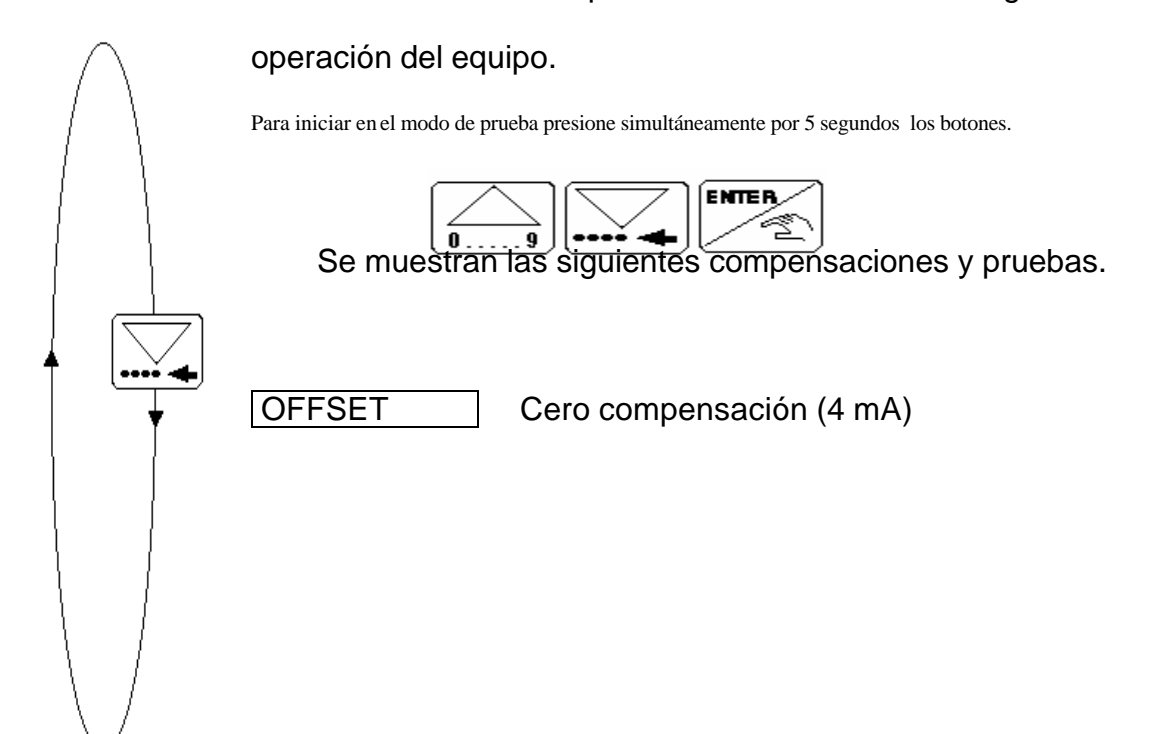

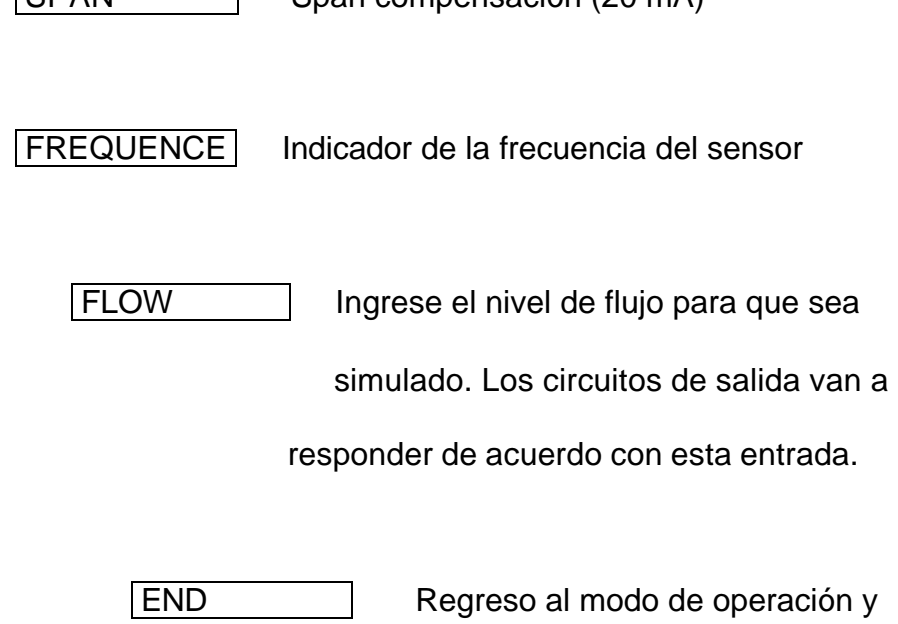

SPAN Span compensación (20 mA)

almacenamiento de nuevo parámetros para OFFSET y SPAN. Cuando uno de los dos valores son erróneos, la pantalla parpadea en "OFFSET" entonces se debe ingresar un nuevo valor.

**OFFSET:** Es la opción para corregir el montaje básico de 4 mA, con esta función es necesario un amperímetro.

Pulse ENTER y aparecerá  $\boxed{OF = 4.00}$ , luego anote el valor medido con los botones de ESCOGENCIA y AVANCE activando este valor pulsando ENTER.
Si este valor es incorrecto, se puede corregir (entre el limite de –0.2; / +1 mA) anotando el valor medido con los botones de AVANCE y ESCOGENCIA.

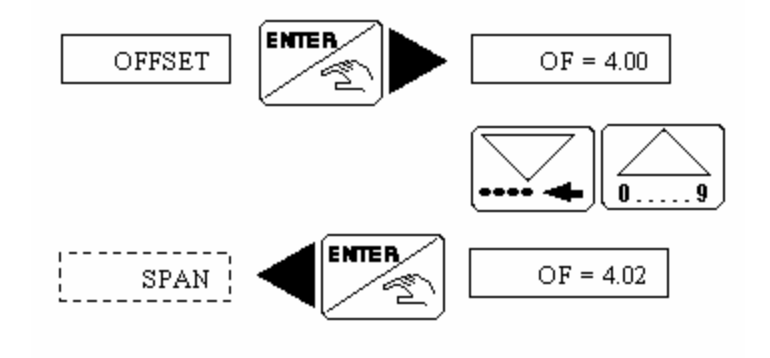

**SPAN:** Compensación para corregir el ajuste básico de 20 mA.

El procedimiento es idéntico al de OFFSET.

En esta función pulse ENTER y se visualizará  $\sqrt{SP} = 20.00$ , si este valor es incorrecto (entre el limite de –1 / +1 mA) corrija este, anotando el valor medido con los botones de AVANCE y ESCOGENCIA.

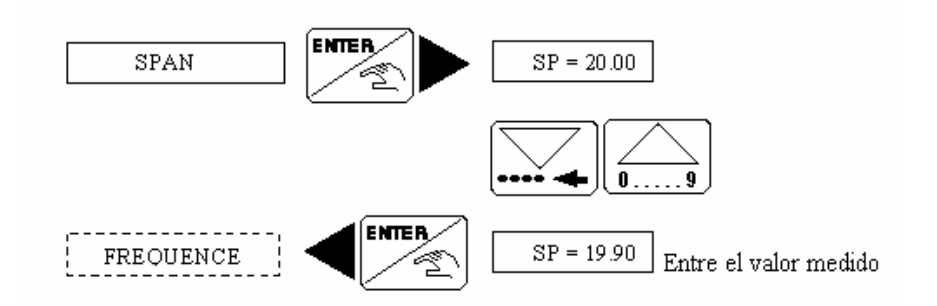

**FRECUENCE:** Con este parámetro se puede observar la frecuencia del sensor presionando ENTER.

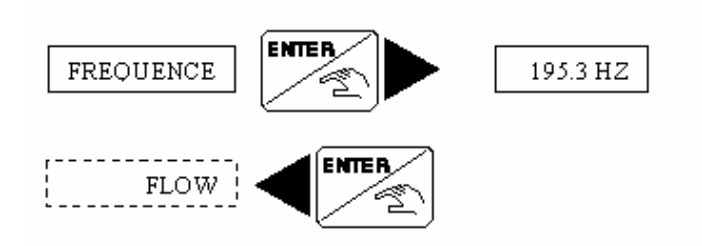

**FLOW:** En este parámetro se puede observar la simulación del flujo sin emplear ningún líquido. Este parámetro influye sobre la corriente de salida y los relés, pero no sobre el pulso de salida.

Presione el botón ENTER y se observará 00.00 L/S.

Anote el valor máximo del flujo utilizando los botones de AVANCE y ESCOGENCIA.

Active esta función pulsando nuevamente el botón ENTER.

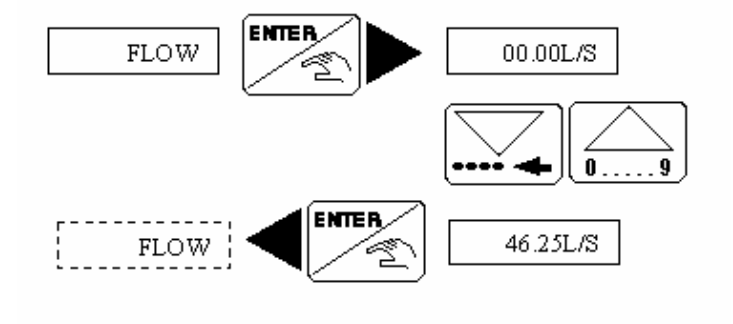

La simulación es activa hasta que el usuario entre a otro submenú.

### **2**. **IDENTIFICACION DEL SISTEMA EN LAZO ABIERTO**

#### **2.1 OBJETIVOS**

- Determinar los parámetros que caracterizan el comportamiento del sistema.
- Modelar el sistema real con la función de transferencia calculada mediante un modelo de segundo orden más tiempo muerto (SOMTM).

### **2.2 TEORIA**

Existen diferentes métodos de identificación de sistemas, algunos consisten en un complejo análisis matemático para determinar los parámetros como tiempo de atraso, constante de tiempo y ganancia en estado estacionario que caracterizan el comportamiento de un sistema, que puede ser de primer orden, de segundo, o de orden superior.

Cuando la dinámica de un proceso es complicada y no se puede determinar un modelo matemático que identifique nuestro sistema utilizando procedimientos analíticos, es necesario aplicar procedimientos experimentales, fáciles de usar y de carácter practico ya que se trabaja directamente sobre el proceso.

## **2.3 MÉTODO EYE -BALL**

 Para determinar la curva de reacción del proceso es necesario aplicar la prueba de escalón o método EYE BALL. Esta prueba consiste en aplicar una entrada escalón a la planta y observar que la respuesta de la señal de salida presente forma de S; es importante tener en cuenta, que si la curva de la señal de salida no presenta forma de S no se puede aplicar el método que se explica a continuación. Cuando la respuesta de la señal salida presenta forma de S, nos indica que no hay integradores en la trayectoria directa del lazo abierto.

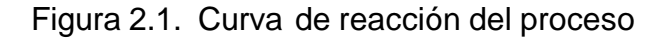

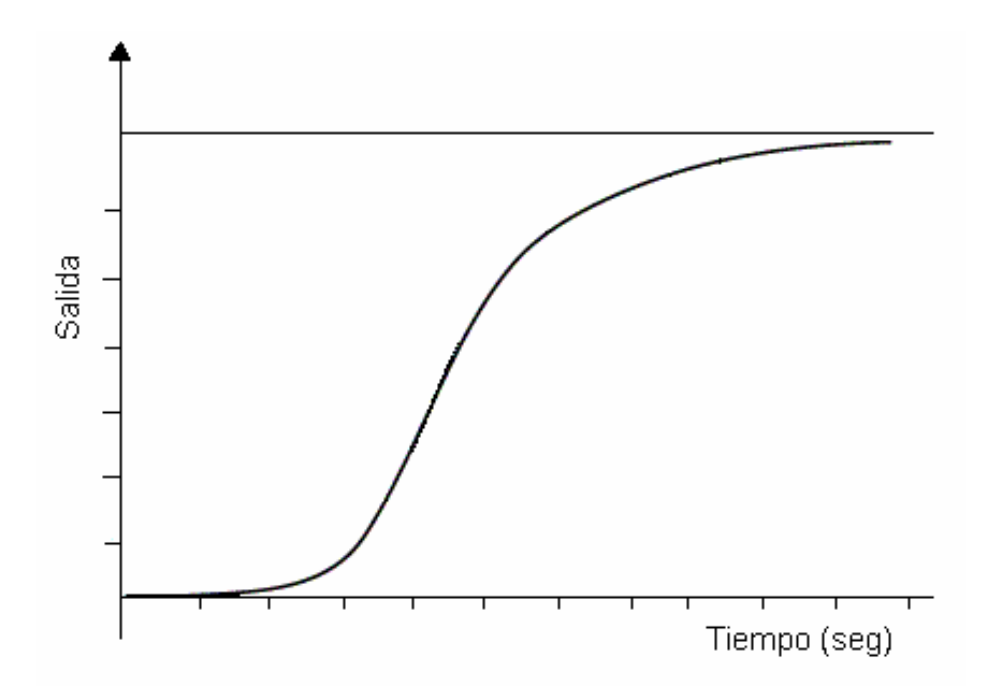

# **2.4 MÉTODO DE VAN DER GRITEN**

Este método se utiliza para determinar el orden del sistema, como también los parámetros del modelo, tales como la ganancia en estado estacionario *KP*, el tiempo muerto o de atraso  $\tau_d$ , y la constante de tiempo τ.

El método de Van Der Griten es un método gráfico que se aplica de la siguiente forma:

Figura 2.2. Método de Van Der Griten

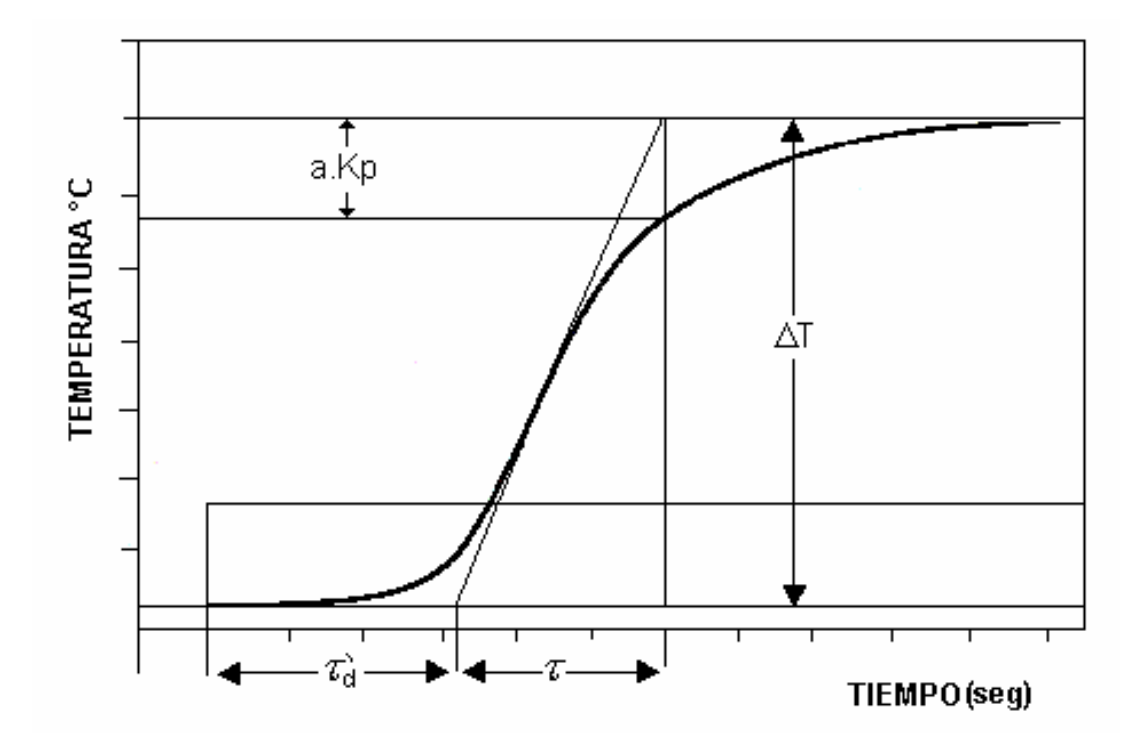

Primero se determina el valor de a con la siguiente formula:

$$
a = \frac{a.K_P}{\Delta T}
$$

si  $a = -$ <br> $e$ *a* 1  $=\frac{1}{\cdot}$  , el sistema es de primer orden y tiene como función de transferencia:

$$
G(S) = K_P \frac{e^{-t_d S}}{(tS+1)}
$$

 de lo contrario el sistema será de segundo orden. La función de transferencia del modelo SOMTM es:

$$
G(S) = K_P \frac{e^{-t_d S}}{(t_1 S + 1)(t_2 S + 1)}
$$

Donde:

$$
\boldsymbol{t}_d = \boldsymbol{t}_d - \frac{\boldsymbol{t}_1 \boldsymbol{t}_2}{\boldsymbol{t}_1 + 3 \boldsymbol{t}_2}
$$

$$
t_1 = t \frac{3ae - 1}{1 + ae}
$$
  $t_2 = t \frac{1 - ae}{1 + ae}$ 

$$
K_P = \frac{\Delta T}{\Delta P}
$$

#### **2.5 PROCEDIMIENTO**

Siga cada uno de los siguientes pasos cuidadosamente para obtener los parámetros que le permitirán identificar el sistema.

- **2.5.1** Energice la fuente de alimentación accionando el supresor de picos ubicado en la parte inferior del banco.
- **2.5.2** Energice el calentador. Verifique que el cable de alimentación este conectado a la toma de 220V, y el cable duplex 2x14 AWG conectado a la fuente de alimentación de 110V.
- **2.5.3** Active la fuente de C.C ubicada sobre la mesa del banco de trabajo.
- **2.5.4** Encienda el computador y espere que se configure el sistema operativo hasta que aparezca en la pantalla la carpeta "INTERCAMBIADOR DE CALOR " abra la carpeta que muestra la siguiente ventana:

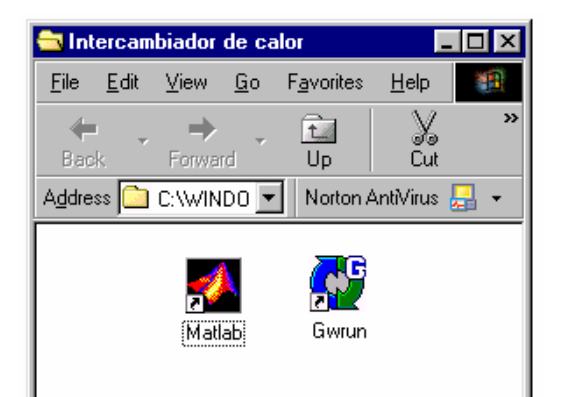

En esta ventana se visualizan dos accesos directos:

- **Gwrun** : Es un comando de Genie que permite ejecutar los programas sin hacerle modificaciones.
- **Matlab:** Herramienta que permite graficar los resultados de las pruebas.
- **2.5.5** Abra GWRUN.exe dando doble click.
- **2.5.6** Abra el archivo "LAZOAB~1.GNI" ( c:/genie/practica) observe el display mostrado (Ver figura 2.3) y familiarícese con los comandos próximos a utilizar.
- Figura 2.3. Display del programa Lazo Abierto

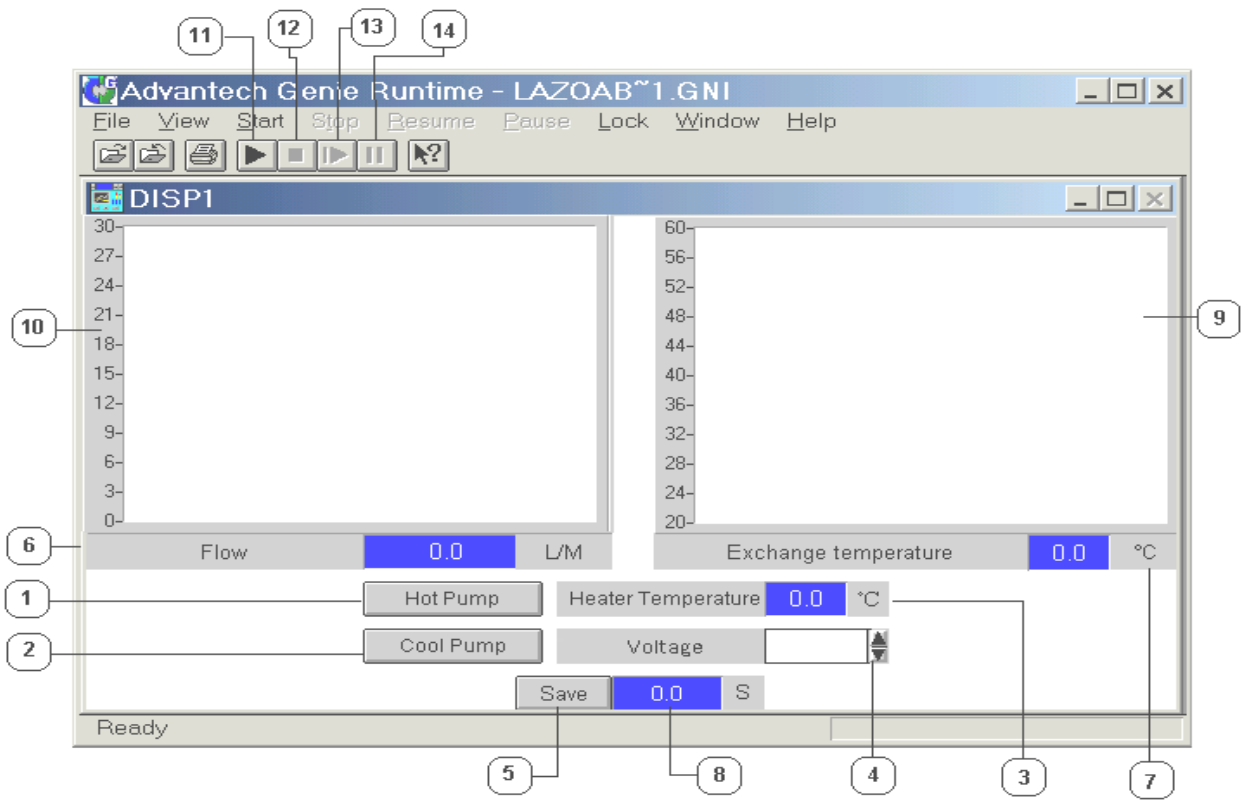

Donde:

- 1. Botón para activar y desactivar la bomba de agua caliente.
- 2. Botón para activar y desactivar la bomba de agua fría.
- 3. Indicador de la temperatura en el calentador de agua caliente.
- 4. Permite establecer un voltaje de 0 a 10 V en la válvula.
- 5. Botón para guardar los datos de tiempo, temperatura del calentador, temperatura del intercambiador, caudal y voltaje en la válvula.
- 6. Indicador del caudal en la tubería de agua caliente.
- 7. Indicador de la temperatura en el intercambiador de calor en grados Celsius  $(^{\circ}C)$ .
- 8. Indicador de tiempo en la grabación de datos.
- 9. Muestra la curva generada de temperatura contra tiempo en el intercambiador.
- 10.Muestra la curva de flujo contra tiempo del circuito de agua caliente.
- 11.Botón de inicio del programa "LAZOAB~1.GNI"
- 12.Botón que finaliza la acción del programa "LAZOAB~1.GNI"
- 13.Botón que reinicia la acción del programa "LAZOAB~1.GNI"
- 14.Botón que detiene el programa "LAZOAB~1.GNI"
- **2.5.7** Inicie el programa "LAZOAB~1.GNI" con el botón de STAR. (Ver figura 2.3 icono 11).
- **2.5.8** Compruebe que la temperatura del calentador alcance entre 75 y 80 °C (Ver figura 2.3 Icono 3). No se puede continuar con el paso siguiente hasta que la temperatura sea la apropiada. Tiempo de calentamiento del agua (90 minutos aprox.).
- **2.5.9** Coloque en la posición automático (girar a la izquierda) el interruptor de tres posiciones ubicado en la parte frontal del banco.
- **2.5.10** Active los botones "COOL PUMP" y "HOT PUMP", para energizar las bombas de agua fría y caliente.
- **2.5.11** Aplique a la válvula un voltaje de 2.5 V (Ver figura 2.3 Icono 4).
- **2.5.12** Cuando el sistema sea estable (45 min aprox.) pulse el comando Save para guardar los datos en el archivo planta.dat y aplique a la válvula un voltaje de 5 V.

**planta.dat**: Es un archivo de datos donde se guardan los datos de tiempo, temperatura del intercambiador, temperatura del agua caliente, flujo y voltaje en la válvula.

- **2.5.13** Cuando transcurran 1200 segundos detenga la acción de guardar datos pulsando nuevamente el botón Save. En este tiempo el sistema se ha estabilizado.
- **2.5.14** Detenga la operación de las bombas (Ver figura 2.3 Icono 1 y2).
- **2.5.15** Aplique a la válvula un voltaje de 0 V.
- **2.5.16** Pulse el botón stop para finalizar la acción del programa (ver figura 2.3 Icono 12).
- **2.5.17** Cierre el programa "LAZOAB~1.GNI"
- **2.5.18** Salga de Gwrun.exe
- **2.5.19** Apague el calentador y desconecte el cable duplex 2x14 AWG
- **2.5.20** Cargue el programa Matlab desde la carpeta "INTERCAMBIADOR DE CALOR"
- **2.5.21** Cargue desde Matlab los datos grabados desde el archivo "LAZOAB~1.GNI" , realizando el siguiente procedimiento:
- **>>** cd c:/ genie / intercambiador *(presione enter)*
- **>>** Load planta.dat *(presione enter)*
- **>>** h = planta; *(presione enter)*

Los datos mostrados son asignados a una matriz h, donde h contiene los datos de:

- Tiempo correspondientes a la primera columna.
- Temperatura del intercambiador correspondiente a la segunda columna.
- Datos de flujo correspondientes a la tercera columna.
- Temperatura del calentador correspondiente a la cuarta columna.
- Datos de voltaje en la válvula correspondiente a la quinta columna.

Asignamos al final de la matriz h los vectores siguientes con los comandos.

t = h(**:,**1)**;** Indica que todos los valores de la primera columna

son asignados a t.

- T = h(**:,**2)**;** Indica que todos los valores de la segunda columna son asignados a T.
- $S = h(.5)$ ; Indica que todos los valores de la quinta columna Son asignados a S

Con estos vectores graficamos la curvas de temperatura contra tiempo y voltaje

contra tiempo con el comando plot. (Ver cuadro de datos de Matlab).

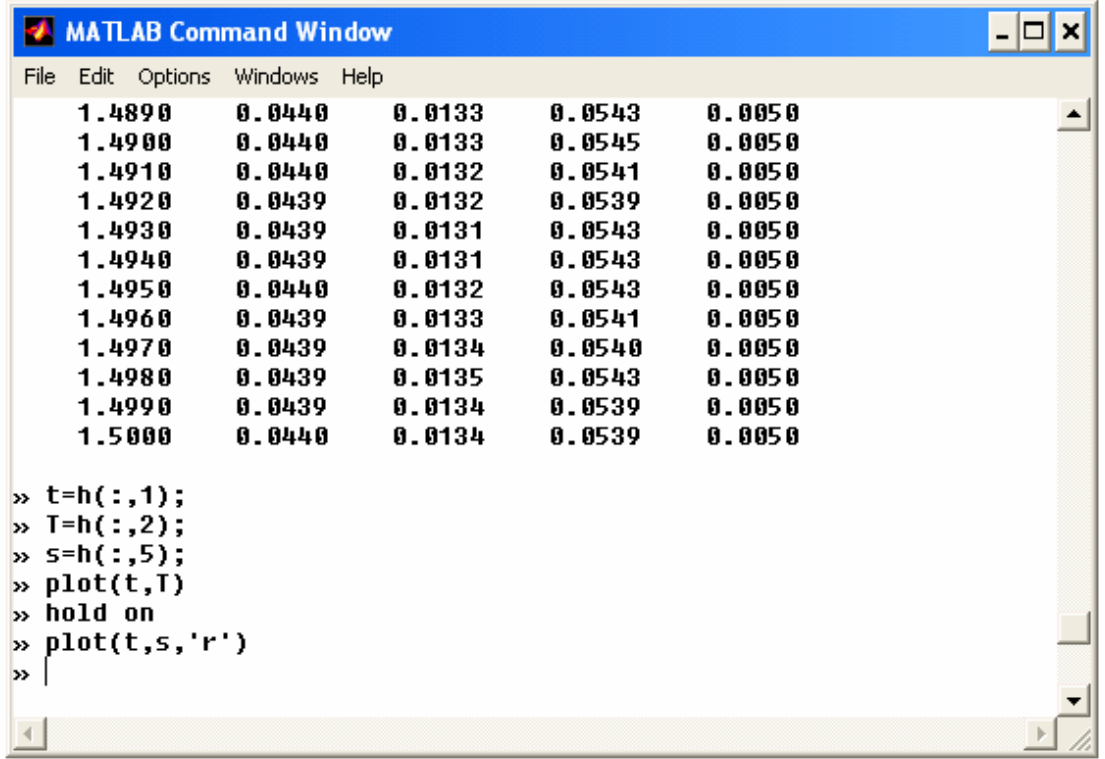

**2.5.22** Guarde los datos del archivo planta.dat en un diskette. Utilice la siguiente instrucción. xxxxx es el nombre que usted le asigna al archivo.

• **>>** save a:xxxxx planta -ascii *(presione enter)*

**2.5.23** Imprima la gráfica correspondiente a los datos de temperatura contra tiempo.

- **2.5.24** Aplique el método de EYE BALL y el de Van Der Griten planteado en la teoría y determine la función de transferencia que modele el comportamiento real del sistema (temperatura del intercambiador contra tiempo).
- **2.5.25** Simule la curva obtenida, elaborando un modelo en SIMULINK.
- **2.5.26** Abra el archivo "Identsys.m" (c:/matlab/simulación) para construir la función de transferencia del sistema real.

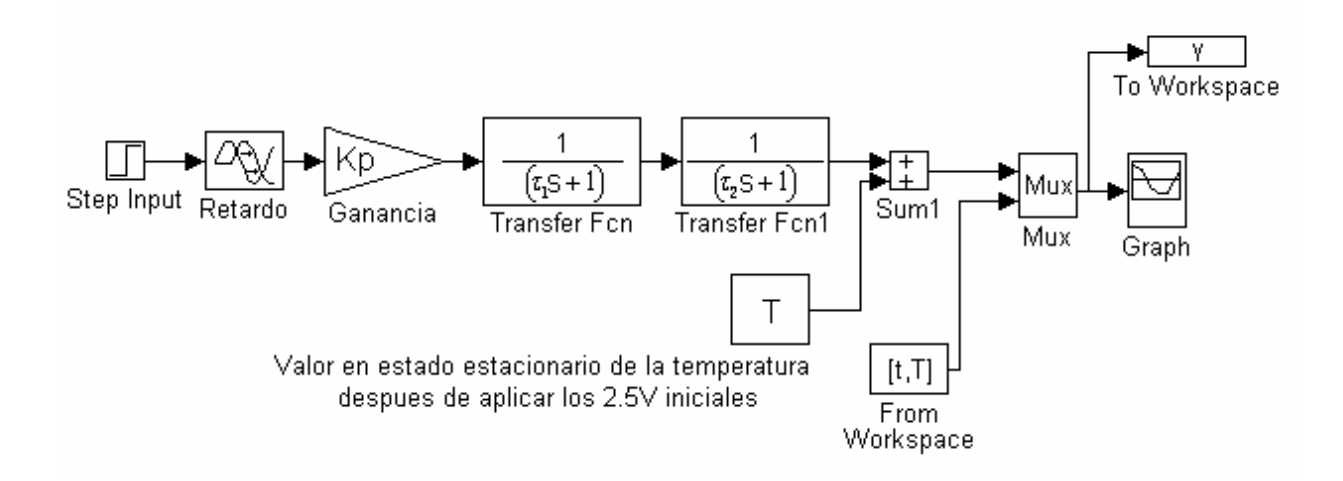

**2.5.27** Asigne los parámetros del modelo SOMTM determinados por el método de

Van Der Griten

**2.5.28** Inicie la acción del programa con la opción START del submenú

SIMULATION.

- **2.5.29** Haga los ajustes de los parámetros hasta que la curva Simulada y la Real coincidan o tengan el mismo comportamiento.
- **2.5.30** Salga de Simulink
- **2.5.31** Cierre el programa Matlab.

## **2.6 IDENTIFICACIÓN DEL LAZO SECUNDARIO (CAUDAL)**

- **2.6.1** Después de haber realizado la identificación del sistema, deje reposar el banco de trabajo 30 minutos aproximadamente. No es necesario energizar el calentador para realizar esta identificación. Conecte nuevamente el cable duplex 2x14 AWG a la fuente de 110V.
- **2.6.2** Repita los pasos 2.5.5 hasta 2.5.9 omitiendo 2.5.8.
- **2.6.3** Active el botón "HOT PUMP", para energizar la bomba de agua caliente.
- **2.6.4** Aplique a la válvula un voltaje de 3.5 V (Ver Fig. 2.3 Icono 4).
- **2.6.5** Cuando el sistema sea estable (4 min aprox.) pulse el comando Save para guardar los datos en el archivo planta.dat y aplique un voltaje a la válvula de 7V.

Nota: Es importante que haya guardado los datos de la anterior identificación (paso 2.5.22), de lo contrario al pulsar nuevamente el botón save los datos allí almacenados en el archivo planta.dat son borrados.

- **2.6.6** Cuando transcurran 500 segundos detenga la acción de guardar datos pulsando nuevamente el botón Save. En este tiempo el sistema se ha estabilizado.
- **2.6.7** Detenga la operación de la bomba.
- **2.6.8** Aplique a la válvula un voltaje de 0 V.
- **2.6.9** Pulse el botón stop para finalizar la acción del programa (ver figura 2.4 Icono 12).
- **2.6.10** Cierre el programa "LAZOAB~1.GNI"
- **2.6.11** Salga de Gwrun.exe
- **2.6.12** Coloque en posición OFF (centro) el interruptor de 3 posiciones
- **2.6.13** Cargue el programa Matlab desde la carpeta "INTERCAMBIADOR DE CALOR"
- **2.6.14** Cargue desde Matlab los datos grabados desde el archivo "LAZOAB~1.GNI" , realizando el siguiente procedimiento:

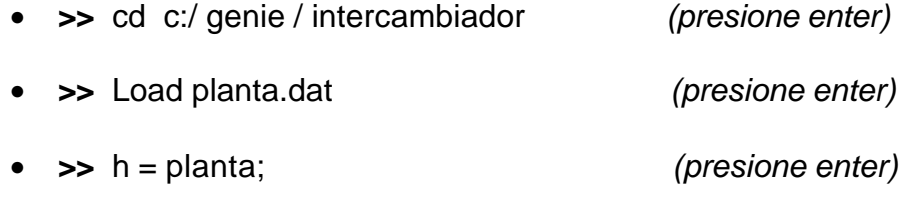

Los datos mostrados son asignados a una matriz h, donde h contiene los datos de

- Tiempo correspondientes a la primera columna.
- Temperatura del intercambiador correspondiente a la segunda columna.
- Datos de flujo correspondientes a la tercera columna.
- Temperatura del calentador correspondiente a la cuarta columna.
- Datos de voltaje en la válvula correspondiente a la quinta columna.

Asignamos al final de la matriz h los vectores siguientes con los comandos.

t = h(**:,**1)**;** Indica que todos los valores de la primera columna son asignados a t.

q = h(**:,**3)**;** Indica que todos los valores de la tercera columna son asignados a T.

 $S = h(.5)$ ; Indica que todos los valores de la quinta columna son asignados a S

Con estos vectores graficamos la curvas de caudal contra tiempo y voltaje contra

tiempo con el comando plot. (Ver cuadro de datos de Matlab).

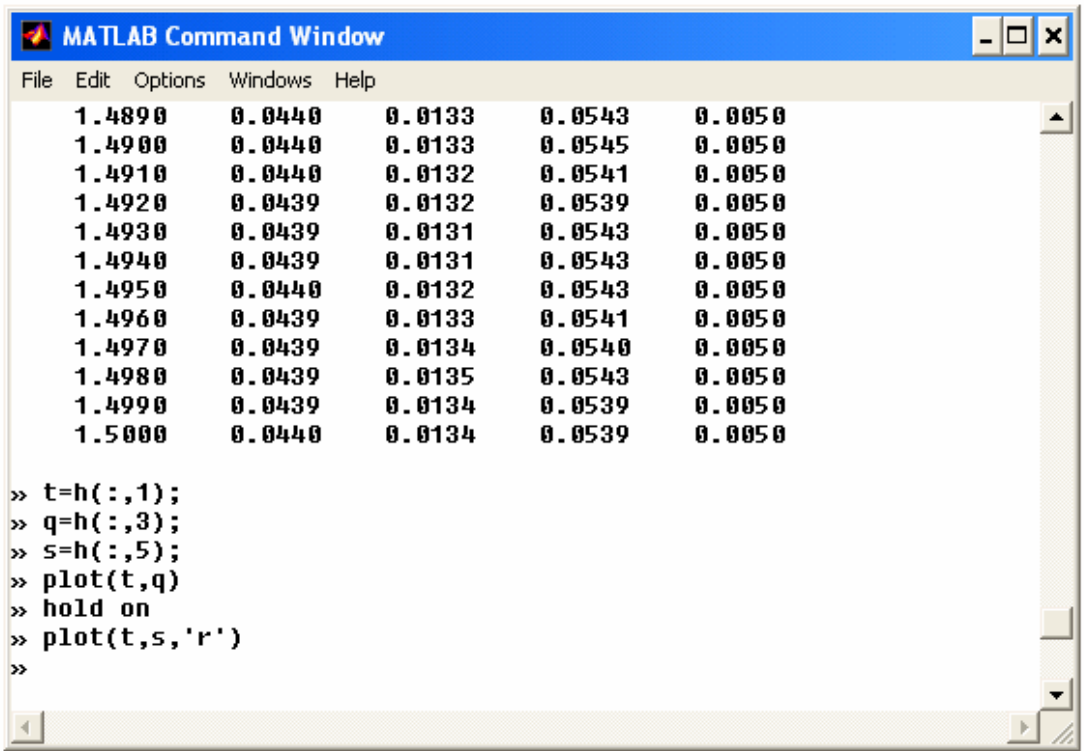

**2.6.15** Guarde los datos del archivo planta.dat en un diskette. Utilice la siguiente instrucción. xxxxxx es el nombre que usted le asigna al archivo.

- **>>** save a:xxxxx planta -ascii *(presione enter)*
	-
- **2.6.16** Imprima la gráfica correspondiente a los datos de caudal contra tiempo.
- **2.6.17** Aplique el método de EYE BALL y el de Van Der Griten planteado en la teoría y determine la función de transferencia que modele el comportamiento real del lazo secundario (caudal contra tiempo).
- **2.6.18** Cargue desde Simulink el modelo "ideflujo.m" y asigne los parámetros del modelo SOMTM determinados por el método de Van Der Griten. Compare las curvas de comportamiento del los modelo real y calculado. Corra el programa con la función START del submenú simulation.

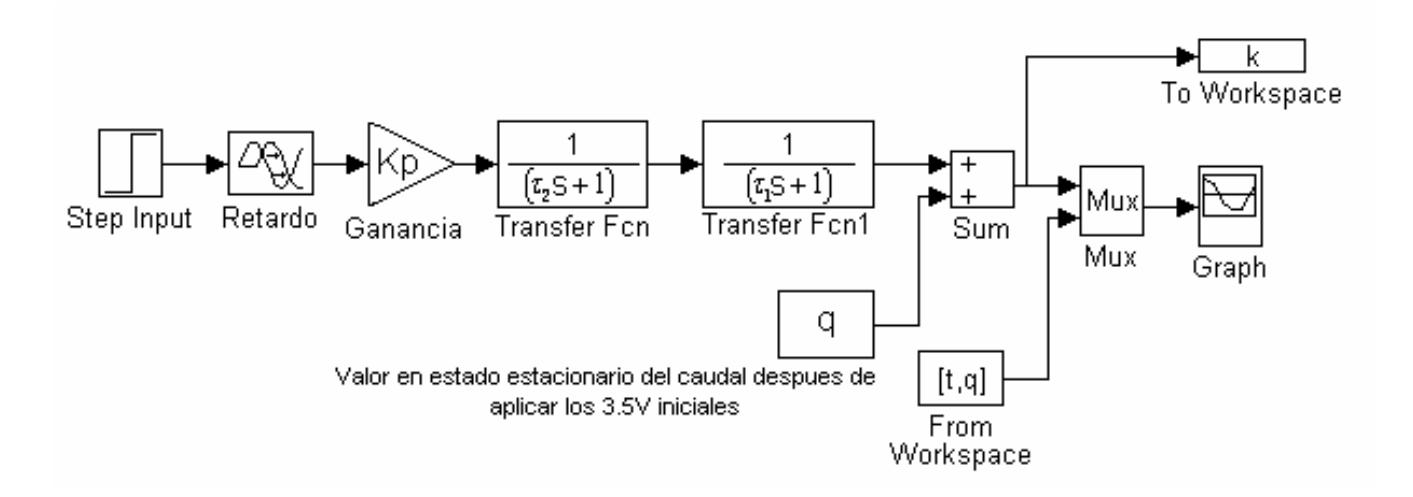

- **2.6.19** Haga los ajustes de los parámetros hasta que la curva Simulada y la Real coincidan o tengan el mismo comportamiento.
- **2.6.20** Salga de SIMULINK

**2.6.21** Cierre el programa MATLAB.

**2.6.22** Desenergice el banco de trabajo.

- Apague la fuente de C.C. y el computador
- Desconecte el cable duplex 2x14 AWG
- Apague el supresor de picos

## **2.7 ANÁLISIS DE RESULTADOS**

- Analice la respuesta del sistema real y el modelo SOMTM que lo representa. Observe como afecta la variación de los parámetros la función de transferencia del modelo.
- ¿Cómo puede afectar la temperatura ambiente la respuesta del sistema real?
- *i.* Porque es necesario esperar que el sistema se estabilice para aplicar la entrada paso?.
- ¿Es posible aplicar otro tipo de señal para realizar la identificación del sistema?.
- En el libro SMITH Corripio, Control Automático de Procesos Teoría y Practica, pagina 272. se explican tres métodos diferentes utilizados para realizar la identificación de procesos.

Con la curva obtenida de temperatura contra tiempo, proceda a identificar la planta, a través de algunos de éstos métodos gráficos y compare con el utilizado en la guía.

# **3. DISEÑO E IMPLEMENTACIÓN DEL CONTROLADOR P. I. D. APLICANDO UN SISTEMA DE CONTROL REALIMENTADO**

#### **3.1 OBJETIVOS**

- Determinar los parámetros del controlador P. I. D. sobre la curva de reacción aplicando el método de ZIEGLER – NICHOLS.
- Sintonizar los parámetros del controlador P. I. D. y aplicar el controlador obtenido al sistema real.

#### **3.2 TEORIA**

La combinación de los efectos proporcional, integral y derivativo se conoce como acción P.

I. D. donde la ecuación para este controlador es:

$$
u(t) = K_P \left[ e(t) + \frac{1}{T_1} \int_{-\infty}^T e(t) dt + T_d \frac{de(t)}{dt} \right]
$$

y la función de transferencia es: 
$$
\frac{U(s)}{E(s)} = K_p \left( 1 + \frac{1}{T i.s} + T d.s \right)
$$

Donde  $K_p =$  ganancia proporcional.  $T_i$  = Tiempo integral.  $T_d$  = tiempo derivativo

Para determinar los valores de la ganancia proporcional  $K_p$ , el tiempo integral  $T_I$  y el tiempo derivativo T<sub>d</sub> basados en las características de la respuesta transitoria, se utiliza el método de la curva de reacción de Zeigler-Nichols el cual establece que si la respuesta de la planta ante una entrada escalón unitario presenta forma de S, entonces los parámetros del controlador se pueden obtener aplicando las formulas propuestas por Zeigler-Nichols consignadas en la tabla 3.1.

Con este método se desea obtener un sobre-impulso del 25% en la respuesta de salida trabajando sobre la curva de reacción planteado por Zeigler-Nichols. Es importante tener en cuenta que si la respuesta de salida no tiene esta forma de S no se puede aplicar este método.

Tabla 3.1 Parámetros método Zeigler – Nichols

| <b>TIPO DE</b><br><b>CONTROLADOR</b> | Kр     |          | Тл |
|--------------------------------------|--------|----------|----|
|                                      |        | $\infty$ |    |
| D                                    | 0.9T/L | ./0.3    |    |

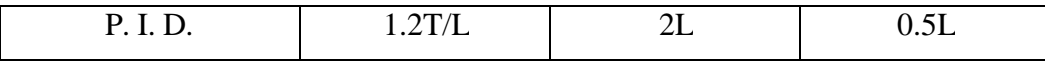

Esta curva en forma de S se caracteriza por dos parámetros importantes, el tiempo de atraso L y la constante de tiempo T, que se obtienen trazando una línea tangente a la curva en el punto de inflexión, para luego localizar los interceptos de esta línea con el eje del tiempo y con la línea C(t)=K como se muestra en la fig. 3.1.

Figura 3.1 Método gráfico de Zeigler-Nichols.

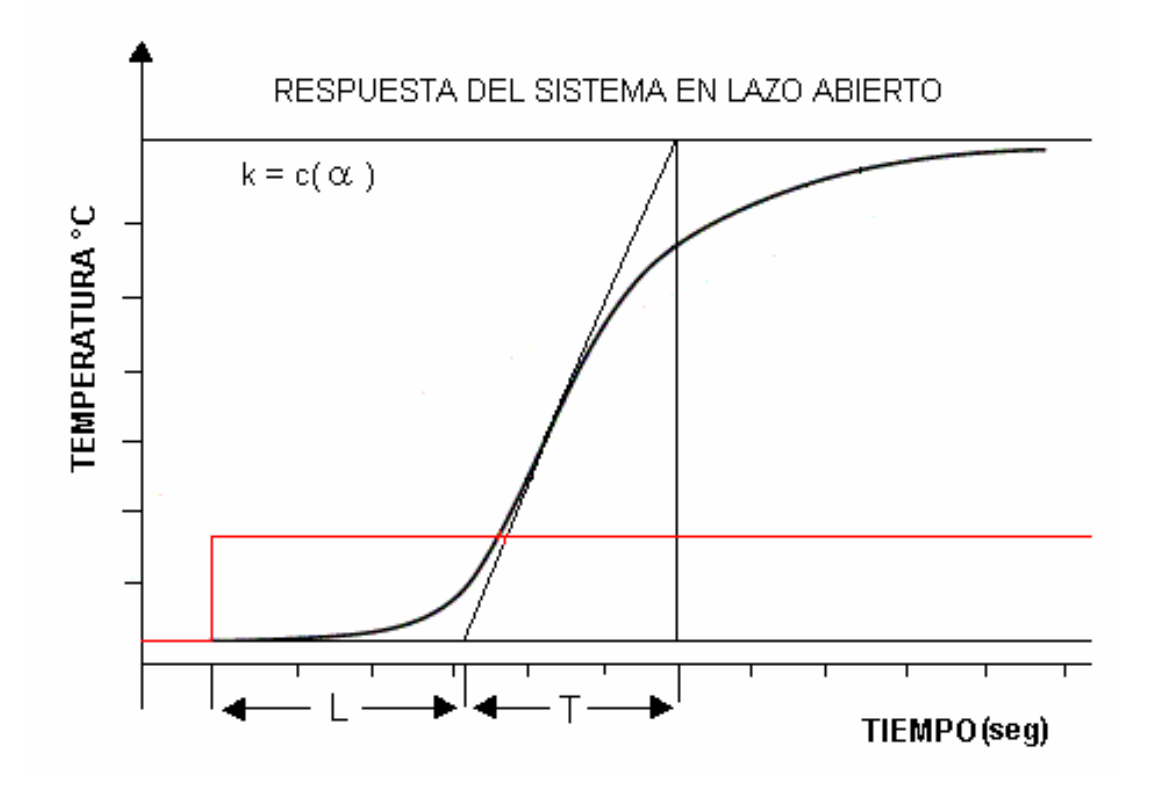

#### **3.3. PROCEDIMIENTO**

- 3.3.1 Energice la fuente de alimentación accionando el supresor de picos ubicado en la parte inferior del banco.
- 3.3.2 Energice el calentador. Verifiqué que el cable de alimentación este conectado a la toma de 220V y el cable duplex 2x14 AWG conectado a la fuente de alimentación de 110V. Espere que el calentador alcance una temperatura de  $80^0C$  (tiempo de calentamiento aproximado 90 min.)
- 3.3.3 Energice el computador, y espere hasta que se muestre el icono de acceso directo de la carpeta "INTERCAMBIADOR DE CALOR".
- 3.3.4 Active la fuente de CC ubicada sobre la mesa del banco de trabajo.
- 3.3.5 Coloque en la posición automático (girar a la izquierda) el interruptor de tres posiciones ubicado en la parte frontal del banco.
- 3.3.6 Abra la carpeta "INTERCAMBIADOR DE CALOR" (pulsando doble clic sobre el icono)
- 3.3.7 Abra Matlab y cargue el archivo de datos guardados en el diskette durante la practica de identificación correspondiente al archivo "planta.dat". Realice el

siguiente procedimiento. (xxxxx es el nombre que usted le asignó al archivo planta.dat en la practica de identificación).

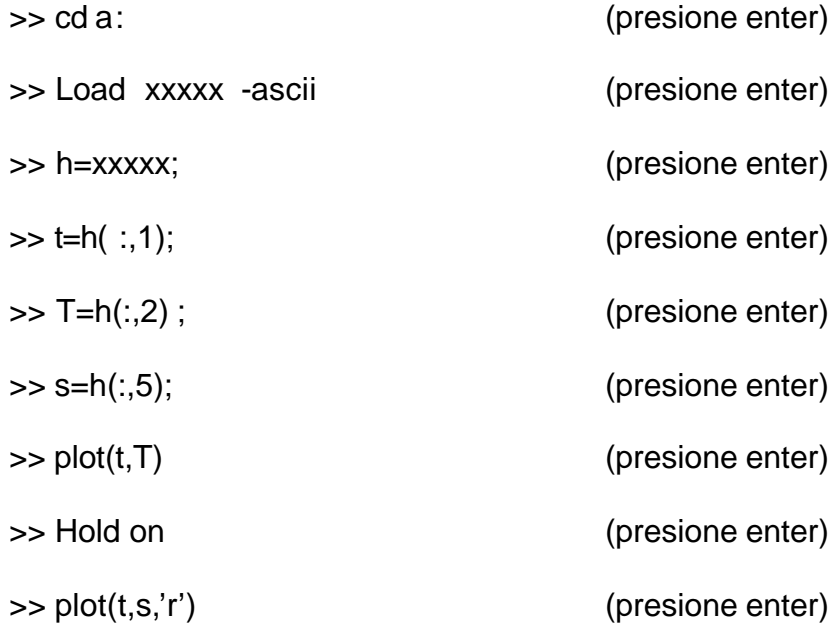

- 3.3.8 Imprima en matlab la gráfica temperatura del intercambiador contra tiempo y voltaje contra tiempo con el comando plot. Aplique el método de Zeigler Nichols para calcular los parámetros del controlador que serán los que los que se aplicaran a la planta real.
- 3.3.9 Cargue el archivo "pid.m" (c:/matlab/simulación) en simulink que corresponde al sistema de control realimentado de temperatura.

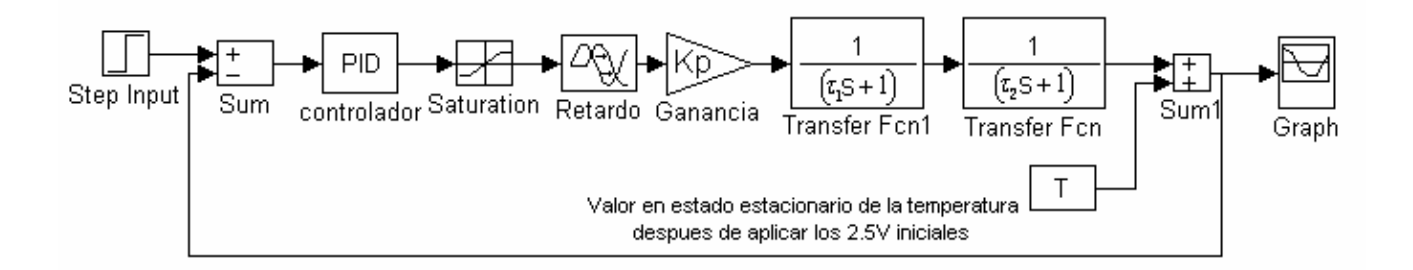

3.3.10 Asigne a cada bloque los valores de los parámetros correspondientes al controlador y al modelo de SOMTM determinamos en la practica #2.

Nota: Tenga en cuenta que en simulink

 $P = K_p$   $I = P/T_I$   $D = K_p * T_d$ 

- 3.3.11 Establezca una entrada de referencia de 40 $\rm ^{0}$  C.
- 3.3.12 Inicie el programa con la opción START del submenú SIMULATION.
- 3.3.13 Si el controlador cumple con las condiciones de respuesta transitoria del 25% de sobre-impulso, los parámetros son aceptados para aplicarlos a la planta real, sino sintonice los parámetros hasta obtener la respuesta requerida.
- 3.3.14 Seleccione GUARDAR del submenú archivo
- 3.3.15 Cierre simulink
- 3.3.16 Salga de MATLAB.
- 3.3.17 Abra la carpeta "INTERCAMBIADOR DE CALOR" y pulse doble clic sobre el icono de acceso directo Gwrun.exe.
- 3.3.18 Para implementar el controlador sintonizado a la planta real, primero se debe hacer un precalentamiento del intercambiador de la siguiente forma:
	- Repita los pasos 2.5.5 hasta 2.5.7 y el 2.5.10 de la guía anterior.
	- Aplique a la válvula un voltaje de 10V.
- Deje que el flujo de agua caliente y fría circulen por espacio de un minuto. (1 min.).
- Repita los pasos 2.5.14 hasta 2.5.17 de la guía anterior.
- 3.3.19 Cargue el archivo "TEMPERAT.GNI" (c:/genie/practica) analice el display y los diferentes comandos que lo conforman. (ver figura 3.3)
- 3.3.20 Ahora pulse el botón START para iniciar la ejecución del programa de control "TEMPERAT.GNI". (Ver fig, 3.3 icono 16)
- 3.3.21 Asigne los parámetros del controlador PID determinados por el método de Zeigler Nichols que fueron aplicados al modelo en simulink "pid.m" .
- 3.3.22 Active los botones "COOL PUMP" y "HOT PUMP", para energizar las bombas de agua fría y caliente.
- 3.3.23 Establezca una entrada de referencia de 40 $\rm ^{0}$  C.
- 3.3.24 Active la acción de control de PID, pulsando el botón START o botón de inicio del control realimentado. (Ver fig. 3.3 icono 10)
- 3.3.25 Active la opción CLOSE LOOP (ver fig. 3.3 icono 15)
- 3.3.26 Observe el comportamiento del sistema con los valores de los parámetros asignados.
- 3.3.27 Sintonice el controlador PID haciendo los cambios necesarios en los parámetros Kp, Ti, y Td, verificando a través del icono 20 de la figura 3.3, si el controlador responde a estos cambios.
- 3.3.28 Observe el comportamiento del sistema hasta lograr un control optimo.

Figura 3.3 Display para el control realimentado en GENIE.

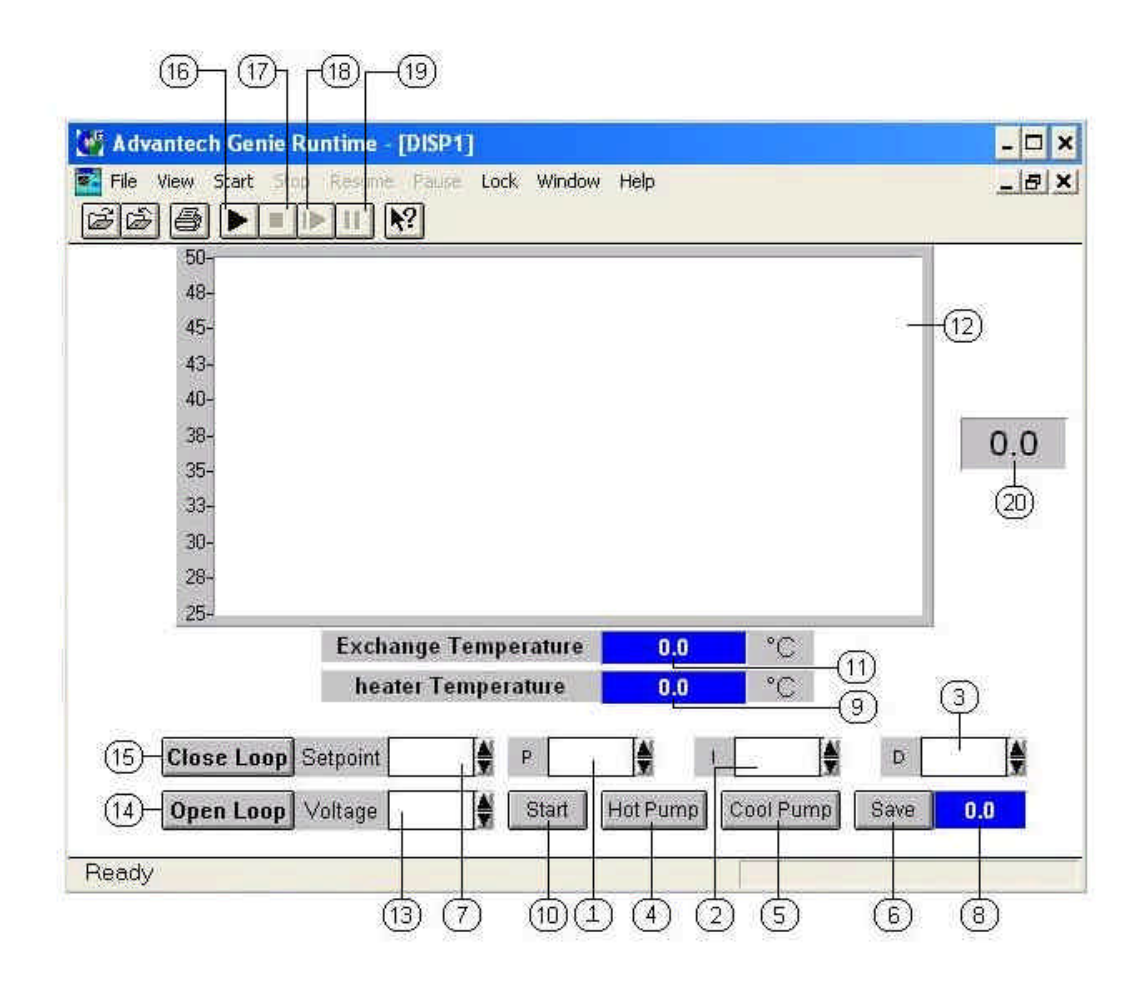

#### Donde:

- 1. Comando para establecer valor proporcional en la acción de control.
- 2. Comando para establecer el valor integral en la acción de control.
- 3. Comando para establecer el valor derivativo en la acción de control.
- 4. Botón para activar la bomba de agua caliente.
- 5. Botón para activar la bomba de agua fría
- 6. Botón para guardar los datos en el archivo "Temp.dat"
- 7. Comando para asignar el valor de referencia del programa.
- 8. Indicador del tiempo de grabación de datos.
- 9. Indicador de la temperatura en el calentador de agua.
- 10. Botón que activa la acción de control realimentado P. I. D.
- 11. Indicador de la temperatura en el intercambiador de calor.
- 12. Display que muestra las curvas de salida de temperatura en el intercambiador y el setpoint establecido.
- 13. Botón para asignar el valor del voltaje de la válvula en lazo abierto
- 14. Permite elegir el modo en lazo abierto
- 15. Permite elegir el modo en lazo cerrado
- 16. Botón de inicio del programa "TEMPERAT. GNI"
- 17. Botón que finaliza la acción del programa "TEMPERAT. GNI"
- 18. Botón que reinicia la acción del programa "TEMPERAT. GNI"
- 19. Botón que detiene el programa "TEMPERAT. GNI"
- 20. Indicador de voltaje del elemento final de control (válvula solenoide)
- 3.3.29 Finalice la acción de las bombas pulsando nuevamente los botones HOT PUMP y COOL PUMP.
- 3.3.30 Finalice la acción del controlador PID pulsando el botón START (Ver fig. 3.3. icono 10)
- 3.3.31 Detenga la ejecución el programa "TEMPERAT. GNI" pulsando el botón stop (Ver fig 3.3. – icono 17)
- 3.3.32 Coloque en posición OFF (girar hacia el centro) el interruptor de tres posiciones ubicado en la parte frontal del banco.
- 3.3.33 Anote y guarde los parámetros del controlador que permitieron realizar un control optimo.
- 3.3.34 Cierre Gwrun.exe
- 3.3.35 Desenergice el banco de trabajo.
	- Apague la fuente de C.C. y el computador
	- Apague el calentador y desconecte el cable duplex 2x14 AWG
	- Apague el supresor de picos

#### **NOTA: Para continuar con la practica deje reposar el banco 24h.**

3.3.36 Repita los pasos 3.3.1 hasta 3.3.5 y 3.317 hasta 3.3.21

- 3.3.37 Asigne los parámetros del controlador PID que permitieron realizar un control optimo. (item 3.3.33)
- 3.3.38 Active la opción PID pulsando el botón START. (ver fig. 3.3. icono 10).
- 3.3.39 Active la opción CLOSE LOOP.
- 3.3.40 Pulse el botón SAVE para guardar los datos en el archivo "Temp.dat".
- 3.3.41 Establezca una entrada de referencia de 40°C.
- 3.3.42 Cuando el indicador de tiempo muestre 1200 segundos detenga la grabación de datos pulsando nuevamente el botón SAVE.
- 3.3.43 Detenga la acción de las bombas de agua caliente y agua fría.
- 3.3.44 Desactive la operación del controlador PID pulsando el botón START ( ver fig. 3.3 – icono 10).
- 3.3.45 Detenga la ejecución el programa "TEMPERAT. GNI" pulsando el botón stop (Ver fig 3.3. – icono 17)
- 3.3.46 Cierre Gwrun.exe
- 3.3.47 Coloque en posición OFF (centro) el interruptor de tres posiciones.
- 3.3.48 Apague el calentador y desconecte el cable duplex 2x14 AWG
- 3.3.49 Abra la carpeta "INTERCAMBIADOR DE CALOR".
- 3.3.50 Abra el programa Matlab y cargue el archivo de datos "temp.dat" realizando el siguiente procedimiento.

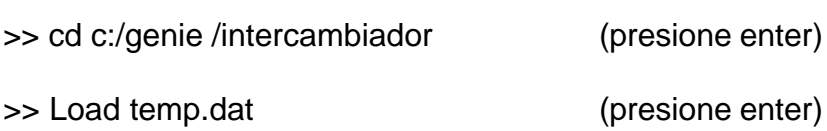

>> h = temp; (presione enter)

Los datos mostrados son asignados a una matriz h. Donde h contiene los valores de:

- Tiempo correspondiente a la primera columna.
- Temperatura del intercambiador correspondiente a la segunda columna.
- Temperatura del calentador correspondiente a la cuarta columna.
- Datos de voltaje en la válvula correspondiente a la quinta columna.

Asignamos a la matriz h los vectores siguientes con los comandos.

 $t = h(:,1)$ ; Donde indica que todos los valores de la primera columna son los asignados a t.

 $T = h(:,2)$ ; Donde indica que todos los valores de la segunda columna son asignados a T.

 $S = h(:,5)$ ; Donde indica que todos los valores de la quinta columna son asignados a S.

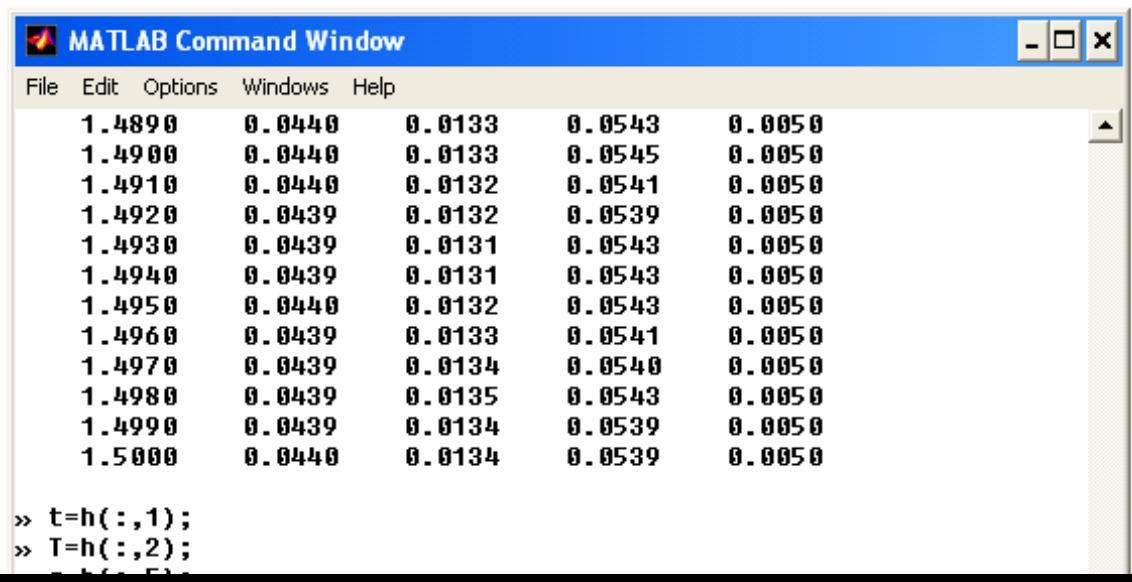

Con estos vectores graficamos las curvas de temperatura contra tiempo y voltaje contra tiempo con el comando plot. (ver cuadro de datos de Matlab).

3.3.51 Abra la herramienta Simulink y cargue el archivo "SIMIL.m" que presenta el siguiente esquema.

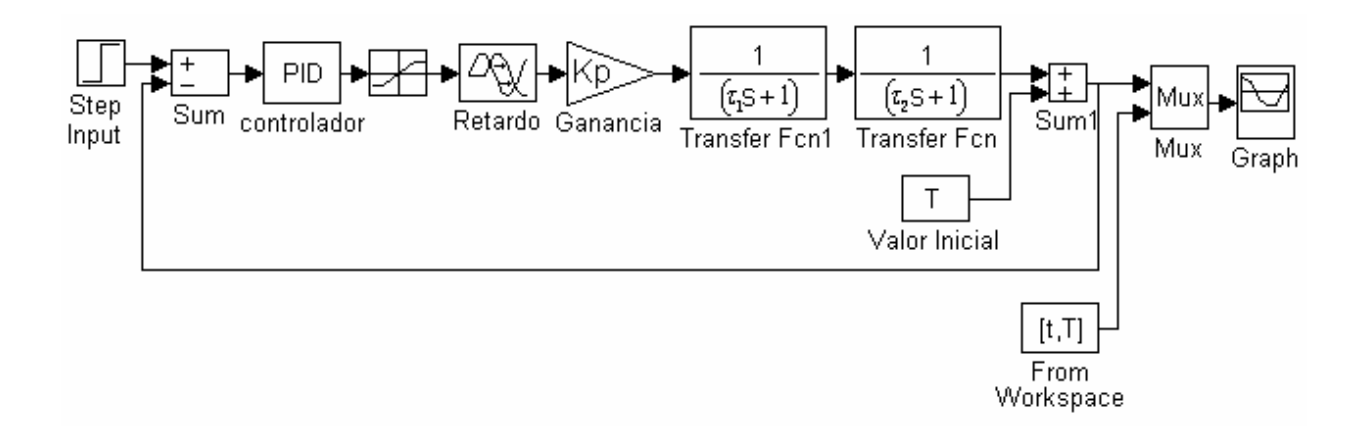

(los datos de t y T que lee el programa son los del archivo temp.dat que cargó en Matlab).

- 3.3.52 Asigne a cada bloque los valores correspondientes de los parámetros del controlador y de la función de transferencia.
- 3.3.53 Establezca un punto de referencia de  $40^0$  C.
- 3.3.54 Inicie la ejecución del programa con la opción START del submenú SIMULATION.
- 3.3.55 Si el resultado del controlador en la planta real no es el mejor para usted, proceda a realizar la practica desde el punto 3.3.18, modificando el 3.3.22. ya que debe partir de los parámetros del punto 3.3.35.
- 3.3.56 Guarde los valores de los parámetros usando la función SAVE del submenú archivo.
- 3.3.57 Termine la acción de Matlab cerrando la ventana.
- 3.3.58 Desenergice el banco de trabajo
- Apague la fuente de C.C. y el computador
- Desconecte el cable duplex 2x14 AWG
- Apague el supresor de picos

## **3.4 ANÁLISIS DE RESULTADOS**

• Determine el valor del sobreimpulso, coeficiente de amortiguamiento, tiempo de subida, tiempo de retardo y el tiempo de asentamiento, este ultimo para un banda de tolerancia del ± 2%, tanto para la planta real como simulada. Compare y saque conclusiones.

- Como varia la respuesta del controlador al hacer cambios en sus parámetros.
- ¿Cuál es el mejor controlador para este sistema?

## **4. IMPLEMENTACION DEL CONTROLADOR PI APLICADO AL FLUJO DE AGUA CALIENTE**

### **4.1 OBJETIVOS**

- Determinar los parámetros del controlador P. I. sobre la curva de reacción del lazo secundario aplicando el método de ZIEGLER – NICHOLS.
- Sintonizar los parámetros del controlador P. I. y aplicar el controlador obtenido al sistema real.

## **4.2 TEORÍA**

La acción de un controlador- proporcional integral PI, se define mediante la siguiente ecuación:

$$
u(t) = K_p \left[ e(t) + \frac{1}{T_i} \int_{-\infty}^{t} e(t) dt \right]
$$
y la función de transferencia es :

$$
\frac{U(s)}{E(s)} = K_p \left( 1 + \frac{1}{Tis} \right)
$$

Donde:

 $K_p$  = ganancia proporcional.  $T_1$  = Tiempo integral.

Para determinar los valores de la ganancia proporcional  $K_p$ , y el tiempo integral  $T_1$ basados en las características de la respuesta transitoria, se utiliza el método de la curva de reacción de Zeigler-Nichols el cual establece que si la respuesta de la planta ante una entrada escalón unitario presenta forma de S, entonces los parámetros del controlador se pueden obtener aplicando las formulas propuestas por Zeigler-Nichols consignadas en la tabla 4.1.

Con este método se desea obtener un sobre-impulso del 25% en la respuesta de salida trabajando sobre la curva de reacción planteado por Zeigler-Nichols. Es importante tener en cuenta que si la respuesta de salida no tiene esta forma de S no se puede aplicar este método.

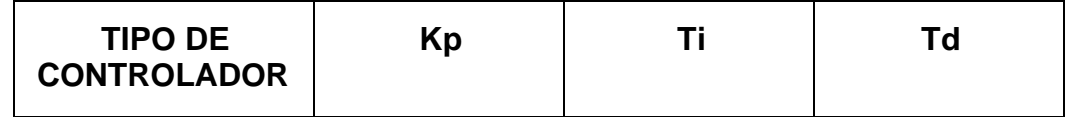

Tabla 4.1 Parámetros método Zeigler – Nichols.

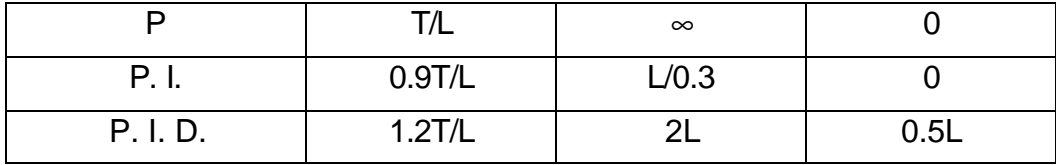

Esta curva en forma de S se caracteriza por dos parámetros importantes, el tiempo de atraso L y la constante de tiempo T, que se obtienen trazando una línea tangente a la curva en el punto de inflexión, para luego localizar los interceptos de esta línea con el eje del tiempo y con la línea C(t)=K como se muestra en la fig.

4.1.

Figura 4.1 Método gráfico de Zeigler-Nichols.

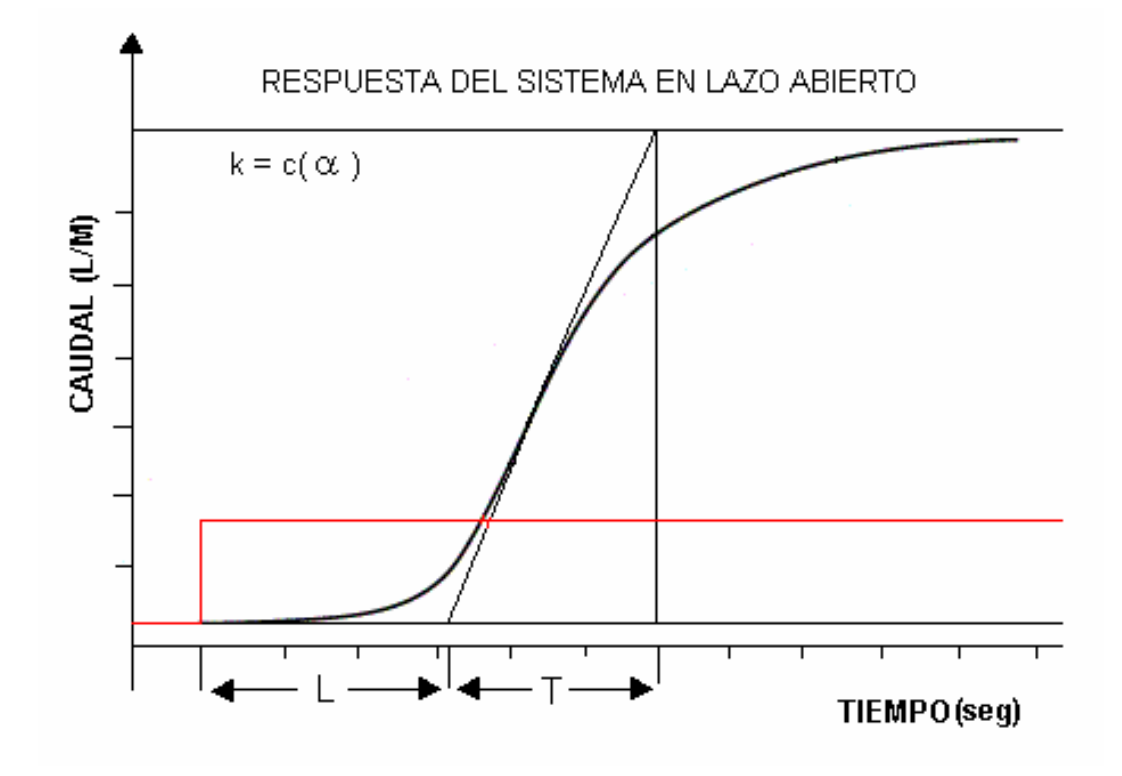

## **4.3 PROCEDIMIENTO**

- 4.3.1 Energice la fuente de alimentación accionando el supresor de picos ubicado en la parte inferior del banco. Verifique que el cable duplex este conectado a la alimentación.
- 4.3.2 Active la fuente de alimentación de C.C ubicada sobre la mesa del banco de trabajo.
- 4.3.3 Coloque en la posición automático (girar a la izquierda) el botón de tres posiciones ubicado en la parte frontal del banco.
- 4.3.4 Energice el computador, espere que se active el sistema operativo y se muestre el icono de acceso directo de la carpeta "INTERCAMBIADOR DE CALOR".
- 4.3.5 Abra la carpeta "INTERCAMBIADOR DE CALOR " (haciendo doble clic sobre el icono).
- 4.3.6 Abra Matlab y cargue el archivo de datos guardados en el diskette durante la practica de identificación (del lazo secundario) correspondiente al archivo "planta.dat". Realice el siguiente procedimiento. (xxxxx es el nombre que usted le asignó al archivo planta.dat en la practica de identificación).

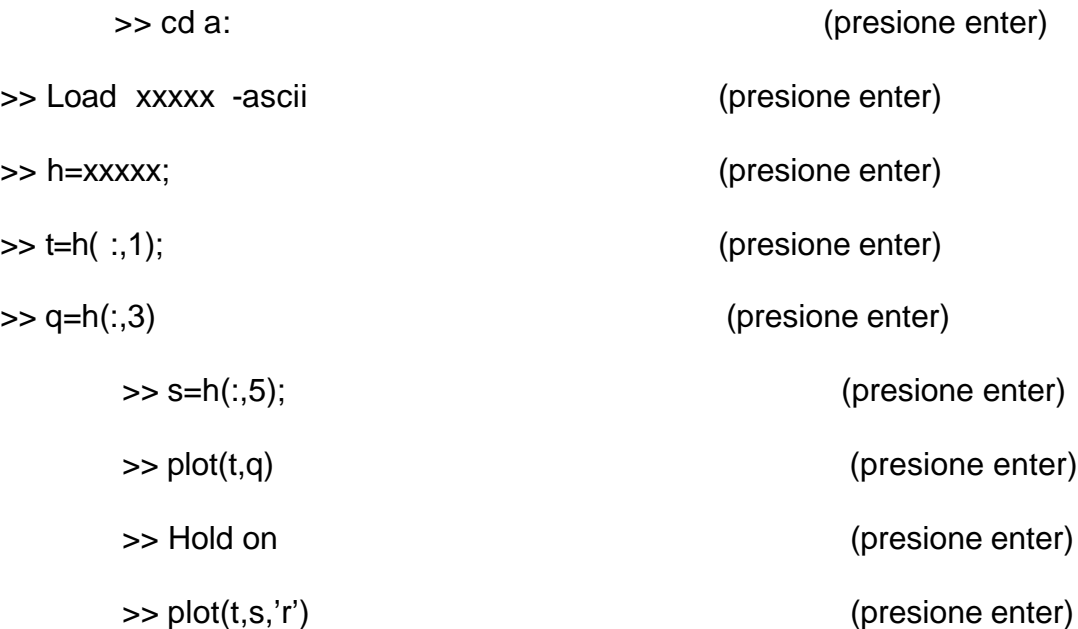

- 4.3.7 Imprima en matlab la gráfica caudal contra tiempo y voltaje contra tiempo con el comando plot. Aplique el método de Zeigler Nichols para calcular los parámetros del controlador que serán los que los que se aplicaran a la planta real.
- 4.3.8 Cargue desde simulink el archivo "Modflujo.m" (c:/matlab/simulación)

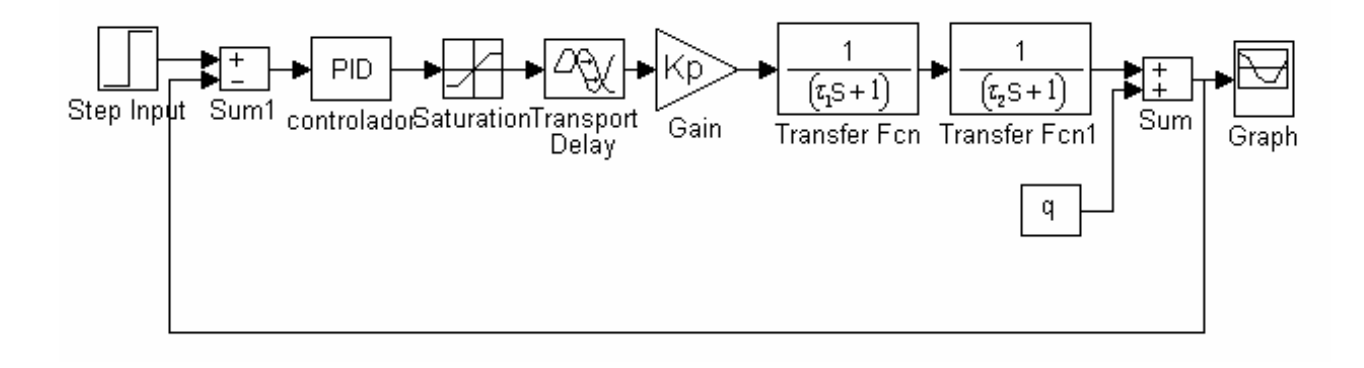

4.3.9 Asigne a cada bloque los valores de los parámetros correspondientes al controlador y al modelo de SOMTM determinamos en la practica #2

4.3.10 Establezca una entrada de referencia al sistema de 13.5 L/M.

- 4.3.11 Inicie el programa con la opción START del submenú SIMULATION.
- 4.3.12 Si el controlador cumple con las condiciones de respuesta transitoria del 25% de sobre-impulso, los parámetros son aceptados para aplicarlos a la planta real, sino sintonice los parámetros hasta obtener la respuesta requerida.
- 4.3.13 Seleccione GUARDAR del submenú archivo
- 4.3.14 Cierre simulink
- 4.3.15 Salga de MATLAB.
- 4.3.16 Abra la carpeta " INTERCAMBIADOR DE CALOR " y pulse doble clic sobre el icono de acceso directo Gwrun.exe.
- 4.3.17 Cargue el archivo "CAUDAL.GNI". Observe el display y estudie la función de cada uno de los comandos. (ver figura 4.2)
- 4.3.18 Ahora pulse el botón START para iniciar la ejecución del programa de control "CAUDAL.GNI" (ver fig. 4.2 icono 12)
- 4.3.19 Pulse el botón HOT PUMP que permite energizar la bomba de agua caliente.
- 4.3.20 Asigne los parámetros del controlador PI determinados por el método de Zeigler Nichols que fueron aplicados al modelo en simulink "modflujo.m" .
- 4.3.21 Establezca una entrada de referencia entre 12 y 20 L / M.
- 4.3.22 Active la acción de control de PI, pulsando el botón START o botón de inicio del control realimentado. (Ver fig. 4.2 icono 8).
- 4.3.23 Active la opción CLOSE LOOP (ver fig. 4.2 icono 3)
- 4.3.24 Observe el comportamiento del sistema con los valores de los parámetros asignados.
- 4.3.25 Sintonice el controlador PI haciendo los cambios necesarios en los parámetros Kp y Ti, verificando a través del icono 16 de la figura 4.2, si el controlador responde a estos cambios.
- 4.3.26 Observe el comportamiento del sistema hasta lograr un control optimo
- 4.3.27 Pare la acción de la bomba pulsando nuevamente el botón HOT PUMP.
- 4.3.28 Finalice la acción del controlador PI pulsando el botón START (ver fig. 4.2 icono 8)
- 4.3.29 Detenga la ejecución el programa "CAUDAL.GNI" pulsando el botón STOP (ver fig 4.2- icono 13)
- 4.3.30 Anote y guarde los parámetros del controlador que permitieron realizar un control optimo.

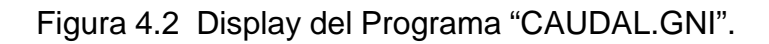

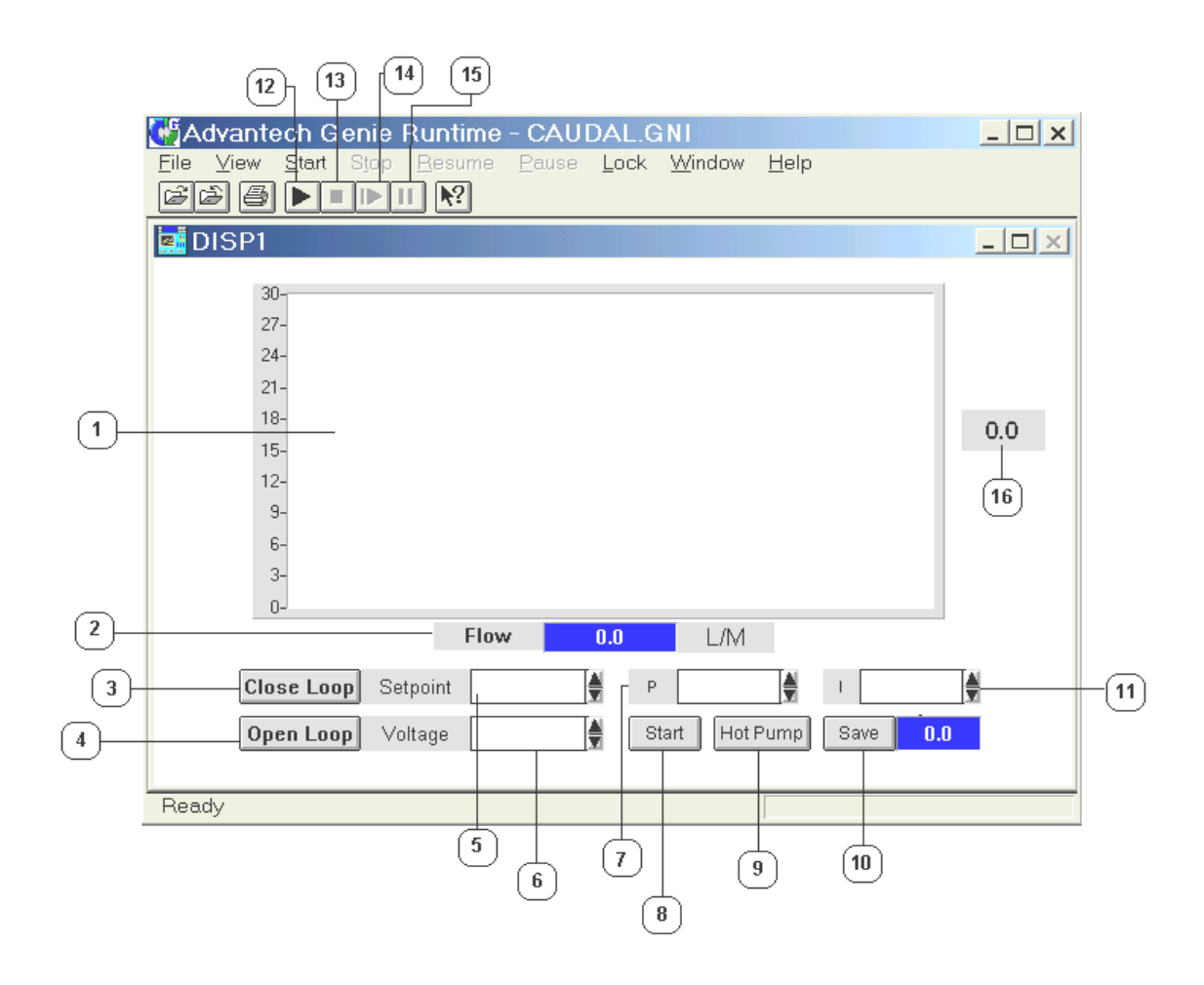

## Donde:

- 1. Display que permite observar las curvas de flujo en el sistema y el setpoint de referencia.
- 2. Indicador numérico del flujo en el sistema en L/M.
- 3. Botón para activar y desactivar la acción de lazo cerrado.
- 4. Botón para activar y desactivar la acción de lazo abierto.
- 5. Comando para establecer el valor de referencia al sistema.
- 6. Comando para establecer el voltaje cuando el sistema esté en lazo abierto.
- 7. Comando para asignar el parámetro proporcional al controlador.
- 8. Botón para activar y desactivar la acción de control P I cuando el sistema esta trabajando en lazo cerrado.
- 9. Botón para activar y desactivar la bomba de agua caliente.
- 10.Botón para iniciar la grabación de datos en el archivo "flujo.dat" e indicador del tiempo de grabación de datos.
- 11. Comando para asignar el parámetro integral del controlador P I.
- 12.Botón de inicio del programa "CAUDAL.GNI"
- 13.Botón que finaliza la acción del programa "CAUDAL.GNI"
- 14.Botón que reinicia la acción del programa "CAUDAL.GNI"
- 15.Botón que detiene el programa "CAUDAL.GNI"
- 16. Indicador de voltaje del elemento final de control (válvula solenoide).
- 4.3.31 Pulse el botón START para iniciar nuevamente la ejecución del programa "CAUDAL.GNI" (ver fig. 4.2 - icono 12).
- 4.3.32 Active la bomba de agua caliente pulsando el botón HOT PUMP.
- 4.3.33 Asigne los parámetros del controlador PI que permitieron realizar un control optimo.
- 4.3.34 Active la opción PI pulsando el botón START. (ver fig. 4.2.- icono 8)
- 4.3.35 Pulse el botón SAVE para guardar los datos en el archivo "flujo.dat".
- 4.3.36 Establezca una entrada de referencia al sistema de 13.5 L/M.
- 4.3.37 Active la opción CLOSE LOOP (ver fig. 4.2 icono 3)
- 4.3.38 Cuando el indicador de tiempo muestre 500 segundos detenga la grabación de datos pulsando el botón SAVE.
- 4.3.39 Detenga la operación de la bomba pulsando nuevamente el botón HOT PUMP.
- 4.3.40 Desactive la operación del controlador PI pulsando el botón START.
- 4.3.41 Detenga la acción del programa pulsando el botón stop (ver fig. 4.2 icono 13).
- 4.3.42 Coloque en posición OFF (centro) el interruptor de tres posiciones
- 4.3.43 Cierre Gwrun.exe y abra la carpeta "INTERCAMBIADOR DE CALOR" Abra el programa Matlab y cargue el archivo de datos "flujo.dat" realizando el siguiente procedimiento:
	- **>>** cd c:/genie /intercambiador (presione enter)

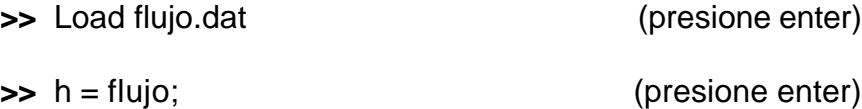

Los datos mostrados son asignados a una matriz h, donde h contiene los datos de:

- Tiempo correspondiente a la primera columna
- Datos de flujo correspondientes a la segunda columna.
- Datos de voltaje en la válvula correspondiente a la tercera columna.

Asignamos al final de la matriz h los vectores siguientes con los comandos.

t = h(**:,**1)**;** Donde indica que todos los valores de la primera columna

son asignados a t.

- q = h(**:,**2)**;** Donde indica que todos los valores de la segunda columna son asignados a q.
- $S = h(:,3)$ ; Donde indica que todos los valores de la tercera columna son asignados a s.

Con estos vectores graficamos las curvas de flujo contra tiempo y voltaje contra tiempo con el comando plot. (ver cuadro de datos de Matlab).

## 4.3.44 Abra la herramienta simulink y cargue el archivo "comflujo.m" que presenta el siguiente esquema.

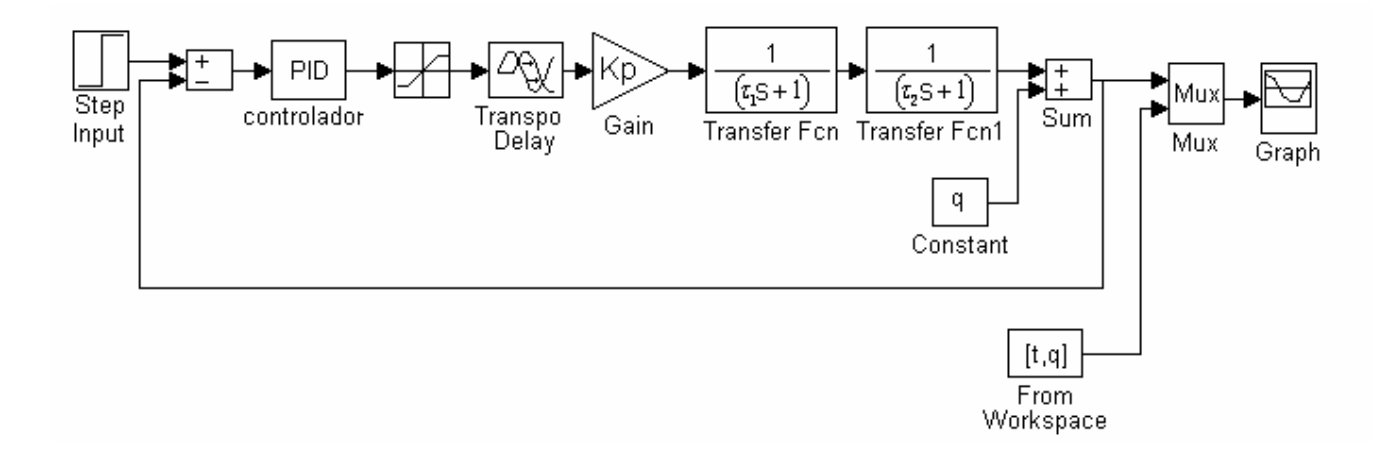

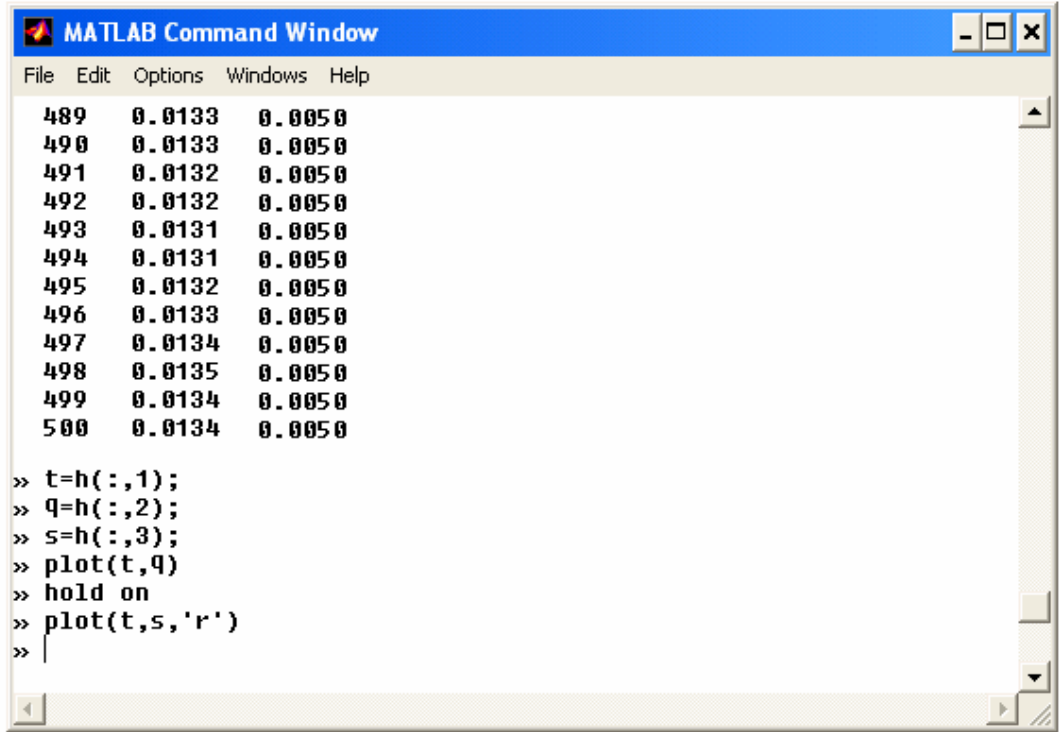

 (Los datos de t y Q que lee el programa son los del archivo flujo.dat que cargó en Matlab).

- 4.3.45 Asigne a cada bloque los valores correspondientes de los parámetros del controlador y de la función de transferencia.
- 4.3.46 Establezca un punto de referencia en 13.5 L/M.
- 4.3.47 Inicie la ejecución del programa con la opción START del submenú SIMULATIÓN.
- 4.3.48 Observe la curva generada del proceso real, cuando actúa el controlador en este sistema de control realimentado sí la grafica no presenta un sobre impulso mayor del rango permitido del 25% y a demás el estado estacionario se logra con un tiempo de establecimiento corto, se ha cumplido con el control requerido. Sino, realice los ajustes en los parámetros hasta conseguir el control apropiado.
- 4.3.49 Guarde los valores de los parámetros usando la función SAVE del submenú archivo.
- 4.3.50 Termine la acción de Matlab cerrando la ventana.
- 4.3.51 Desenergice el banco de trabajo
	- Apague la fuente de C.C. y el computador
	- Desconecte el cable duplex 2x14 AWG
	- Apague el supresor de picos

## **4.4 ANÁLISIS DE RESULTADOS**

- Determine el valor del sobreimpulso, coeficiente de amortiguamiento, tiempo de subida, tiempo de retardo y el tiempo de asentamiento, tanto para la planta real como simulada. Compare y saque conclusiones.
- Como varia la respuesta del controlador al hacer cambios en sus parámetros.
- ¿Por qué se implemento un controlador sin parte derivativa?
- ¿Cuál es el mejor controlador para este sistema?